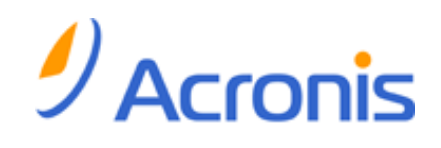

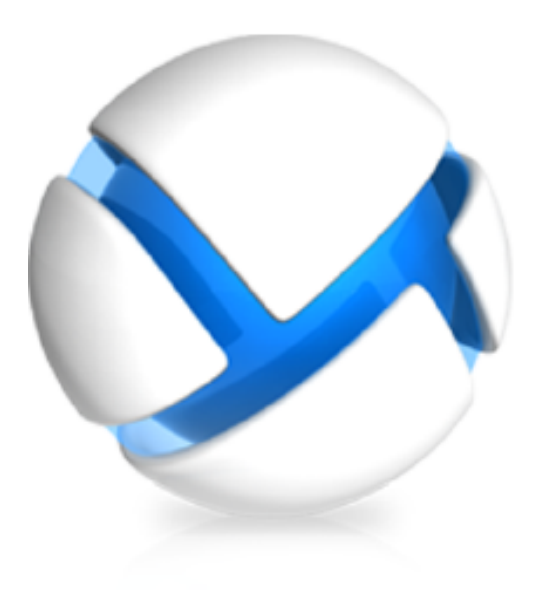

# **Acronis Backup & Recovery 11.5**

**Update 2**

# **Référence pour la ligne de commande**

S'applique aux éditions suivantes :

- 
- 
- $\sqrt{ }$  Advanced Server SBS Edition  $\sqrt{ }$  Workstation
- $\sqrt{\phantom{a}}$  Advanced Workstation
- **V** Pour Microsoft Exchange Server
- $\sqrt{$  Pour Microsoft SQL Server (en un seul passage)
- $\sqrt{ }$  Advanced Server  $\sqrt{ }$  Serveur pour Windows
- $\sqrt{ }$  Virtual Edition Serveur pour Linux
	-

#### **Déclaration de copyright**

Copyright © Acronis International GmbH, 2002-2013. Tous droits réservés

"Acronis" et "Acronis Secure Zone" sont des marques enregistrées de Acronis International GmbH.

"Acronis Compute with Confidence", "Acronis Startup Recovery Manager", "Acronis Active Restore" et le logo Acronis sont des marques enregistrées de Acronis International GmbH.

Linux est une marque déposée de Linus Torvalds.

VMware et VMware Ready sont des marques et/ou des marques déposées de VMware, Inc. aux États-Unis et/ou dans d'autres pays.

Windows et MS-DOS sont des marques déposées de Microsoft Corporation.

Toutes les autres marques de commerce ou autres droits d'auteurs s'y référant appartiennent à leurs propriétaires respectifs.

La distribution de versions de ce document dont le contenu aurait été modifié est interdite sans la permission explicite du détenteur des droits d'auteur.

La distribution de ce travail ou d'une variante sous forme imprimée (papier) standard à des fins commerciales est interdite à moins que l'on ait obtenu des autorisations de la part du détenteur des droits d'auteur.

LA DOCUMENTATION EST FOURNIE « EN L'ÉTAT » ET TOUTES CONDITIONS, DÉCLARATIONS ET GARANTIES, IMPLICITES OU EXPLICITES, Y COMPRIS TOUTE GARANTIE IMPLICITE DE CONFORMITÉ, D'USAGE POUR UN EMPLOI PARTICULIER OU DE NON-TRANSGRESSION, SONT DÉNIÉES, SOUS RÉSERVE QUE CES DÉNIS DE RESPONSABILITÉ NE SOIENT PAS LÉGALEMENT TENUS POUR NULS.

Certains codes tiers peuvent être fournis avec le logiciel et/ou le service. Les termes de la licence de tiers sont détaillés dans le fichier license.txt situé dans le répertoire d'installation racine. Vous pouvez toujours rechercher la dernière liste du code tiers mise à jour et les termes de la licence associés utilisés avec le logiciel et/ou le service à l'adresse http://kb.acronis.com/content/7696.

#### **Technologies Acronis brevetées**

Les technologies utilisées dans ce produit sont couvertes par les brevets suivants : U.S. Patent # 7,047,380; U.S. Patent # 7,246,211; U.S. Patent # 7,318,135; U.S. Patent # 7,366,859; U.S. Patent # 7,636,824; U.S. Patent # 7,831,789; U.S. Patent # 7,886,120; U.S. Patent # 7,934,064; U.S. Patent # 7,949,635; U.S. Patent # 7,979,690; U.S. Patent # 8,069,320; U.S. Patent # 8,073,815; U.S. Patent # 8,074,035.

## Table des matières

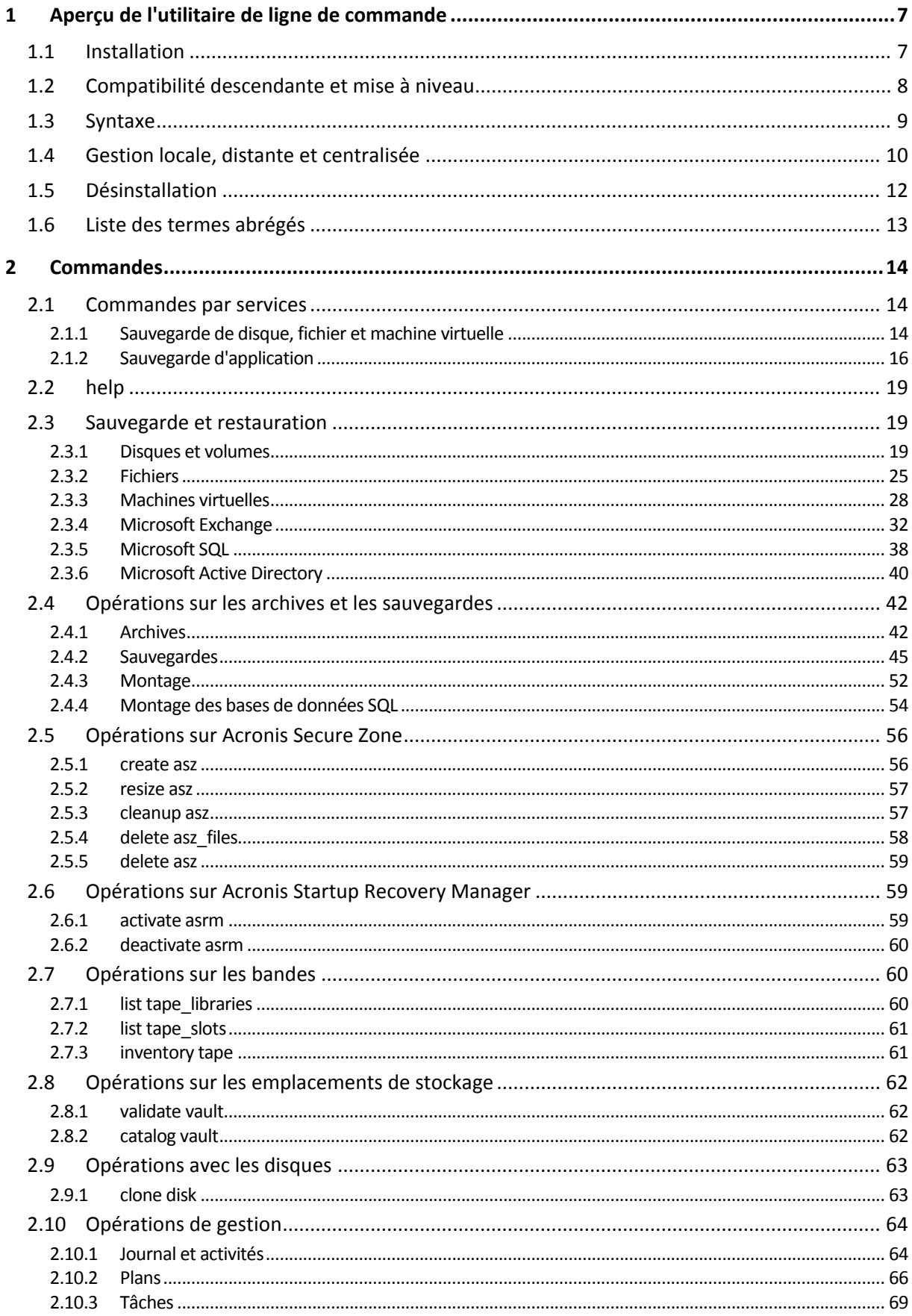

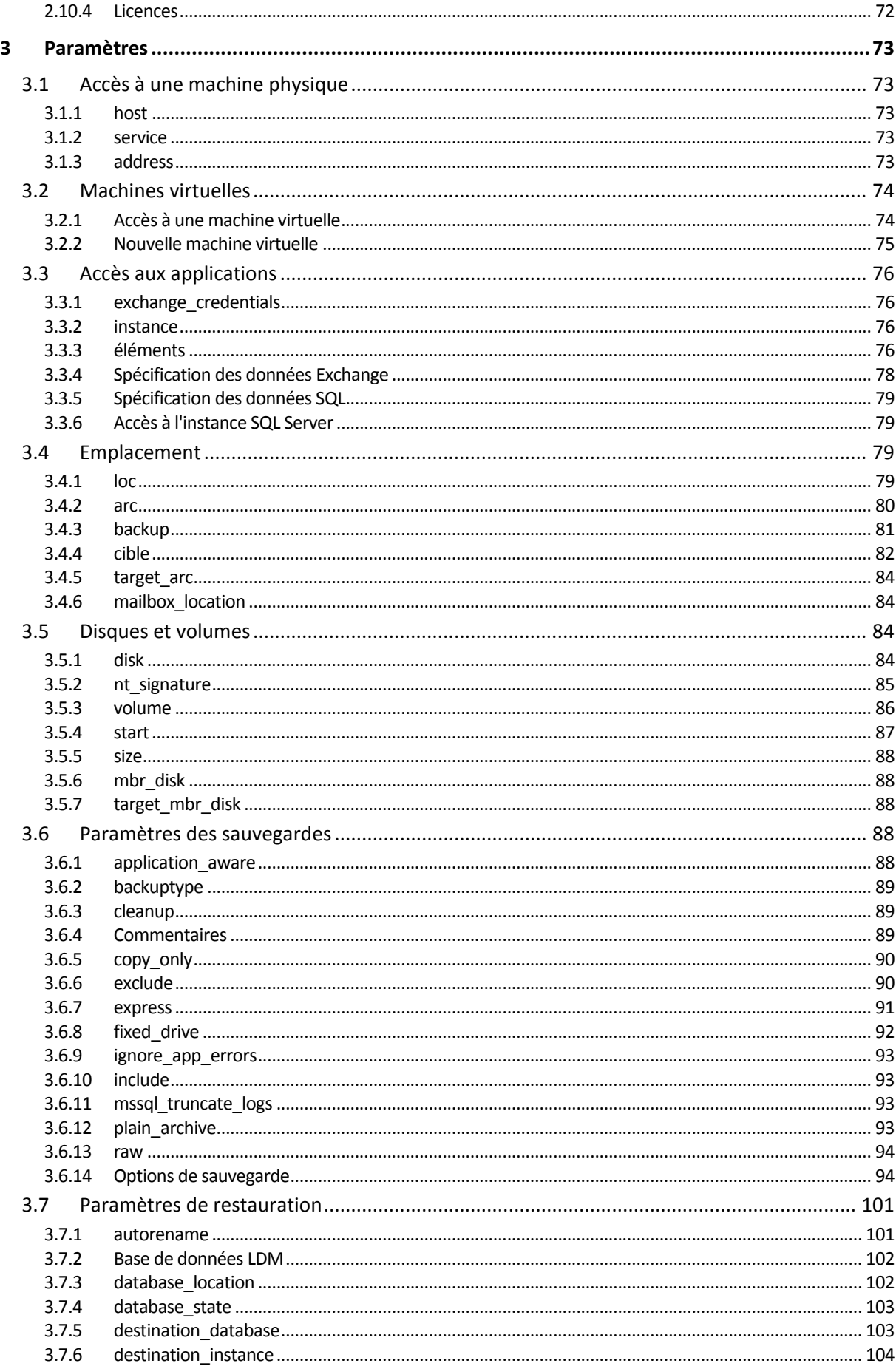

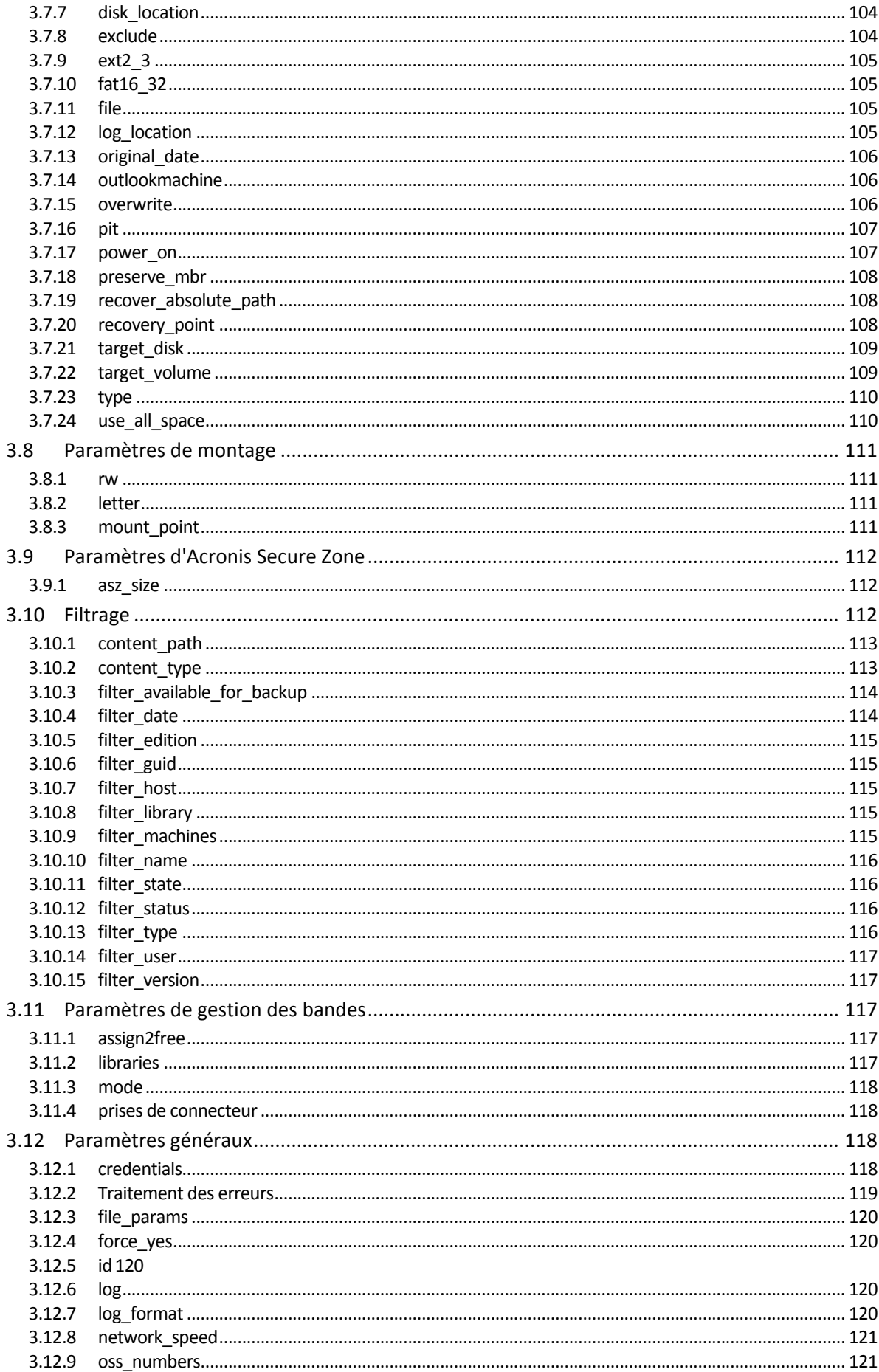

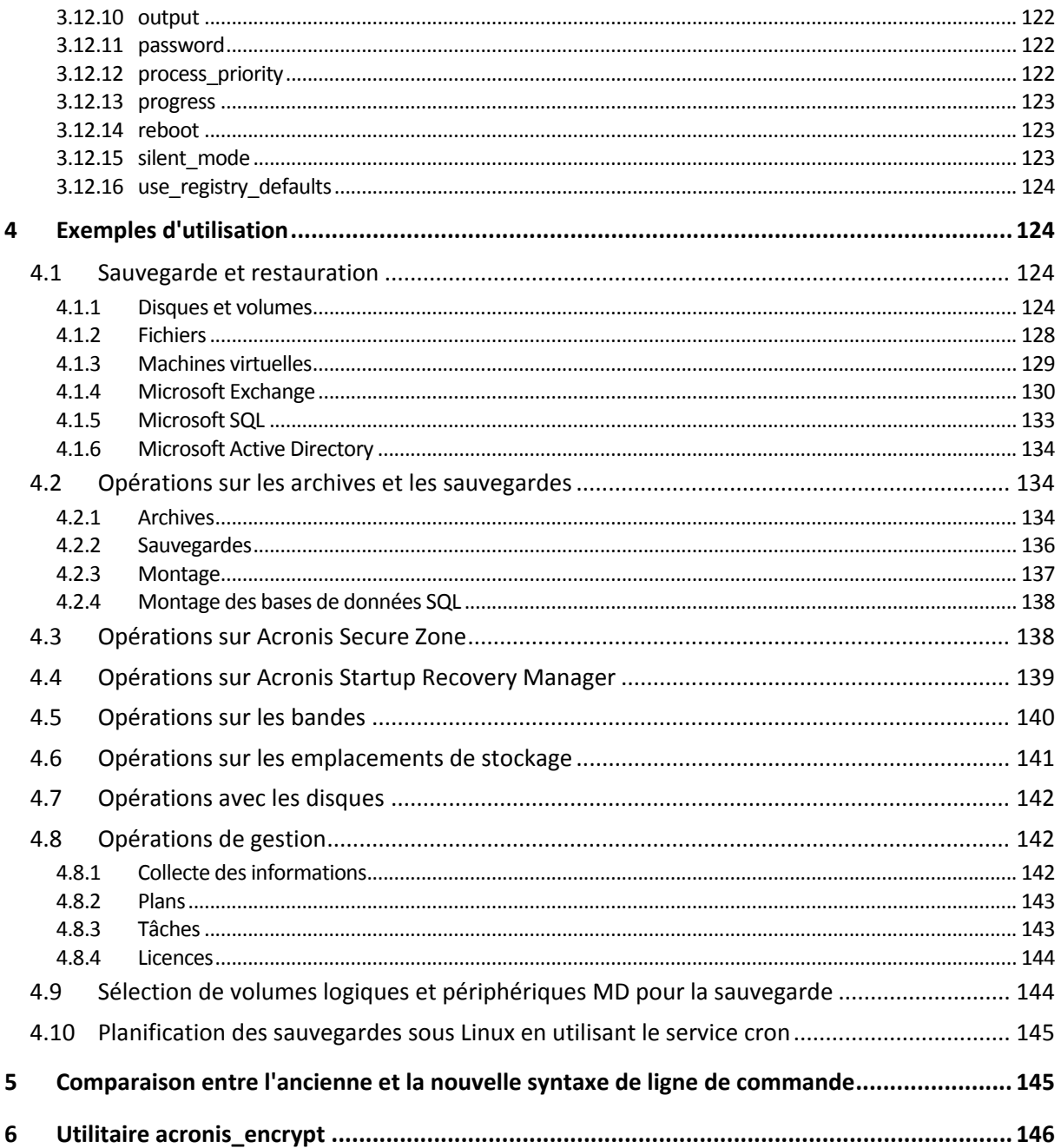

# <span id="page-6-0"></span>1 Aperçu de l'utilitaire de ligne de commande

Acronis Backup & Recovery 11.5 prend en charge l'interface de ligne de commande avec l'utilitaire **acrocmd**.

Contrairement à l'utilitaire **trueimagecmd** utilisé dans les anciens produits d'Acronis, **acrocmd** ne contient aucun outil qui exécute physiquement les commandes. Il ne fait que fournir l'interface de ligne de commande aux composants d'Acronis Backup & Recovery 11.5 — agents, nœuds de stockage et serveur de gestion.

Une fois installé sur une machine Windows ou Linux, l'utilitaire **acrocmd** peut être exécuté à partir de n'importe quel dossier ou répertoire. Cet utilitaire est également disponible lors du fonctionnement avec le support de démarrage basé sur Linux ou celui basé sur PE.

## <span id="page-6-1"></span>1.1 Installation

#### **Éditions autonomes d'Acronis Backup & Recovery 11.5**

Si vous avez installé une édition autonome d'Acronis Backup & Recovery 11.5, l'utilitaire de ligne de commande est déjà installé sur votre machine. Seule la gestion locale de cette machine est disponible. Cela signifie que n'importe quelle commande ou script pour cette machine ne peut être exécuté que localement.

#### **Éditions avec une gestion centralisée**

Les éditions avancées d'Acronis Backup & Recovery 11.5 vous permettent d'exécuter la gestion locale, distante et centralisée (p[. 10\)](#page-9-0) de n'importe quelle machine sur laquelle un agent Acronis Backup & Recovery 11.5 est installé.

Tout comme la console d'administration, vous installez l'utilitaire de ligne de commande sur la machine à partir de laquelle vous préférez travailler (exécuter des commandes ou des scripts). La machine peut fonctionner sous Linux. En utilisant l'utilitaire de ligne de commande, vous pouvez gérer une machine Windows à partir d'une machine fonctionnant sous Linux et vice-versa.

#### **Étapes de l'installation**

Sous Linux, l'utilitaire de ligne de commande est installé par défaut avec la console d'administration ou l'agent pour Linux.

Sous Windows, vous installez l'utilitaire à partir du fichier d'installation comme composant séparé. Pour accéder à ce composant dans l'installateur, activez la case **Je veux sélectionner les composants Acronis manuellement et personnaliser le processus d'installation**. Ou vous pouvez extraire et exécuter le fichier .msi correspondant.

#### *Pour installer l'utilitaire de ligne de commande à partir du fichier .msi :*

- 1. Exécutez le fichier d'installation d'Acronis Backup & Recovery 11.5.
- 2. Cliquez sur **Extraire les fichiers d'installation**.
- 3. Activez la case correspondant au fichier **AcronisCommandLineTool.msi**.
- 4. Spécifiez le dossier dans lequel extraire le fichier
- 5. Cliquez sur **Extraire**.
- 6. Dès que le fichier est extrait avec succès, cliquez sur **Finir**.
- 7. Allez dans le dossier dans lequel le fichier **AcronisCommandLineTool.msi** est extrait et exécutez le fichier.
- 8. Suivez les instructions de l'assistant d'installation à l'écran.

#### **Chemins d'installation**

Les chemins d'installation par défaut sont :

- **%ProgramFiles%\Acronis\CommandLineTool** (sous Windows 32 bits)
- **%ProgramFiles(x86)%\Acronis\CommandLineTool** (sous Windows 64 bits)
- **/usr/lib/Acronis/CommandLineTool** (sous Linux)

## <span id="page-7-0"></span>1.2 Compatibilité descendante et mise à niveau

#### **Mise à niveau de l'utilitaire de ligne de commande à partir d'Acronis Backup & Recovery 10**

Lorsque vous mettez à niveau une édition autonome d'Acronis Backup & Recovery 10 vers Acronis Backup & Recovery 11.5, aucune action supplémentaire n'est nécessaire pour mettre à niveau l'utilitaire de ligne de commande.

Lorsque vous mettez à niveau une édition avec la gestion centralisée, le logiciel installe l'utilitaire de ligne de commande sur chaque machine sur laquelle un agent est installé. Aucune autre action n'est nécessaire.

#### **Compatibilité descendante**

L'utilitaire de ligne de commande d'Acronis Backup & Recovery 11.5 est compatible avec les versions précédentes de l'utilitaire de ligne de commande d'Acronis Backup & Recovery 10. Vous pouvez continuer à utiliser l'ancienne syntaxe. Vous n'avez qu'à taper **acrocmd** au lieu de **trueimagecmd**.

Pour continuer à utiliser vos scripts existants, modifiez les scripts pour remplacer **trueimagecmd** par **acrocmd**. Si vos scripts contiennent le chemin d'accès vers l'utilitaire **trueimagecmd**, remplacez-le par le chemin d'accès vers l'utilitaire **acrocmd**. Conservez tous les autres paramètres et valeurs.

*Avent de passer à acrocmd, assurez-vous que tous les composants du produit sont mis à niveau. Acronis Backup & Recovery 10 ne prend pas en charge acrocmd.*

Une combinaison de l'ancienne et de la nouvelle syntaxe est acceptable dans un script, mais n'est pas acceptable dans une chaîne de commande Lorsque vous créez des nouveaux scripts, nous recommandons que vous utilisiez la nouvelle syntaxe.

Même si vous utilisez l'ancienne syntaxe, les journaux et les sorties des commandes apparaîtront dans le nouveau format.

#### **Extensions des noms des fichiers de sauvegarde**

Le comportement du paramètre **/filename** avec les commandes de sauvegarde est légèrement différent entre Acronis Backup & Recovery 10 et Acronis Backup & Recovery 11.5. Contrairement à Acronis Backup & Recovery 10, avec lequel l'extension du nom d'un fichier de sauvegarde est exactement le même que celui que vous spécifiez dans la valeur du paramètre, Acronis Backup & Recovery 11.5 ajoute l'extension \*.tib à cette valeur.

Par exemple :

- En utilisant Acronis Backup & Recovery 10, si vous spécifiez **/filename:**<chemin>**my\_backup.bak**, le nom du fichier de sauvegarde sera **my\_backup.bak**
- En utilisant Acronis Backup & Recovery 11.5, si vous spécifiez **/filename:**<chemin>**my\_backup.bak**, le nom du fichier de sauvegarde sera **my\_backup.bak.tib**. Si cependant vous spécifiez **/filename:**<chemin>**my\_backup.tib**, le nom du fichier de sauvegarde sera également **my\_backup.tib**.

## <span id="page-8-0"></span>1.3 Syntaxe

**acrocmd** possède le format suivant :

```
acrocmd <commande> --<paramètre 1>=<liste de valeurs 1> … --<paramètre N>=<liste de 
valeurs N>
```
#### **Conventions typographiques**

La description des commandes et paramètres utilise ces conventions typographiques spécifiques.

- Entre les crochets pointus (<>) l'information que l'utilisateur doit fournir. Exemple : <adresse IP ou nom d'hôte>
- Entre accolades({}) ; choix séparés par des barres verticales (|) un ensemble de choix à partir desquels l'utilisateur doit en choisir seulement un. Exemple : **{on|off}**.

#### **Valeurs des paramètres**

Pour certains paramètres, vous devez spécifier seulement une valeur. La description de cette valeur est écrite au singulier. Par exemple, si vous voyez **--arc=**<nom de l'archive>, spécifiez seulement un nom d'archive dans ce paramètre.

Pour certains paramètres, vous pouvez entrer une ou plusieurs valeurs. La description de ces valeurs est écrite au pluriel. Par exemple, si vous voyez **--volume=**<numéros des volumes>, vous pouvez spécifier une liste de numéros de volumes dans ce paramètre.

#### **Séparateurs**

Un nom de paramètre et une liste de valeurs peuvent être séparés par soit le caractère égal, soit une espace. Les valeurs dans une liste de valeurs peuvent être séparées par soit une virgule, soit une espace.

#### **Exemples :**

```
acrocmd backup disk --disk=1,2
acrocmd backup disk --disk=1 2
acrocmd backup disk --disk 1,2
acrocmd backup disk --disk 1 2
```
#### **Valeurs de paramètres inclusives contenant des virgules et des espaces**

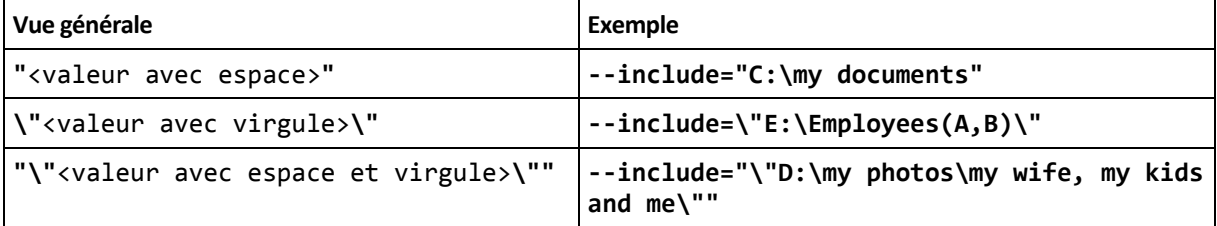

#### **Fichiers avec paramètre d'entrée**

**acrocmd** prend en charge les fichiers avec des paramètres d'entrée. Le contenu d'un fichier de paramètre d'entrée est concaténé avec les paramètres dans la ligne de commande.

Par exemple la commande

acrocmd backup disk -f params.txt

pour laquelle le contenu du fichier **params.txt** est

--disk=1 --loc=e:\my\_backups --arc=archive123

équivaut à

acrocmd backup disk --disk=1 --loc=e:\my backups --arc=archive123

## <span id="page-9-0"></span>1.4 Gestion locale, distante et centralisée

Les éditions avancées d'Acronis Backup & Recovery 11.5 vous permettent d'exécuter la gestion locale, distante et centralisée de n'importe quelle machine sur laquelle un agent Acronis Backup & Recovery 11.5 est installé.

#### **Gestion locale**

Pour la gestion locale, installez l'utilitaire de ligne de commande sur la même machine que l'agent Acronis Backup & Recovery 11.5 est installé. Les opérations seront exécutées sous le même compte d'utilisateur que vous avez utilisé pour vous connecter.

#### **Exemple**

Pour afficher tous les disques de la machine locale, exécutez la commande suivante :

acrocmd list disks

#### **Gestion distante**

Pour la gestion distante, vous installez l'utilitaire de ligne de commande sur la machine à partir de laquelle vous préférez travailler (exécuter des commandes ou des scripts).

En même temps que la commande, spécifiez :

- l'adresse IP ou le nom d'hôte de la machine distante qui possède un agent Acronis Backup & Recovery 11.5 (**--host**)
- Informations d'identification (le nom d'utilisateur et le mot de passe) pour accéder à cette machine

L'utilisateur dont vous utilisez les informations d'identification doit être un membre du groupe de sécurité des utilisateurs distants Acronis sur cette machine. Les opérations sont exécutées sous ce compte d'utilisateur.

#### **Exemple**

Pour afficher tous les disques d'une machine distante, exécutez la commande suivante :

acrocmd list disks --host=<adresse IP ou nom d'hôte> --credentials=<nom d'utilisateur>,<mot de passe>

#### **Gestion centralisée**

#### **Commandes sur une machine**

En utilisant serveur de gestion Acronis Backup & Recovery 11.5, vous pouvez gérer n'importe quelle machine enregistrée en utilisant les informations d'identification de l'administrateur du serveur de gestion. Les informations d'identification de chaque machine distante ne sont pas requises.

Pour plusieurs commandes, vous pouvez spécifier les adresses de plusieurs machines en les séparant par des virgules. L'opération sera exécutée sur toutes les machines spécifiées l'une après l'autre.

En même temps que la commande, spécifiez :

- l'adresse IP ou le nom d'hôte de la machine qui possède un agent Acronis Backup & Recovery 11.5 (**--address**)
- l'adresse IP ou le nom d'hôte du serveur de gestion (**--host**)
- le nom du service du serveur de gestion (**--service=ams**)
- les informations d'identification pour accéder au serveur de gestion

L'utilisateur dont vous utilisez les informations d'identification doit être un membre du groupe de sécurité des administrateurs centralisés Acronis sur serveur de gestion Si vous exécutez l'utilitaire de ligne de commande sur une machine différente, l'utilisateur doit également être un membre du groupe de sécurité des utilisateurs distants Acronis sur serveur de gestion.

Les opérations sur la machine sont exécutées sous le compte du service de l'agent s'exécutant sur cette machine (compte d'utilisateur de l'agent Acronis).

#### **Exemple**

Pour afficher tous les disques d'une machine en utilisant serveur de gestion, exécutez la commande suivante :

acrocmd list disks --host=<nom d'hôte ams> --credentials=<nom d'utilisateur>,<mot de passe> --service=ams --address=<adresse IP ou nom d'hôte>

#### **Commandes sur serveur de gestion.**

Il y a des commandes qui peuvent être exécutées par serveur de gestion lui-même.

#### **Exemple**

Pour afficher les activités en cours sur serveur de gestion, exécutez la commande suivante :

acrocmd list activities --host=<nom d'hôte ams> --credentials=<nom d'utilisateur>,<mot de passe> --service=ams

Le diagramme ci-dessous montre les options d'accès à une machine gérée directement ou en utilisant serveur de gestion Acronis Backup & Recovery 11.5.

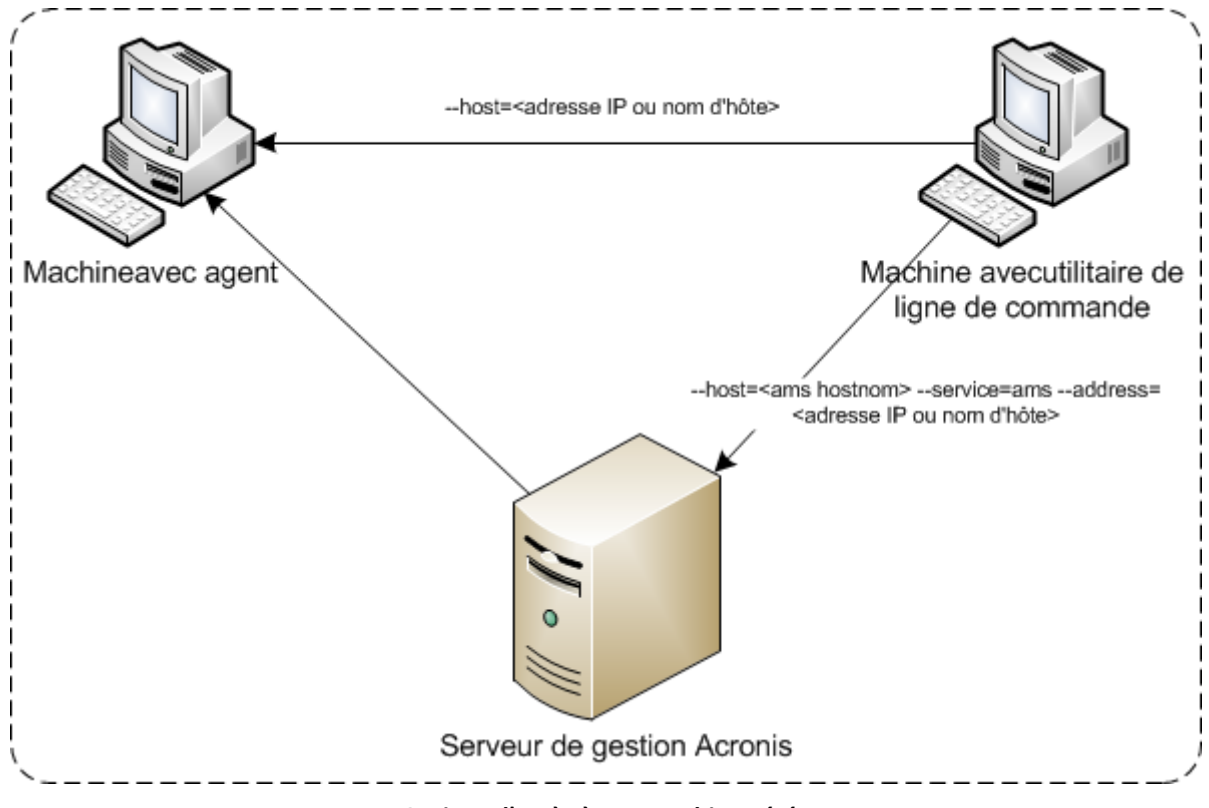

**Options d'accès à une machine gérée**

## <span id="page-11-0"></span>1.5 Désinstallation

#### **Désinstallation sous Linux**

Sous Linux, exécutez les commandes suivantes pour désinstaller l'utilitaire de ligne de commande :

```
# cd /usr/lib/Acronis/CommandLineTool/uninstall
# ./uninstall
```
Pour désinstaller l'utilitaire de ligne de commande en mode sans surveillance, exécutez les commandes **./uninstall** avec le paramètre **-a**.

#### **Désinstallation sous Windows**

Lorsque vous désinstallez Acronis Backup & Recovery 11.5 en cliquant sur **Démarrer** -> **Tous les programmes** -> **Acronis** -> **Désinstaller Acronis Backup & Recovery 11.5**, l'utilitaire de ligne de commande est désinstallé en même temps que tous les composants du produit.

#### *Pour désinstaller l'utilitaire de ligne de commande séparément du produit*

- 1. Exécutez le fichier d'installation d'Acronis Backup & Recovery 11.5.
- 2. Cliquez sur **Extraire les fichiers d'installation**.
- 3. Activez la case correspondant au fichier **AcronisCommandLineTool.msi**.
- 4. Spécifiez le dossier dans lequel extraire le fichier
- 5. Cliquez sur **Extraire**.
- 6. Dès que le fichier est extrait, cliquez sur **Fermer**.

7. Exécuter la commande suivante : msiexec /uninstall <chemin d'accès>\AcronisCommandLineTool.msi /qb

où <chemin> est le dossier dans lequel le fichier est extrait.

Si vous possédez une édition avec gestion centralisée, vous pouvez également désinstaller l'utilitaire de ligne de commande à partir du fichier d'installation. Pour ce faire, exécutez le fichier d'installation d'Acronis Backup & Recovery 11.5, cliquez sur **Installer Acronis Backup & Recovery 11.5**, puis cliquez sur **Modifier**, et ensuite désactivez la case située près du nom de l'utilitaire de ligne de commande.

## <span id="page-12-0"></span>1.6 Liste des termes abrégés

Ce document utilise les abréviations suivantes.

**AMS** – Serveur de gestion Acronis Backup & Recovery 11.5 et le service de ce composant.

**MMS** – Service de machine gérée Acronis, le service s'exécutant sur une machine sur laquelle l'agent Acronis est installé.

**ASN** – Nœud de stockage Acronis Backup & Recovery 11.5 et le service de ce composant.

**Agent pour ESX(i)** – Agent Acronis Backup & Recovery 11.5 pour VMware vSphere ESX(i).

# <span id="page-13-0"></span>2 Commandes

Cette section dresse la liste des commandes prises en charge et des paramètres compatibles.

Pendant l'utilisation de l'utilitaire de ligne de commande, vous pouvez afficher les informations des commandes prises en charge en utilisant la commande **help** (p. [19\)](#page-18-0).

## <span id="page-13-1"></span>2.1 Commandes par services

## <span id="page-13-2"></span>2.1.1 Sauvegarde de disque, fichier et machine virtuelle

Le tableau ci-dessous résume les commandes qui peuvent être exécutées par les services Acronis. Si vous avez des questions sur la façon de se connecter à un service Acronis, veuillez voir la description de la commande **--service** (p[. 73\)](#page-72-3).

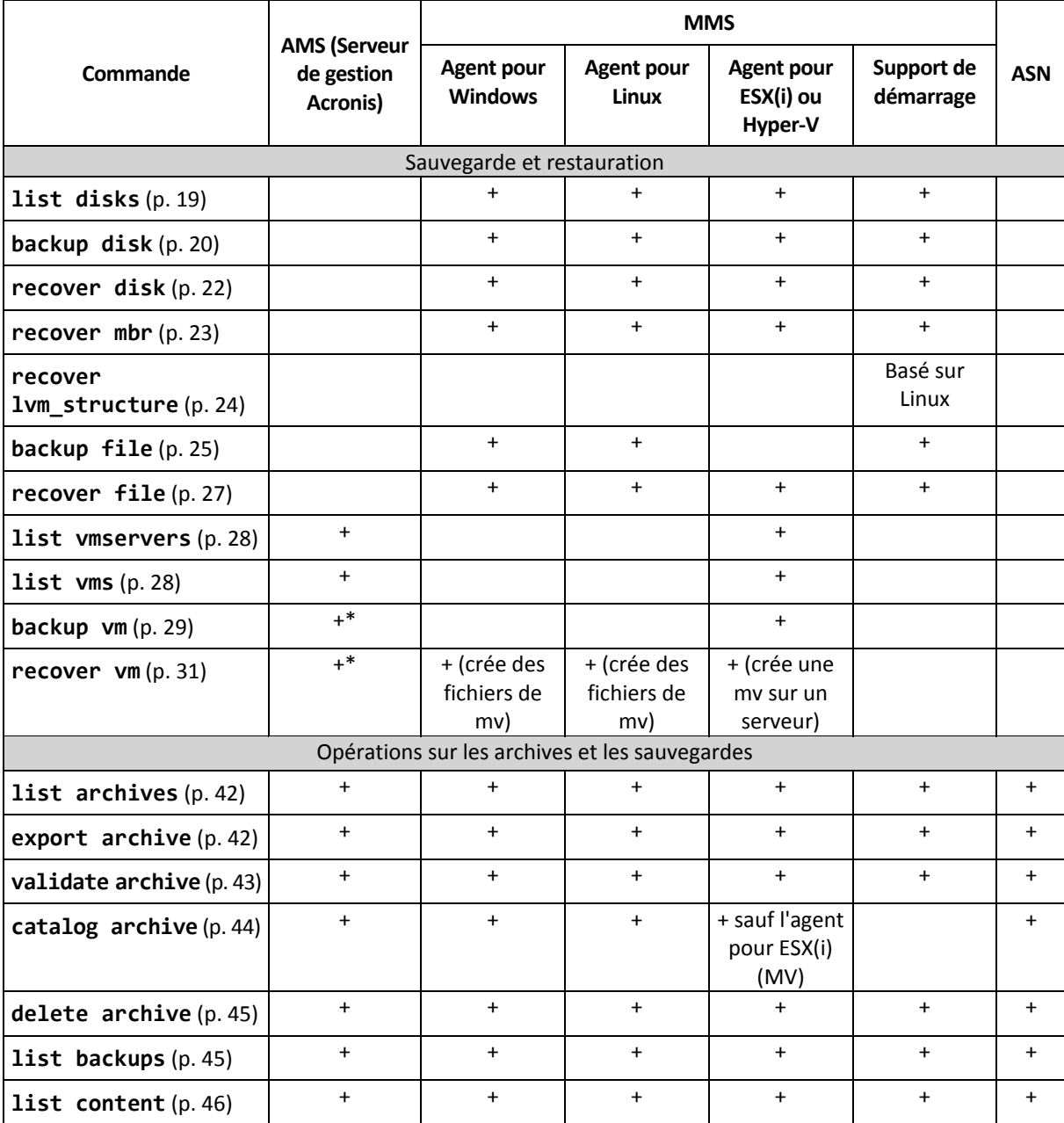

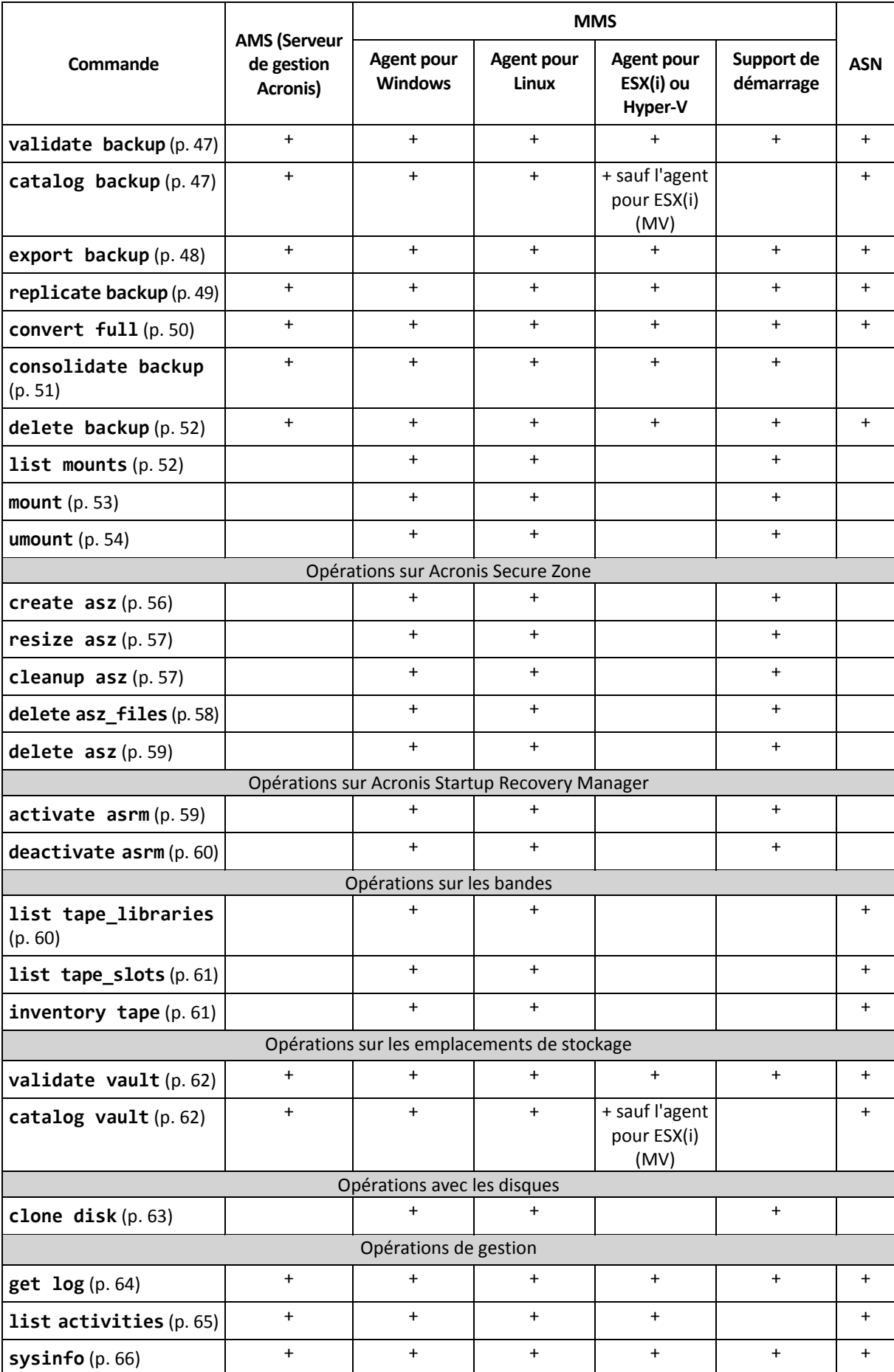

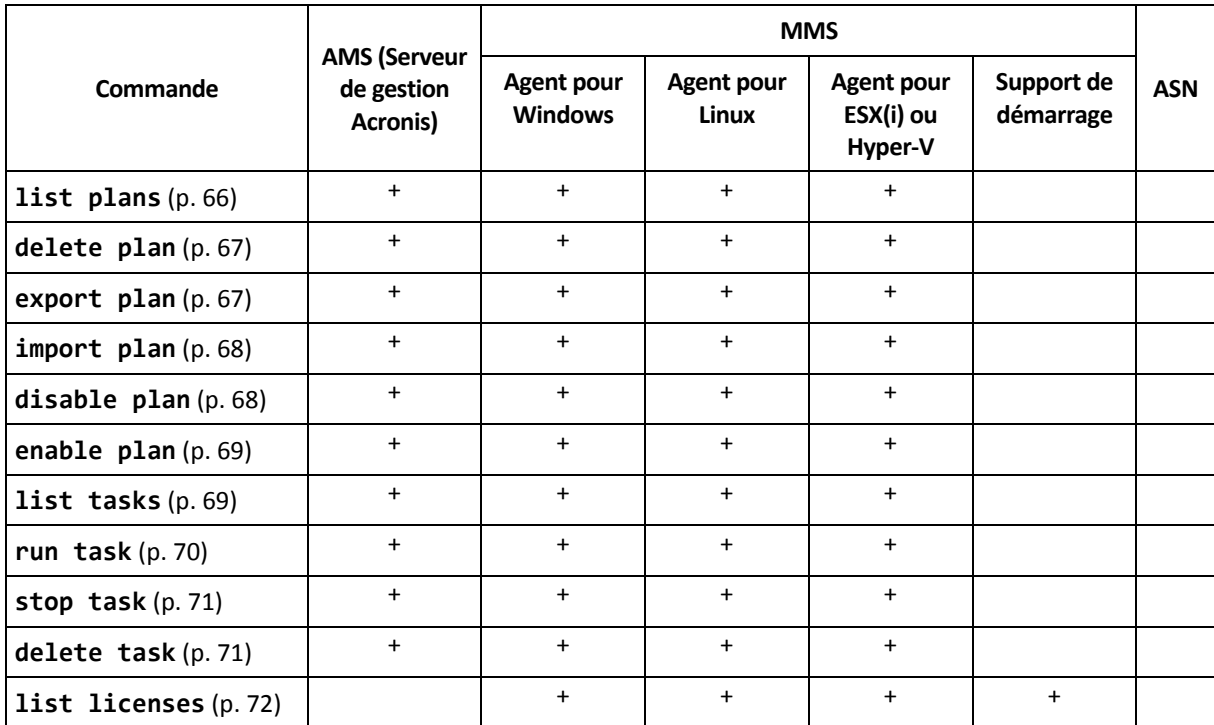

\* Le service AMS n'exécute pas ces commandes de manière autonome. Il définit uniquement quel agent pour ESX(i) ou quel agent pour Hyper-V peut exécuter la commande et transmet la commande au MMS correspondant.

## <span id="page-15-0"></span>2.1.2 Sauvegarde d'application

Le tableau ci-dessous résume les commandes qui peuvent être exécutées par les services Acronis. Si vous avez des questions sur la façon de se connecter à un service Acronis, consultez la description de la commande **--service** (p. [73\)](#page-72-3).

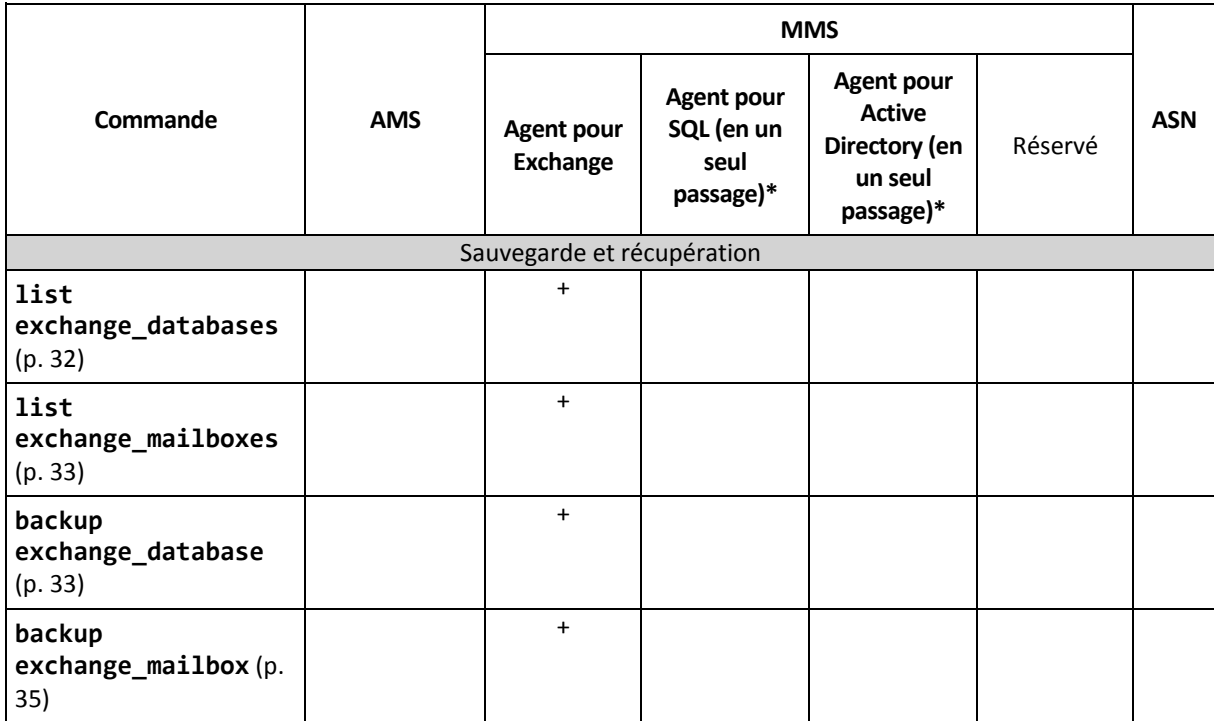

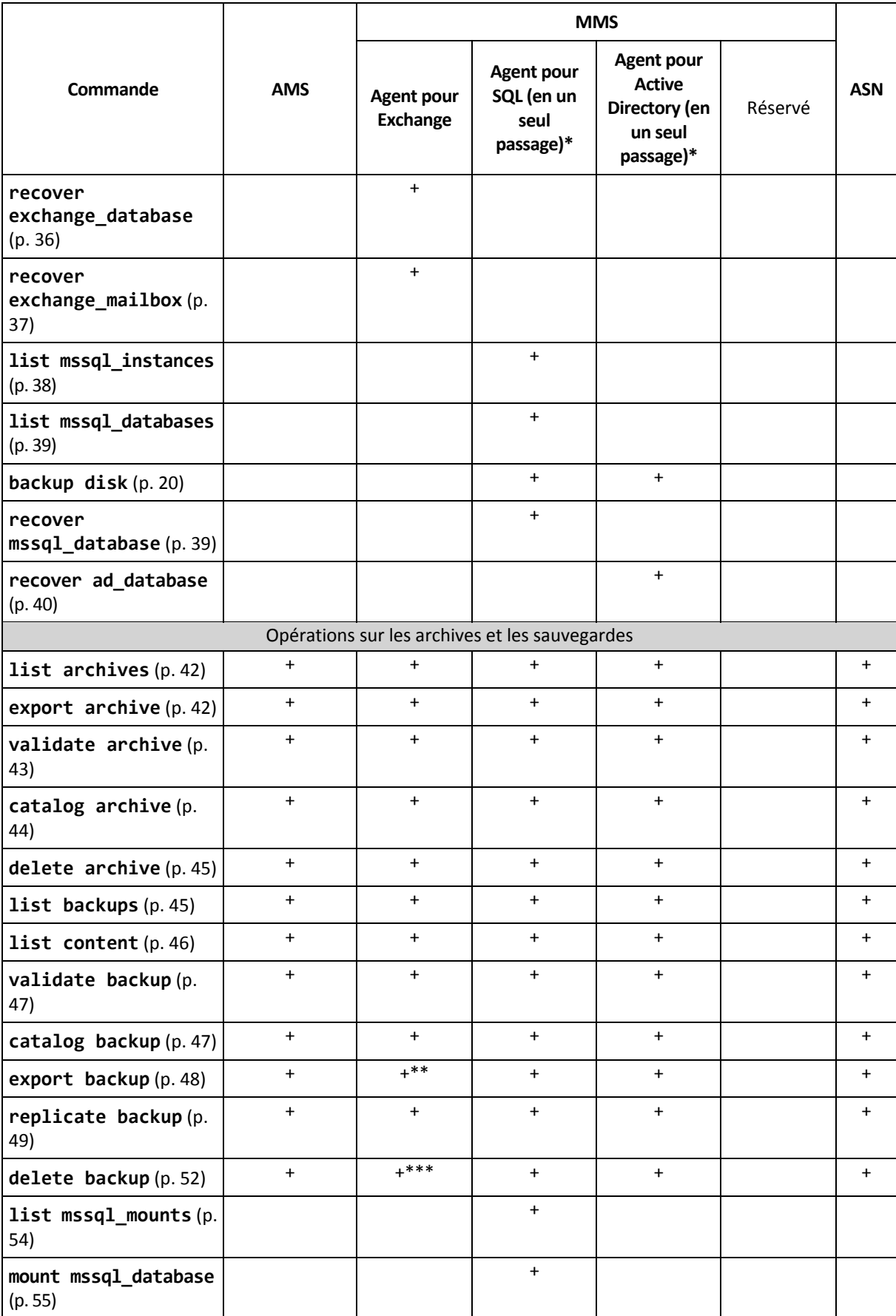

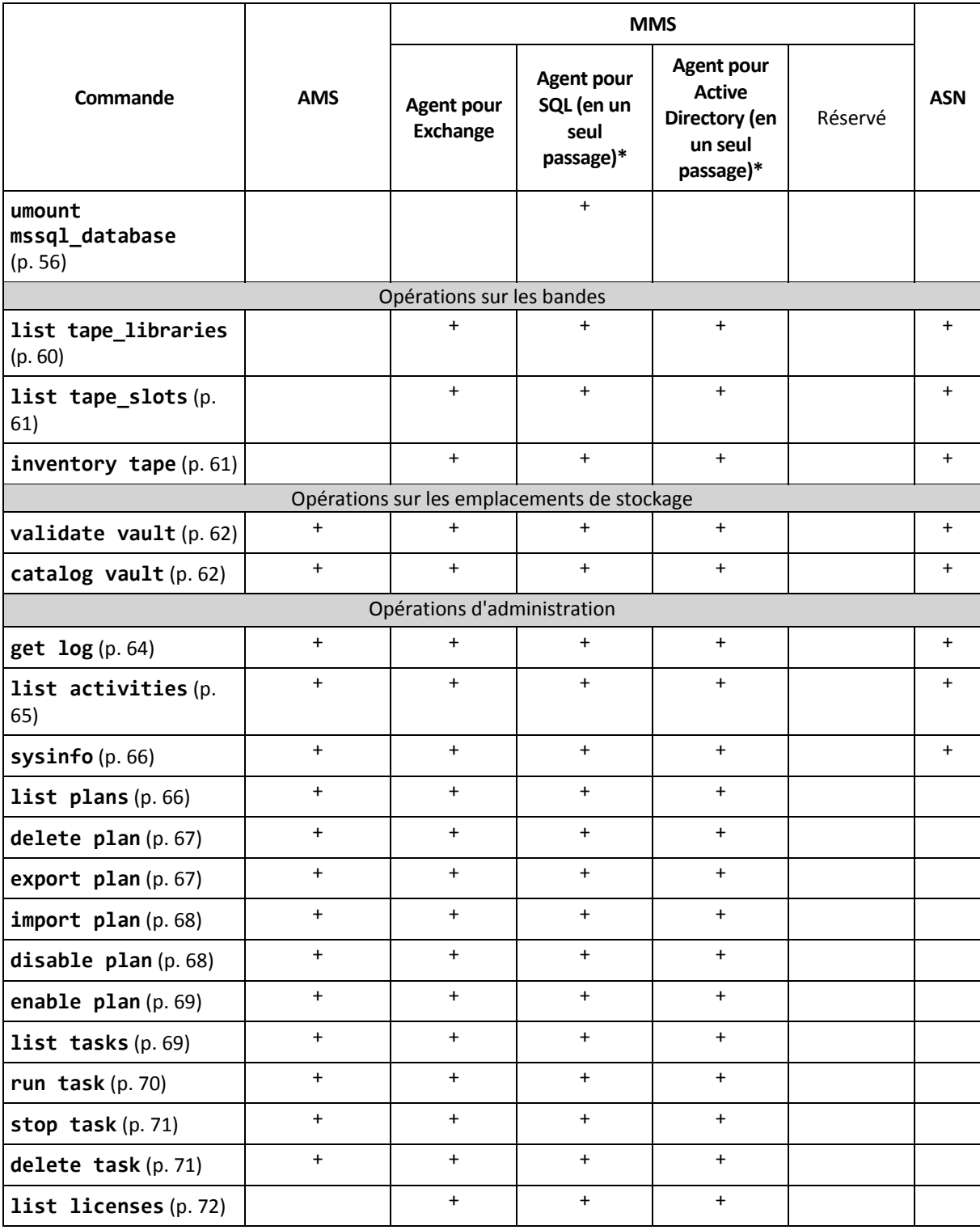

\* Cet agent peut également exécuter toutes les commandes qui peuvent être exécutées par l'agent pour Windows (p. [14\)](#page-13-2).

\*\* Lors de l'exportation d'une sauvegarde du journal des transactions, les données de la chaîne de sauvegarde (la sauvegarde de base de données complète plus l'ensemble des sauvegardes des journaux des transactions subséquentes y compris celle sélectionnée) sont copiées dans une sauvegarde unique. Les fichiers journaux des transactions seront appliqués à la base de données pendant la récupération.

Lors de l'exportation d'une sauvegarde incrémentielle d'une boîte aux lettres, les données de la chaîne de sauvegarde (la sauvegarde complète plus l'ensemble des sauvegardes incrémentielles subséquentes de la boîte aux lettres, incluant la sauvegarde sélectionnée) sont regroupées en une seule sauvegarde.

\*\*\* Les sauvegardes qui ne possèdent pas de dépendances sont supprimées sans aucune restriction. Une sauvegarde qui possède des dépendances ne peut pas être supprimée indépendamment de ses sauvegardes dépendantes.

## <span id="page-18-0"></span>2.2 help

La commande fournit les informations à propos des commandes prises en charge.

- Tapez **acrocmd help** pour obtenir la liste des commandes disponibles.
- Tapez **acrocmd help** <fragment de texte> pour obtenir la liste de toutes les commandes qui commencent par le fragment que vous spécifiez.

Par exemple, **acrocmd help ba** dresse la liste des commandes suivantes : **backup disk**, **backup file**, etc.

■ Tapez **acrocmd help** <nom de la commande complète> pour afficher les informations à propos de cette commande.

Par exemple, **acrocmd help backup disk** affiche les informations à propos de la commande **backup disk**.

## <span id="page-18-1"></span>2.3 Sauvegarde et restauration

## <span id="page-18-2"></span>2.3.1 Disques et volumes

Les commandes répertoriées dans cette section peuvent être exécutées sur une machine où l'agent pour Windows ou l'agent pour Linux est installé.

## <span id="page-18-3"></span>2.3.1.1 list disks

Affiche la liste des groupes de disques, disques, volumes et l'espace non alloué disponibles.

**Exemples** (p. [124\)](#page-123-3)

#### **Paramètres**

**--oss\_numbers={true|false}** (p[. 121\)](#page-120-1)

**Unités de mesure**

**--size\_measure={s|kb|mb|gb}**

Mesure la taille des disques et volumes. Si rien n'est spécifié, la valeur est **mb**.

#### **--start\_measure={s|kb|mb|gb}**

Mesure du décalage des volumes. Si rien n'est spécifié, la valeur est **mb**.

#### **Paramètres généraux**

```
--log=<chemin d'accès complet> (p. 120)
--log_format={structured|unstructured} (p. 120)
--output={formatted|raw} (p. 122)
{-f|--file_params}=<chemin d'accès local complet> (p. 120)
```
**Accès à une machine distante (éditions avancées seulement)**

```
--host=<adresse IP ou nom d'hôte> (p. 73)
--credentials=<nom d'utilisateur>,<mot de passe>,encrypted (p. 118)
--address=<adresse IP ou nom d'hôte> (p. 73)
```
**Accès à un service spécifique dans une machine (éditions avancées seulement)**

```
--service={mms|ams} (p. 73)
```
**Accès à une machine virtuelle (édition virtuelle seulement)**

```
{--vmid=<ID de la machine virtuelle>|--vmname=<nom de la machine 
virtuelle>|--vmconfig=<chemin d'accès>} (p. 74)
```
## <span id="page-19-0"></span>2.3.1.2 backup disk

Créé une sauvegarde des disques ou volumes spécifiés. Si les paramètres **--disk** et **--volume** ne sont pas spécifiés, la commande sauvegarde la machine intégralement.

Sauvegarder la machine intégralement est fortement recommandé lorsque vous effectuez une sauvegarde en un seul passage du disque et des applications (lorsque vous spécifiez le paramètre **--application\_aware**, par exemple). Sinon, les données d'applications pourraient être sauvegardées incomplètement.

**Exemples** (p. [124\)](#page-123-3)

#### **Paramètres**

#### **Quoi sauvegarder**

```
--disk=<numéros de disques> (p. 84)
```

```
--volume=<numéros de volumes> (p. 86)
```

```
--oss_numbers={true|false} (p. 121)
```

```
--exclude_hidden (p. 90)
```

```
--exclude_mask=<masques> (p. 90)
```

```
--exclude_names=<noms> (p. 90)
```

```
--exclude_system (p. 90)
```
**Où enregistrer la sauvegarde**

```
--loc=<chemin d'accès> (p. 79)
--credentials=<nom d'utilisateur>,<mot de passe>,encrypted (p. 118)
--arc=<nom d'archive> (p. 80)
--password=<mot de passe>,encrypted (p. 122)
```
#### **Comment sauvegarder**

```
--archive_comment=<commentaires> (p. 89)
--backup_comment=<commentaires> (p. 89)
--backuptype={full|incremental|differential} (p. 89)
--cleanup (p. 89)
```

```
--fixed_drive (p. 92)
--plain_archive (p. 93)
--raw (p. 94)
```
**Sauvegarde en un seul passage**

```
--application_aware (p. 88)
--ignore_app_errors (p. 93)
--mssql_truncate_logs (p. 93)
```
**Options de sauvegarde**

```
--cataloging={full|fast} (p. 94)
--compression={none|normal|high|max} (p. 96)
--encryption={none|aes128|aes192|aes256} (p. 96)
--fast (p. 97)
--force_yes (p. 120)
--hdd_speed=<vitesse>{kb|p} (p. 97)
--ignore_bad_sectors (p. 97)
--multi_volume_snapshot={true|false} (p. 98)
--network_speed=<vitesse>{kb|p} (p. 121)
--post_cmd=<commande> (p. 98)
--pre_cmd=<commande> (p. 98)
--process_priority={low|normal|high} (p. 122)
--reboot_after (p. 123)
--retry_count=<nombre de tentatives> (p. 119)
--retry_delay=<délai> (p. 119)
- 123)
--split=<taille> (p. 99)
--use_registry_defaults (p. 124)
--use_vss={none|auto|software_auto|software|hardware|acronis|native} (p. 100)
--vss_full_backup (p. 101)
```
**Options de gestion des bandes**

```
--tape_eject_successful (p. 100)
--tape_full_empty (p. 100)
--tape_overwrite (p. 100)
```
**Paramètres généraux**

```
--log=<chemin d'accès complet> (p. 120)
--log_format={structured|unstructured} (p. 120)
--output={formatted|raw} (p. 122)
--progress (p. 123)
{-f|--file_params}=<chemin d'accès local complet> (p. 120)
```
**Accès à une machine distante (éditions avancées seulement)**

```
--host=<adresse IP ou nom d'hôte> (p. 73)
--credentials=<nom d'utilisateur>,<mot de passe>,encrypted (p. 118)
--address=<adresses IP ou noms d'hôtes> (p. 73)
```
**Accès à un service spécifique dans une machine (éditions avancées seulement)**

**--service={mms|ams}** (p. [73\)](#page-72-3)

## <span id="page-21-0"></span>2.3.1.3 recover disk

Restaure les disques ou volumes spécifiés.

Un disque est toujours restauré avec son MBR. Lorsque vous restaurez un volume, le MBR est pas restauré sauf si vous utilisez les paramètres **--mbr\_disk** et **--target\_mbr\_disk**.

**Exemples** (p. [124\)](#page-123-3)

#### **Paramètres**

#### **Quoi restaurer**

```
--loc=<chemin d'accès> (p. 79)
--credentials=<nom d'utilisateur>,<mot de passe>,encrypted (p. 118)
--arc=<nom d'archive> (p. 80)
--password=<mot de passe>,encrypted (p. 122)
--backup=<ID de la sauvegarde> (p. 81)
--disk=<numéros des disques> (p. 84)
--nt_signature={auto|new|backup|existing} (p. 85)
--volume=<numéros des volumes> (p. 86)
--oss_numbers={true|false} (p. 121)
--mbr_disk=<numéro de disque> (p. 88)
Où restaurer
```

```
--target_disk=<numéros des disques> (p. 109)
--target_volume=<numéros des volumes> (p. 109)
```
*Restauration de disques*

Si le paramètre **--target\_disk** est spécifié, le logiciel restaurera chaque disque spécifié dans le paramètre **--disk** sur le disque respectif spécifié dans le paramètre **--target\_disk**. Par exemple, si vous tapez **--disk=1,2 --target\_disk=3,4**, le logiciel restaurera le disque 1 sur le disque 3 et le disque 2 sur le disque 4. Si le nombre de valeurs des paramètres **--disk** et **--target\_disk** est différent, la commande échoue.

Si le paramètre **--target\_disk** n'est pas spécifié, le logiciel fera automatiquement correspondre les disques spécifiés dans le paramètre **--disk** aux disques de la machine cible. Si le mappage automatique ne réussit pas, la commande échoue.

#### *Restauration de volumes*

Si le paramètre **--target\_volume** est spécifié, le logiciel restaurera chaque volume spécifié dans le paramètre **--volume** sur le volume respectif spécifié dans le paramètre

**--target\_volume**. Par exemple, si vous tapez **--volume=3-1,3-2** 

**--target\_volume=1-1,1-2**, le logiciel restaurera le volume 3-1 sur le volume 1-1 et le volume 3-2 sur le volume 1-2. Si le nombre de valeurs des paramètres **--volume** et **--target\_volume** est différent, la commande échoue.

Si le paramètre **--target\_volume** n'est pas spécifié et que le paramètre **--target\_disk** est spécifié, le logiciel tentera de restaurer tous les volumes spécifiés dans le paramètre **--volume** sur le premier espace non alloué de taille qui convient sur le disque spécifié. Si aucun espace non alloué de taille qui convient n'est trouvé, la commande échoue. Vous ne pouvez spécifier qu'un seul disque de destination, même lors de la restauration de plusieurs volumes.

Si les paramètres **--target\_volume** et **--target\_disk** ne sont pas spécifiés, le logiciel fera automatiquement correspondre les volumes spécifiés dans le paramètre **--volume** aux disques de la machine cible. Si le mappage automatique ne réussit pas, la commande échoue.

```
--start=<décalage>{s|kb|mb|gb} (p. 87)
--size=<taille de volume>{s|kb|mb|gb} (p. 88)
--target_mbr_disk=<numéro de disque> (p. 88)
```
#### **Comment restaurer**

```
--fat16_32 (p. 105)
--ext2_3 (p. 105)
--preserve_mbr (p. 108)
--type={active|primary|logical} (p. 110)
--use_all_space (p. 110)
--active_restore
```
Si le paramètre est spécifié, la technologie Acronis Active Restore est activée.

#### **Options de restauration**

```
--force_yes (p. 120)
--reboot (p. 123)
--reboot_after (p. 123)
--retry_count=<nombre de tentatives> (p. 119)
--retry_delay=<délai> (p. 119)
- 123)
--use_registry_defaults (p. 124)
```
#### **Paramètres d'Acronis Universal Restore**

```
--ur_driver=<Nom de fichier INF>
```
Spécifie l'utilisation d'Acronis Universal Restore et le pilote de stockage de masse à installer.

```
--ur_path=<dossier de recherche>
```
Spécifie l'utilisation d'Acronis Universal Restore et le chemin d'accès au stockage des pilotes.

#### **Paramètres généraux**

```
--log=<chemin d'accès complet> (p. 120)
--log_format={structured|unstructured} (p. 120)
--output={formatted|raw} (p. 122)
--progress (p. 123)
{-f|--file_params}=<chemin d'accès local complet> (p. 120)
```
**Accès à une machine distante (éditions avancées seulement)**

```
--host=<adresse IP ou nom d'hôte> (p. 73)
--credentials=<nom d'utilisateur>,<mot de passe>,encrypted (p. 118)
--address=<adresses IP ou noms d'hôtes> (p. 73)
```
#### **Accès à un service spécifique dans une machine (éditions avancées seulement)**

```
--service={mms|ams} (p. 73)
```
### <span id="page-22-0"></span>2.3.1.4 recover mbr

Restaure le MBR à partir d'une sauvegarde de disque ou volume.

Utilisez cette commande pour réparer un MBR sur la même machine qui a été sauvegardée. Lors de la migration vers un matériel différent, utilisez la commande **recover disk** (p[. 22\)](#page-21-0) soit avec le

paramètre **--disk** (le MBR sera automatiquement restauré) ou les paramètres **--volume--mbr\_disk** et **--target\_mbr\_disk**.

**Exemples** (p. [124\)](#page-123-3)

#### **Paramètres**

**Quoi restaurer**

```
--loc=<chemin d'accès> (p. 79)
--credentials=<nom d'utilisateur>,<mot de passe>,encrypted (p. 118)
--arc=<nom d'archive> (p. 80)
--password=<mot de passe>,encrypted (p. 122)
--backup=<ID de sauvegarde> (p. 81)
--disk=<numéro de disque> (p. 84)
```
**Où restaurer**

**--target\_disk=**<numéro du disque> (p. [109\)](#page-108-0)

#### **Options de restauration**

```
--force_yes (p. 120)
--reboot (p. 123)
--reboot_after (p. 123)
--retry_count=<nombre de tentatives> (p. 119)
--retry_delay=<délai> (p. 119)
--silent_mode={on|off} (p. 123)
```
**Paramètres généraux**

```
--log=<chemin d'accès complet> (p. 120)
--log_format={structured|unstructured} (p. 120)
--output={formatted|raw} (p. 122)
{-f|--file_params}=<chemin d'accès local complet> (p. 120)
```
**Accès à une machine distante (éditions avancées seulement)**

```
--host=<adresse IP ou nom d'hôte> (p. 73)
--credentials=<nom d'utilisateur>,<mot de passe>,encrypted (p. 118)
--address=<adresses IP ou noms d'hôtes> (p. 73)
```
**Accès à un service spécifique dans une machine (éditions avancées seulement)**

```
--service={mms|ams} (p. 73)
```
### <span id="page-23-0"></span>2.3.1.5 recover lym\_structure

Crée la même structure du volume logique sur la machine spécifiée que dans le système sauvegardé. Utilisez cette commande si vous devez restaurer un système Linux, avec son logiciel RAID ou sa structure LVM, sur une machine avec une structure de volume logique différente ou sans volumes logiques.

La machine spécifiée doit être démarrée avec un support de démarrage basé sur Linux. Avant d'exécuter la commande, assurez-vous que la machine dispose d'un nombre suffisant de disques qui possèdent une capacité aussi ou plus volumineuse que les disques d'origine. Exécutez la commande

avant la commande **recover disk** (p[. 22\)](#page-21-0). Ensuite, restaurez chaque volume au volume correspondant de la machine cible.

*Attention : Suite à l'exécution de la commande, la structure du volume actuel sur la machine sera remplacée par celle stockée dans la sauvegarde. Ceci détruira les données actuellement stockées sur certains ou sur tous les disques durs de la machine.*

**Exemples** (p. [124\)](#page-123-3)

#### **Paramètres**

**Quoi restaurer**

```
--loc=<chemin d'accès> (p. 79)
--credentials=<nom d'utilisateur>,<mot de passe>,encrypted (p. 118)
--arc=<nom d'archive> (p. 80)
--password=<mot de passe>,encrypted (p. 122)
--backup=<ID de sauvegarde> (p. 81)
```
**Options de restauration**

```
--force_yes (p. 120)
```
**Paramètres généraux**

```
--log=<chemin d'accès complet> (p. 120)
--log_format={structured|unstructured} (p. 120)
--output={formatted|raw} (p. 122)
--progress (p. 123)
{-f|--file_params}=<chemin d'accès local complet> (p. 120)
```
**Accès à une machine distante (éditions avancées seulement)**

```
--host=<adresse IP ou nom d'hôte> (p. 73)
--credentials=<nom d'utilisateur>,<mot de passe>,encrypted (p. 118)
```
## <span id="page-24-0"></span>2.3.2 Fichiers

Les commandes répertoriées dans cette section peuvent être exécutées sur une machine où l'agent pour Windows ou l'agent pour Linux est installé.

### <span id="page-24-1"></span>2.3.2.1 backup file

Créé une sauvegarde des fichiers et dossiers spécifiés.

**Exemples** (p. [128\)](#page-127-0)

#### **Paramètres**

**Quoi sauvegarder**

```
--include=<chemins d'accès> (p. 93)
```

```
--exclude_hidden (p. 90)
```

```
--exclude_mask=<masques> (p. 90)
```

```
--exclude_names=<noms> (p. 90)
```

```
--exclude_system (p. 90)
```
**Où enregistrer la sauvegarde**

```
--loc=<chemin d'accès> (p. 79)
--credentials=<nom d'utilisateur>,<mot de passe>,encrypted (p. 118)
--arc=<nom d'archive> (p. 80)
--password=<mot de passe>,encrypted (p. 122)
```
#### **Comment sauvegarder**

**--archive\_comment=**<commentaires> (p. [89\)](#page-88-2) **--backup\_comment=**<commentaires> (p. [89\)](#page-88-2) **--backuptype={full|incremental|differential}** (p[. 89\)](#page-88-0) **--cleanup** (p. [89\)](#page-88-1) **--fixed\_drive** (p. [92\)](#page-91-0) **--plain\_archive** (p. [93\)](#page-92-3)

**Options de sauvegarde**

```
--cataloging={full|fast} (p. 94)
--compression={none|normal|high|max} (p. 96)
--encryption={none|aes128|aes192|aes256} (p. 96)
--force_yes (p. 120)
--hdd_speed=<vitesse>{kb|p} (p. 97)
--ignore_bad_sectors (p. 97)
--multi_volume_snapshot={true|false} (p. 98)
--network_speed=<vitesse>{kb|p} (p. 121)
--post_cmd=<commande> (p. 98)
--pre_cmd=<commande> (p. 98)
--process_priority={low|normal|high} (p. 122)
--reboot_after (p. 123)
--retry_count=<nombre de tentatives> (p. 119)
--retry_delay=<délai> (p. 119)
- 123)
--snapshot={always|possible|none} (p. 99)
--split=<taille> (p. 99)
--use_registry_defaults (p. 124)
--use_vss={none|auto|software_auto|software|hardware|acronis|native} (p. 100)
```
**Options d'administration des bandes**

```
--tape_eject_successful (p. 100)
--tape_full_empty (p. 100)
--tape_overwrite (p. 100)
```
**Paramètres généraux**

**--log=**<chemin d'accès complet> (p. [120\)](#page-119-3) **--log\_format={structured|unstructured}** (p. [120\)](#page-119-4) **--output={formatted|raw}** (p[. 122\)](#page-121-0) **--progress** (p. [123\)](#page-122-0) **{-f|--file\_params}=**<chemin d'accès local complet> (p. [120\)](#page-119-0)

**Accès à une machine distante (éditions avancées seulement)**

```
--host=<adresse IP ou nom d'hôte> (p. 73)
--credentials=<nom d'utilisateur>,<mot de passe>,encrypted (p. 118)
--address=<adresses IP ou noms d'hôtes> (p. 73)
```
**Accès à un service spécifique dans une machine (éditions avancées seulement)**

```
--service={mms|ams} (p. 73)
```
## <span id="page-26-0"></span>2.3.2.2 recover file

Restaure des fichiers et dossiers à partir de sauvegardes de niveau fichier ou de niveau disque.

**Exemples** (p. [128\)](#page-127-0)

#### **Paramètres**

**Quoi restaurer**

```
--loc=<chemin d'accès> (p. 79)
--credentials=<nom d'utilisateur>,<mot de passe>,encrypted (p. 118)
--arc=<nom d'archive> (p. 80)
--password=<mot de passe>,encrypted (p. 122)
--backup=<ID de sauvegarde> (p. 81)
--file=<chemins d'accès> (p. 105)
--exclude=<fichiers, dossiers et masques> (p. 104)
```
**Où restaurer**

```
--target=<chemin d'accès> (p. 82)
--credentials=<nom d'utilisateur>,<mot de passe>,encrypted (p. 118)
```
#### **Comment restaurer**

```
--overwrite={always|older|never} (p. 106)
--recover_absolute_path (p. 108)
--recover_security={true|false}
```
Ce paramètre est effectif uniquement pendant la récupération de fichiers Windows à partir d'une sauvegarde de niveau fichier. Si la valeur est **true** ou si les paramètres ne sont pas spécifiés, restaurez les autorisations NTFS en même temps que les fichiers eux-mêmes. Autrement, les fichiers héritent des autorisations NTFS du dossier dans lequel ils sont restaurés.

#### **--original\_date** (p. [106\)](#page-105-0)

#### **Options de récupération**

```
--force_yes (p. 120)
--reboot (p. 123)
--reboot_after (p. 123)
--retry_count=<nombre de tentatives> (p. 119)
--retry_delay=<délai> (p. 119)
--silent_mode={on|off} (p. 123)
--use_registry_defaults (p. 124)
```
#### **Paramètres généraux**

```
--log=<chemin d'accès complet> (p. 120)
--log_format={structured|unstructured} (p. 120)
```

```
--output={formatted|raw} (p. 122)
--progress (p. 123)
{-f|--file_params}=<chemin d'accès local complet> (p. 120)
```
**Accès à une machine distante (éditions avancées seulement)**

```
--host=<adresse IP ou nom d'hôte> (p. 73)
--credentials=<nom d'utilisateur>,<mot de passe>,encrypted (p. 118)
--address=<adresse IP ou noms d'hôtes> (p. 73)
```
**Accès à un service spécifique dans une machine (éditions avancées seulement)**

```
--service={mms|ams} (p. 73)
```
## <span id="page-27-0"></span>2.3.3 Machines virtuelles

Les commandes listées dans cette section sont disponibles dans la version d'Acronis Backup & Recovery 11.5 Advanced Server Virtual edition seulement si l'agent pour ESX(i) ou l'agent pour Hyper-V est installé. (Cela ne s'applique pas à la commande **recover vm** (p[. 31\)](#page-30-0).)

### <span id="page-27-1"></span>2.3.3.1 list vmservers

Dresse la liste des serveurs de virtualisation et des clusters de serveurs présents sur le serveur de gestion spécifié ou qui sont accessibles à l'agent pour ESX(i).

**Exemples** (p. [129\)](#page-128-0)

#### **Paramètres**

```
--filter_guid=<GUID> (p. 115)
--filter_name=<noms> (p. 116)
--filter_machines=<nombre de machines> (p. 115)
--filter_type=<types de serveur> (p. 116)
```
**Paramètres généraux**

```
--log=<chemin d'accès complet> (p. 120)
--log_format={structured|unstructured} (p. 120)
--output={formatted|raw} (p. 122)
{-f|--file_params}=<chemin d'accès local complet> (p. 120)
```
**Accès à une machine distante (éditions avancées seulement)**

```
--host=<adresse IP ou nom d'hôte> (p. 73)
--credentials=<nom d'utilisateur>,<mot de passe>,encrypted (p. 118)
--address=<adresses IP ou noms d'hôtes> (p. 73)
```
**Accès à un service spécifique dans une machine (éditions avancées seulement)**

```
--service={mms|ams} (p. 73)
```
### 2.3.3.2 list vms

Dresse la liste des machines virtuelles présentes sur serveur de gestion spécifié ou qui sont gérées par l'agent pour ESX(i) ou l'agent pour Hyper-V, selon le service qui exécutera la commande.

**Exemples** (p. [129\)](#page-128-0)

#### **Paramètres**

```
--filter_available_for_backup={true|false} (p. 114)
--filter_guid=<GUID> (p. 115)
--filter_host=<noms d'hôtes> (p. 115)
--filter_name=<noms> (p. 116)
--filter_state=<états> (p. 116)
--filter_status=<statuts> (p. 116)
```
**Paramètres généraux**

```
--log=<chemin d'accès complet> (p. 120)
--log_format={structured|unstructured} (p. 120)
--output={formatted|raw} (p. 122)
{-f|--file_params}=<chemin d'accès local complet> (p. 120)
```
**Accès à une machine distante (éditions avancées seulement)**

```
--host=<adresse IP ou nom d'hôte> (p. 73)
--credentials=<nom d'utilisateur>,<mot de passe>,encrypted (p. 118)
```
**Accès à un service spécifique dans une machine (éditions avancées seulement)**

```
--service={mms|ams} (p. 73)
```
### <span id="page-28-0"></span>2.3.3.3 MV de sauvegarde

Créé une sauvegarde des disques et volumes spécifiés des machines virtuelles spécifiées. Si les paramètres **--disk** et **--volume** ne sont pas spécifiés, la commande sauvegarde la machine intégralement.

**Exemples** (p. [129\)](#page-128-0)

#### **Paramètres**

**Accès à une machine virtuelle**

```
{--vmid=<ID des machines virtuelles>|--vmname=<noms des machines 
virtuelles>|--vmconfig=<chemins d'accès>} (p. 74)
```
Vous pouvez spécifier une ou plusieurs machines virtuelles à sauvegarder. Le paramètre **--vmname** respecte la casse.

**--simultaneous\_backup**=<nombre>

Nombre de machines virtuelles à sauvegarder simultanément par l'agent pour ESX(i) ou l'agent pour Hyper-V. S'il n'est pas spécifié, chaque agent sauvegarde simultanément deux machines virtuelles à la fois. Pour sauvegarder les machines une seule à la fois, définissez le paramètre à 1.

#### **Quoi sauvegarder**

```
--disk=<numéros de disques> (p. 84)
```
**--volume=**<numéros de volumes> (p. [86\)](#page-85-0)

```
--exclude_hidden (p. 90)
```

```
--exclude_mask=<masques> (p. 90)
```

```
--exclude_names=<noms> (p. 90)
--exclude_system (p. 90)
```
**Où enregistrer la sauvegarde**

```
--loc=<chemin d'accès> (p. 79)
--credentials=<nom d'utilisateur>,<mot de passe>,encrypted (p. 118)
--arc=<nom d'archive> (p. 80)
--password=<mot de passe>,encrypted (p. 122)
```
**Comment sauvegarder**

```
--archive_comment=<commentaires> (p. 89)
--backup_comment=<commentaires> (p. 89)
--backuptype={full|incremental|differential} (p. 89)
--cleanup (p. 89)
--raw (p. 94)
```
**Options de sauvegarde**

```
--cataloging={full|fast} (p. 94)
--cbt_mode={on_if_enabled|on|off} (p. 95)
--compression={none|normal|high|max} (p. 96)
--encryption={none|aes128|aes192|aes256} (p. 96)
--fast (p. 97)
--force_yes (p. 120)
--hdd_speed=<vitesse>{kb|p} (p. 97)
--network_speed=<vitesse>{kb|p} (p. 121)
--process_priority={low|normal|high} (p. 122)
--retry_count=<nombre de tentatives> (p. 119)
--retry_delay=<délai> (p. 119)
- 123)
--split=<taille> (p. 99)
--use_registry_defaults (p. 124)
```
**Options de gestion des bandes**

```
--tape_eject_successful (p. 100)
--tape_full_empty (p. 100)
--tape_overwrite (p. 100)
```
**Paramètres généraux**

```
--log=<chemin d'accès complet> (p. 120)
--log_format={structured|unstructured} (p. 120)
--output={formatted|raw} (p. 122)
--progress (p. 123)
{-f|--file_params}=<chemin d'accès local complet> (p. 120)
```
#### **Accès à une machine physique distante**

**--host=**<adresse IP ou nom d'hôte> (p. [73\)](#page-72-2) **--credentials=**<nom d'utilisateur>**,**<mot de passe>**,encrypted** (p. [118\)](#page-117-3)

**Accès à un service spécifique dans une machine (éditions avancées seulement)**

#### **--service={mms|ams}** (p. [73\)](#page-72-3)

### <span id="page-30-0"></span>2.3.3.4 recover vm

Restaure une sauvegarde de disque ou de volume sur une machine virtuelle nouvelle ou existante. La commande **recover vm** remplace et améliore la commande **convert** qui était disponible dans les anciennes versions des logiciels d'Acronis.

La commande **recover vm** peut être exécutée par ces agents :

- **Agent pour ESX(i)** restaure une sauvegarde de disque (volume) sur une machine virtuelle nouvelle ou existante.
- **Agent pour Hyper-V** restaure une sauvegarde de disque (volume) sur une machine virtuelle Hyper-V nouvelle ou existante.
- **Agent pour Windows** et **agent pour Linux** restaurent une sauvegarde de disque (volume) sur une nouvelle machine virtuelle de l'un de ces types : VMware Workstation, Microsoft Virtual PC, Red Hat Enterprise Virtualization ou Citrix XenServer Open Virtual Appliance (OVA).

Les fichiers de la machine complètement configurée et opérationnelle seront mis dans le dossier que vous sélectionnez. Vous pouvez démarrer la machine en utilisant le logiciel de virtualisation respectif ou préparer les fichiers de la machine pour une utilisation ultérieure. Le matériel virtuel OVA peut être importé vers XenServer. Les disques d'un PC virtuel peuvent être attachés à une machine virtuelle Hyper-V.

*Une machine virtuelle doit être mise hors tension (arrêtée) pendant la restauration vers cette machine. La machine cible située sur un hôte ESX(i) ou Hyper-V sera mise hors tension sans invite. Veuillez vous assurer de spécifier la bonne machine.*

**Exemples** (p. [129\)](#page-128-0)

#### **Paramètres**

#### **Quoi restaurer**

- **--loc=**<chemin d'accès> (p. [79\)](#page-78-3)
- **--credentials=**<nom d'utilisateur>**,**<mot de passe>**,encrypted** (p. [118\)](#page-117-3)
- **--arc=**<nom d'archive> (p. [80\)](#page-79-0)
- **--password=**<mot de passe>**,encrypted** (p. [122\)](#page-121-1)
- **--backup=**<ID de sauvegarde> (p. [81\)](#page-80-0)
- **--disk=**<numéro de disque> (p[. 84\)](#page-83-3)
- **--volume=**<numéro de volume> (p. [86\)](#page-85-0)

#### **Où restaurer**

- Si vous souhaitez procéder à une restauration sur une machine virtuelle existante : **{--vmid=**<ID de machine virtuelle>**|--vmname=**<nom de machine virtuelle>**|--vmconfig=**<chemin d'accès>**}** (p. [74\)](#page-73-1)
- Si vous souhaitez procéder à une restauration sur une nouvelle machine virtuelle :

**--vmname=**<nom de la machine virtuelle> (p. [75\)](#page-74-0)

**--vmtype={vmware|virtualpc|redhat|xen}** (p. [75\)](#page-74-0)

```
{--vmserver_name=<nom du serveur>|--vmserver_id=<GUID du serveur>} (p. 75)
```

```
--vmstorage=<chemin d'accès> (p. 75)
```
**--credentials=**<nom d'utilisateur>**,**<mot de passe>**,encrypted** (p. [118\)](#page-117-3)

Informations d'identification pour un dossier réseau dans lequel une machine virtuelle **vmware**, **virtualpc**, **redhat** ou **xen** doit être créée.

```
--target_disk=<numéro du disque> (p. 109)
--target_volume=<numéro du volume> (p. 109)
--start=<décalage>{s|kb|mb|gb} (p. 87)
--size=<taille du volume>{s|kb|mb|gb} (p. 88)
```
**Comment restaurer**

```
--ext2_3 (p. 105)
--fat16_32 (p. 105)
--preserve_mbr (p. 108)
--type={active|primary|logical} (p. 110)
--use_all_space (p. 110)
```
#### **Options de restauration**

```
--force_yes (p. 120)
--power_on (p. 107)
--retry_count=<nombre de tentatives> (p. 119)
--retry_delay=<délai> (p. 119)
- 123)
--use_registry_defaults (p. 124)
```
**Paramètres généraux**

```
--log=<chemin d'accès complet> (p. 120)
--log_format={structured|unstructured} (p. 120)
--output={formatted|raw} (p. 122)
--progress (p. 123)
{-f|--file_params}=<chemin d'accès local complet> (p. 120)
```
**Accès à une machine distante (éditions avancées seulement)**

```
--host=<adresse IP ou nom d'hôte> (p. 73)
--credentials=<nom d'utilisateur>,<mot de passe>,encrypted (p. 118)
```
**Accès à un service spécifique dans une machine (éditions avancées seulement)**

```
--service={mms|ams} (p. 73)
```
## <span id="page-31-0"></span>2.3.4 Microsoft Exchange

Les commandes répertoriées dans cette section peuvent être exécutées sur une machine sur laquelle l'agent pour Microsoft Exchange Server est installé.

## <span id="page-31-1"></span>2.3.4.1 list exchange databases

Dresse la liste des groupes de stockage (pour Exchange 2003/2007) et des bases de données.

```
Exemples (p. 130)
```
### **Paramètres**

#### **Paramètres généraux**

```
--log=<chemin d'accès complet> (p. 120)
--log_format={structured|unstructured} (p. 120)
```

```
--output={formatted|raw} (p. 122)
{-f|--file_params}=<chemin d'accès local complet> (p. 120)
--exchange_credentials=<nom d'utilisateur du domaine>,<mot de passe>,encrypted
(p. 76)
```
**Accès à une machine distante**

```
--host=<adresse IP ou nom d'hôte> (p. 73)
--credentials=<nom d'utilisateur>,<mot de passe>,encrypted (p. 118)
--address=<adresse IP ou nom d'hôte> (p. 73)
```
**Accès à un service spécifique dans une machine**

```
--service={mms|ams} (p. 73)
```
### <span id="page-32-0"></span>2.3.4.2 list exchange\_mailboxes

Dresse la liste des boîtes aux lettres et des dossiers publics dans la base de données Exchange spécifiée.

**Exemples** (p. [130\)](#page-129-0)

#### **Paramètres**

```
--mailbox_location=<chemin d'accès> (p. 84)
--filter_name=<noms> (p. 116)
```
#### **Paramètres généraux**

```
--log=<chemin d'accès complet> (p. 120)
--log_format={structured|unstructured} (p. 120)
--output={formatted|raw} (p. 122)
{-f|--file_params}=<chemin d'accès local complet> (p. 120)
--exchange_credentials=<nom d'utilisateur du domaine>,<mot de passe>,encrypted
(p. 76)
```
#### **Accès à une machine distante**

```
--host=<adresse IP ou nom d'hôte> (p. 73)
--credentials=<nom d'utilisateur>,<mot de passe>,encrypted (p. 118)
--address=<adresse IP ou nom d'hôte> (p. 73)
```
**Accès à un service spécifique dans une machine**

```
--service={mms|ams} (p. 73)
```
### <span id="page-32-1"></span>2.3.4.3 backup exchange database

Crée une sauvegarde des groupes de stockage (pour Exchange 2003/2007) ou des bases de données (pour Exchange 2010 ou versions plus récentes) spécifiés.

**Exemples** (p. [130\)](#page-129-0)

#### **Paramètres**

#### **Quoi sauvegarder**

```
--items=<éléments> (p. 76)
```
**Où enregistrer la sauvegarde**

```
--loc=<chemin d'accès> (p. 79)
--credentials=<nom d'utilisateur>,<mot de passe>,encrypted (p. 118)
--arc=<nom d'archive> (p. 80)
--password=<mot de passe>,encrypted (p. 122)
```
#### **Comment sauvegarder**

```
--archive_comment=<commentaires> (p. 89)
--backup_comment=<commentaires> (p. 89)
--backuptype={full|transaction_log} (p. 89)
--cleanup (p. 89)
--copy_only (p. 90)
--express (p. 91)
```
**Options de sauvegarde**

```
--cataloging={full|fast} (p. 94)
--compression={none|normal|high|max} (p. 96)
--encryption={none|aes128|aes192|aes256} (p. 96)
--force_yes (p. 120)
--metadata_level={{mailboxes_only|1}|{folders_and_mailboxes|2}|{all|3}} (p. 
97)
--post_cmd=<commande> (p. 98)
--pre_cmd=<commande> (p. 98)
--retry_count=<nombre de tentatives> (p. 119)
--retry_delay=<délai> (p. 119)
- 123)
--split=<taille> (p. 99)
--use_registry_defaults (p. 124)
```
**Options d'administration des bandes**

```
--tape_eject_successful (p. 100)
--tape_full_empty (p. 100)
--tape_overwrite (p. 100)
```
**Paramètres généraux**

```
--log=<chemin d'accès complet> (p. 120)
--log_format={structured|unstructured} (p. 120)
--output={formatted|raw} (p. 122)
--progress (p. 123)
{-f|--file_params}=<chemin d'accès local complet> (p. 120)
--exchange_credentials=<nom d'utilisateur du domaine>,<mot de passe>,encrypted
(p. 76)
```
**Accès à une machine distante**

```
--host=<adresse IP ou nom d'hôte> (p. 73)
--credentials=<nom d'utilisateur>,<mot de passe>,encrypted (p. 118)
--address=<adresse IP ou nom d'hôte> (p. 73)
```
**Accès à un service spécifique dans une machine**

**--service={mms|ams}** (p. [73\)](#page-72-3)

### <span id="page-34-0"></span>2.3.4.4 backup exchange mailbox

Crée une sauvegarde des boîtes aux lettres et des dossiers publics spécifiés.

**Exemples** (p. [130\)](#page-129-0)

#### **Paramètres**

**Quoi sauvegarder**

```
--items=<éléments> (p. 76)
--exclude_age=<date> (p. 90)
--exclude_attach=<fichiers et masques> (p. 90)
--exclude_size=<taille>{kb|mb|gb} (p. 90)
--exclude_types=<types> (p. 90)
```
**Où enregistrer la sauvegarde**

```
--loc=<chemin d'accès> (p. 79)
--credentials=<nom d'utilisateur>,<mot de passe>,encrypted (p. 118)
--arc=<nom d'archive> (p. 80)
--password=<mot de passe>,encrypted (p. 122)
```
**Comment sauvegarder**

```
--archive_comment=<commentaires> (p. 89)
--backup_comment=<commentaires> (p. 89)
--backuptype={full|incremental} (p. 89)
--cleanup (p. 89)
```
**Options de sauvegarde**

```
--cataloging={full|fast} (p. 94)
--compression={none|normal|high|max} (p. 96)
--encryption={none|aes128|aes192|aes256} (p. 96)
--force_yes (p. 120)
--post_cmd=<commande> (p. 98)
--pre_cmd=<commande> (p. 98)
--retry_count=<nombre de tentatives> (p. 119)
--retry_delay=<délai> (p. 119)
- 123)
--split=<taille> (p. 99)
--use_registry_defaults (p. 124)
```
**Options de gestion des bandes**

```
--tape_eject_successful (p. 100)
--tape_full_empty (p. 100)
--tape_overwrite (p. 100)
```
**Paramètres généraux**

```
--log=<chemin d'accès complet> (p. 120)
--log_format={structured|unstructured} (p. 120)
```

```
--output={formatted|raw} (p. 122)
--progress (p. 123)
{-f|--file_params}=<chemin d'accès local complet> (p. 120)
--exchange_credentials=<nom d'utilisateur du domaine>,<mot de passe>,encrypted
(p. 76)
```
**Accès à une machine distante**

```
--host=<adresse IP ou nom d'hôte> (p. 73)
--credentials=<nom d'utilisateur>,<mot de passe>,encrypted (p. 118)
--address=<adresse IP ou nom d'hôte> (p. 73)
```
**Accès à un service spécifique dans une machine**

```
--service={mms|ams} (p. 73)
```
### <span id="page-35-0"></span>2.3.4.5 recover exchange database

Restaure les groupes de stockage spécifiés (pour Exchange 2003/2007) ou les bases de données (pour Exchange 2010 ou les versions plus récentes).

**Exemples** (p. [130\)](#page-129-0)

#### **Paramètres**

**Quoi restaurer**

```
--loc=<chemin d'accès> (p. 79)
--credentials=<nom d'utilisateur>,<mot de passe>,encrypted (p. 118)
--arc=<nom de l'archive> (p. 80)
--password=<mot de passe>,encrypted (p. 122)
--recovery_point={point_of_failure|latest_backup|point_in_time|selected_bac
kup} (p. 108)
--pit=<date et heure> (p. 107)
--backup=<ID de sauvegarde> (p. 81)
--items=<éléments> (p. 76)
```
**Où restaurer**

```
--target={original|disk|another_database|recovery_database} (p. 82)
--disk_location=<chemin d'accès> (p. 104)
--credentials=<nom d'utilisateur>,<mot de passe>,encrypted (p. 118)
--destination_database=<bd> (p. 103)
--database=<nom de la bd> (p. 102)
--database_location=<chemin d'accès local> (p. 102)
--log_location=<chemin d'accès local> (p. 105)
```
**Comment restaurer**

```
--overwrite (p. 106)
```

```
--active_restore
```
Si le paramètre est spécifié, la technologie Acronis Active Restore est activée.

#### **Options de restauration**
```
--force_yes (p. 120)
--retry_count=<nombre de tentatives> (p. 119)
--retry_delay=<délai> (p. 119)
- 123)
--use_registry_defaults (p. 124)
```
**Paramètres généraux**

```
--log=<chemin d'accès complet> (p. 120)
--log_format={structured|unstructured} (p. 120)
--output={formatted|raw} (p. 122)
--progress (p. 123)
{-f|--file_params}=<chemin d'accès local complet> (p. 120)
--exchange_credentials=<nom d'utilisateur du domaine>,<mot de passe>,encrypted
(p. 76)
```
**Accès à une machine distante**

```
--host=<adresse IP ou nom d'hôte> (p. 73)
--credentials=<nom d'utilisateur>,<mot de passe>,encrypted (p. 118)
--address=<adresse IP ou nom d'hôte> (p. 73)
```
**Accès à un service spécifique dans une machine**

**--service={mms|ams}** (p. [73\)](#page-72-2)

### 2.3.4.6 recover exchange mailbox

Restaure les boîtes aux lettres et les dossiers publics spécifiés à partir d'une sauvegarde de niveau base de données ou de niveau boîte aux lettres.

**Exemples** (p. [130\)](#page-129-0)

#### **Paramètres**

**Quoi restaurer**

```
--loc=<chemin d'accès> (p. 79)
--credentials=<nom d'utilisateur>,<mot de passe>,encrypted (p. 118)
--arc=<nom de l'archive> (p. 80)
--password=<mot de passe>,encrypted (p. 122)
--recovery_point={latest_backup|point_in_time|selected_backup} (p. 108)
--pit=<date et heure> (p. 107)
--backup=<ID de sauvegarde> (p. 81)
--items=<éléments> (p. 76)
```
**Où restaurer**

```
--target={original|pst} (p. 82)
--disk_location=<chemin d'accès local> (p. 104)
--outlookmachine=<adresse IP ou nom d'hôte> (p. 106)
--credentials=<nom d'utilisateur>,<mot de passe>,encrypted (p. 118)
```
**Comment restaurer**

**--overwrite** (p. [106\)](#page-105-1)

**Options de restauration**

```
--force_yes (p. 120)
--retry_count=<nombre de tentatives> (p. 119)
--retry_delay=<délai> (p. 119)
--silent_mode={on|off} (p. 123)
--use_registry_defaults (p. 124)
```
#### **Paramètres généraux**

```
--log=<chemin d'accès complet> (p. 120)
--log_format={structured|unstructured} (p. 120)
--output={formatted|raw} (p. 122)
--progress (p. 123)
{-f|--file_params}=<chemin d'accès local complet> (p. 120)
--exchange_credentials=<nom d'utilisateur du domaine>,<mot de passe>,encrypted
(p. 76)
```
**Accès à une machine distante**

```
--host=<adresse IP ou nom d'hôte> (p. 73)
--credentials=<nom d'utilisateur>,<mot de passe>,encrypted (p. 118)
--address=<adresse IP ou nom d'hôte> (p. 73)
```
**Accès à un service spécifique dans une machine**

```
--service={mms|ams} (p. 73)
```
## 2.3.5 Microsoft SQL

Les commandes répertoriées dans cette section peuvent être exécutées sur une machine sur laquelle l'agent pour SQL (en un seul passage) est installé.

## 2.3.5.1 list mssql\_instances

Dresse la liste des instances Microsoft SQL Server.

```
Exemples (p. 133)
```
### **Paramètres**

```
--filter_edition=<éditions> (p. 115)
--filter_name=<noms> (p. 116)
--filter_version=<versions> (p. 117)
```
### **Paramètres généraux**

```
--log=<chemin d'accès complet> (p. 120)
--log_format={structured|unstructured} (p. 120)
--output={formatted|raw} (p. 122)
{-f|--file_params}=<chemin d'accès local complet> (p. 120)
```
### **Accès à une machine distante (éditions avancées seulement)**

```
--host=<adresse IP ou nom d'hôte> (p. 73)
--credentials=<nom d'utilisateur>,<mot de passe>,encrypted (p. 118)
--address=<adresse IP ou nom d'hôte> (p. 73)
```
**Accès à un service spécifique dans une machine (éditions avancées seulement)**

```
--service={mms|ams} (p. 73)
```
## 2.3.5.2 list mssql\_databases

Dresse la liste des bases de données Microsoft SQL de l'instance spécifiée. Seules les bases de données dont les fichiers sont stockés dans des dossiers locaux du serveur SQL sont affichées.

**Exemples** (p. [133\)](#page-132-0)

#### **Paramètres**

```
--filter_name=<noms> (p. 116)
```

```
--instance=<nom de l'instance> (p. 76)
```

```
--credentials=<nom d'utilisateur>,<mot de passe>,encrypted
```
Pour plus d'informations sur la spécification des informations d'identification d'accès pour Microsoft SQL Server, reportez-vous à « Accès à l'instance SQL Server » (p. [79\)](#page-78-1).

#### **Paramètres généraux**

```
--log=<chemin d'accès complet> (p. 120)
--log_format={structured|unstructured} (p. 120)
--output={formatted|raw} (p. 122)
{-f|--file_params}=<chemin d'accès local complet> (p. 120)
```
**Accès à une machine distante (éditions avancées seulement)**

```
--host=<adresse IP ou nom d'hôte> (p. 73)
--credentials=<nom d'utilisateur>,<mot de passe>,encrypted (p. 118)
--address=<adresse IP ou nom d'hôte> (p. 73)
```
**Accès à un service spécifique dans une machine (éditions avancées seulement)**

```
--service={mms|ams} (p. 73)
```
### 2.3.5.3 recover mssql database

Restaure les bases de données Microsoft SQL spécifiées.

**Exemples** (p. [133\)](#page-132-0)

#### **Paramètres**

#### **Quoi restaurer**

```
--loc=<chemin d'accès> (p. 79)
--credentials=<nom d'utilisateur>,<mot de passe>,encrypted (p. 118)
--arc=<nom d'archive> (p. 80)
--password=<mot de passe>,encrypted (p. 122)
--backup=<ID de sauvegarde> (p. 81)
--items=<éléments> (p. 76)
```
**Où restaurer**

```
--target={original|disk|another_instance} (p. 82)
```

```
--disk_location=<chemin d'accès> (p. 104)
```

```
--credentials=<nom d'utilisateur>,<mot de passe>,encrypted (p. 118)
```

```
--destination_instance=<nom d'instance> (p. 104)
```

```
--credentials=<nom d'utilisateur>,<mot de passe>,encrypted
```
Pour plus d'informations sur la spécification des informations d'identification d'accès pour Microsoft SQL Server, reportez-vous à « Accès à l'instance SQL Server » (p. [79\)](#page-78-1).

**--database\_location=**<chemin d'accès local> (p. [102\)](#page-101-0)

#### **Comment restaurer**

```
--overwrite (p. 106)
--autorename (p. 101)
--database_state={recovery|norecovery|standby} (p. 103)
--active_restore
```
Si le paramètre est spécifié, la technologie Acronis Active Restore est activée.

#### **Options de restauration**

```
--retry_count=<nombre de tentatives> (p. 119)
--retry_delay=<délai> (p. 119)
- 123)
--use_registry_defaults (p. 124)
```
#### **Paramètres généraux**

```
--log=<chemin d'accès complet> (p. 120)
--log_format={structured|unstructured} (p. 120)
--output={formatted|raw} (p. 122)
--progress (p. 123)
{-f|--file_params}=<chemin d'accès local complet> (p. 120)
```
**Accès à une machine distante**

```
--host=<adresse IP ou nom d'hôte> (p. 73)
--credentials=<nom d'utilisateur>,<mot de passe>,encrypted (p. 118)
--address=<adresse IP ou nom d'hôte> (p. 73)
```
#### **Accès à un service spécifique dans une machine**

```
--service={mms|ams} (p. 73)
```
## 2.3.6 Microsoft Active Directory

### 2.3.6.1 recover ad database

Extrait des fichiers de base de données Microsoft Active Directory et le dossier SYSVOL à partir d'une sauvegarde en un seul passage vers un dossier local ou réseau. Les chemins d'accès complets des fichiers sont recréés.

Pour plus d'informations sur l'utilisation des fichiers extraits, consultez la section « Récupération des données Active Directory а partir d'une sauvegarde en un seul passage » dans l'aide du produit ou dans le guide de l'utilisateur.

**Exemples** (p. [134\)](#page-133-0)

#### **Paramètres**

**Quoi restaurer**

**--loc=**<chemin d'accès> (p. [79\)](#page-78-0) **--credentials=**<nom d'utilisateur>**,**<mot de passe>**,encrypted** (p. [118\)](#page-117-0) **--arc=**<nom d'archive> (p. [80\)](#page-79-0) **--password=**<mot de passe>**,encrypted** (p. [122\)](#page-121-1) **--backup=**<ID de sauvegarde> (p. [81\)](#page-80-0)

**Où restaurer**

```
--target= (p. 82)<chemin d'accès>
(p. 104)--credentials=<nom d'utilisateur>,<mot de passe>,encrypted
```
**(p. [118\)](#page-117-0)Comment restaurer**

**--overwrite={always|older|never}** (p. [106\)](#page-105-1) **--original\_date** (p. [106\)](#page-105-2)

**Options de récupération**

```
--force_yes (p. 120)
--retry_count=<nombre de tentatives> (p. 119)
--retry_delay=<délai> (p. 119)
- 123)
--use_registry_defaults (p. 124)
```
**Paramètres généraux**

```
--log=<chemin d'accès complet> (p. 120)
--log_format={structured|unstructured} (p. 120)
--output={formatted|raw} (p. 122)
--progress (p. 123)
{-f|--file_params}=<chemin d'accès local complet> (p. 120)
```
**Accès à une machine distante**

**--host=**<adresse IP ou nom d'hôte> (p. [73\)](#page-72-0) **--credentials=**<nom d'utilisateur>**,**<mot de passe>**,encrypted** (p. [118\)](#page-117-0) **--address=**<adresse IP ou nom d'hôte> (p. [73\)](#page-72-1)

**Accès à un service spécifique dans une machine**

```
--service={mms|ams} (p. 73)
```
# 2.4 Opérations sur les archives et les sauvegardes

## 2.4.1 Archives

### 2.4.1.1 list archives

Affiche la liste des informations à propos des archives dans l'emplacement spécifique. Les enregistrements affichés sont triés par date en ordre décroissant.

**Exemples** (p. [134\)](#page-133-1)

#### **Paramètres**

```
--loc=<chemin d'accès> (p. 79)
```

```
--credentials=<nom d'utilisateur>,<mot de passe>,encrypted (p. 118)
```

```
--filter_type=<types> (p. 116)
```

```
{-a|--all}
```
Si le paramètre est spécifié, les propriétés suivantes seront affichées pour chaque archive : nom ; type ; date de création ; machine dont les données sont contenues dans l'archive ; propriétaire (l'utilisateur ayant enregistré l'archive sur sa destination) ; espace occupé en octets ; et commentaires sur l'archive. S'il n'est pas spécifié, seuls les nom, type et date de création seront affichés pour chaque archive.

#### **Paramètres généraux**

```
--log=<chemin d'accès complet> (p. 120)
--log_format={structured|unstructured} (p. 120)
--output={formatted|raw} (p. 122)
{-f|--file_params}=<chemin d'accès local complet> (p. 120)
```
**Accès à une machine distante (éditions avancées seulement)**

```
--host=<adresse IP ou nom d'hôte> (p. 73)
--credentials=<nom d'utilisateur>,<mot de passe>,encrypted (p. 118)
--address=<adresse IP ou nom d'hôte> (p. 73)
```
**Accès à un service spécifique dans une machine (éditions avancées seulement)**

```
--service={mms|ams|asn} (p. 73)
```
Dans un emplacement de stockage géré, (**--loc=bsp://**<nœud de stockage>**/**<nom d'emplacement de stockage>), l'opération est toujours exécutée par le service du nœud de stockage. Si vous spécifiez un service différent, il transmet la commande à **asn**.

## <span id="page-41-0"></span>2.4.1.2 export archive

Copie l'archive spécifiée par le paramètre **--arc**, de l'emplacement spécifié par le paramètre **--loc** à l'emplacement spécifié par le paramètre **--target**.

*Pour exporter des sauvegardes individuelles, utilisez la commande export backup (p[. 48\)](#page-47-0).*

Si le paramètre **--arc** n'est pas spécifié, la commande exportera toutes les activités stockées à l'emplacement source.

La commande crée toujours une nouvelle archive à l'emplacement cible. Vous ne pouvez pas spécifier une archive existante dans le paramètre **--target\_arc**.

En utilisant cette commande, vous pouvez par exemple, importer une archive dans un emplacement de stockage géré centralisé ou exporter l'emplacement de stockage tout entier dans un emplacement différent. Reportez-vous aux exemples pour plus de détails.

**Exemples** (p. [134\)](#page-133-1)

### **Paramètres**

```
--loc=<chemin d'accès> (p. 79)
--credentials=<nom d'utilisateur>,<mot de passe>,encrypted (p. 118)
--arc=<nom d'archive> (p. 80)
--password=<mot de passe>,encrypted (p. 122)
--target=<chemin d'accès> (p. 82)
--credentials=<nom d'utilisateur>,<mot de passe>,encrypted (p. 118)
--target_arc=<nom d'archive> (p. 84)
--cataloging={full|fast} (p. 94)
```
**Paramètres généraux**

```
--log=<chemin d'accès complet> (p. 120)
--log_format={structured|unstructured} (p. 120)
--output={formatted|raw} (p. 122)
--progress (p. 123)
{-f|--file_params}=<chemin d'accès local complet> (p. 120)
```
**Accès à une machine distante (éditions avancées seulement)**

```
--host=<adresse IP ou nom d'hôte> (p. 73)
--credentials=<nom d'utilisateur>,<mot de passe>,encrypted (p. 118)
--address=<adresse IP ou nom d'hôte> (p. 73)
```
**Accès à un service spécifique dans une machine (éditions avancées seulement)**

```
--service={mms|ams|asn} (p. 73)
```
L'exportation d'archives à partir d'un emplacement de stockage géré (**--loc=bsp://**<nœud de stockage>**/**<nom d'emplacement de stockage>) est toujours exécutée par le service du nœud de stockage. Si vous spécifiez un service différent, il transmet la commande à **asn**.

## <span id="page-42-0"></span>2.4.1.3 validate archive

Valide l'intégrité des données de l'archive

```
Exemples (p. 134)
```
### **Paramètres**

```
--loc=<chemin d'accès> (p. 79)
--credentials=<nom d'utilisateur>,<mot de passe>,encrypted (p. 118)
--arc=<nom d'archive> (p. 80)
--password=<mot de passe>,encrypted (p. 122)
--network_speed=<vitesse>{kb|p} (p. 121)
--process_priority={low|normal|high} (p. 122)
```
**Paramètres généraux**

```
--log=<chemin d'accès complet> (p. 120)
--log_format={structured|unstructured} (p. 120)
--output={formatted|raw} (p. 122)
--progress (p. 123)
{-f|--file_params}=<chemin d'accès local complet> (p. 120)
```
**Accès à une machine distante (éditions avancées seulement)**

```
--host=<adresse IP ou nom d'hôte> (p. 73)
--credentials=<nom d'utilisateur>,<mot de passe>,encrypted (p. 118)
--address=<adresse IP ou nom d'hôte> (p. 73)
```
**Accès à un service spécifique dans une machine (éditions avancées seulement)**

```
--service={mms|ams|asn} (p. 73)
```
Dans un emplacement de stockage géré, (**--loc=bsp://**<nœud de stockage>**/**<nom d'emplacement de stockage>), l'opération est toujours exécutée par le service du nœud de stockage. Si vous spécifiez un service différent, il transmet la commande à **asn**.

## <span id="page-43-0"></span>2.4.1.4 catalog archive

Effectue un catalogage complet de toutes les sauvegardes stockées dans l'archive spécifiée.

**Conseil d'utilisation**. Pour accélérer les sauvegardes, vous pouvez interdire le catalogage complet en ajoutant le paramètre **--cataloging=fast** à la commande de sauvegarde. Utilisez la commande **catalog backup** (p. [47\)](#page-46-0), **catalog archive** (p. [44\)](#page-43-0) ou **catalog vault** (p. [62\)](#page-61-0) pour effectuer le catalogage complet à un moment ultérieur.

**Exemples** (p. [134\)](#page-133-1)

#### **Paramètres**

**--loc=**<chemin d'accès> (p. [79\)](#page-78-0)

La commande ne prend pas en charge les emplacements suivants : Acronis Online Backup Storage, les emplacements de stockage chiffrés et les supports amovibles tels que les périphériques CD, DVD, BD, Iomega REV, RDX ou USB.

```
--credentials=<nom d'utilisateur>,<mot de passe>,encrypted (p. 118)
--arc=<nom de l'archive> (p. 80)
```
La commande ne prend pas en charge les archives chiffrées et protégées par un mot de passe, les archives créées à l'aide d'Acronis True Image Echo ou les versions antérieures du produit, ainsi que les archives qui utilisent la dénomination de sauvegarde simplifiée (p. [93\)](#page-92-0).

#### **Paramètres généraux**

```
--log=<chemin d'accès complet> (p. 120)
--log_format={structured|unstructured} (p. 120)
--output={formatted|raw} (p. 122)
--progress (p. 123)
{-f|--file_params}=<chemin d'accès local complet> (p. 120)
```
#### **Accès à une machine distante (éditions avancées seulement)**

```
--host=<adresse IP ou nom d'hôte> (p. 73)
--credentials=<nom d'utilisateur>,<mot de passe>,encrypted (p. 118)
--address=<adresse IP ou nom d'hôte> (p. 73)
```
**Accès à un service spécifique dans une machine (éditions avancées seulement)**

```
--service={mms|ams|asn} (p. 73)
```
Dans un emplacement de stockage géré, (**--loc=bsp://**<nœud de stockage>**/**<nom d'emplacement de stockage>), l'opération est toujours exécutée par le service du nœud de stockage. Si vous spécifiez un service différent, il transmet la commande à **asn**.

### 2.4.1.5 delete archive

Supprime une archive.

**Exemples** (p. [134\)](#page-133-1)

#### **Paramètres**

```
--loc=<chemin d'accès> (p. 79)
--credentials=<nom d'utilisateur>,<mot de passe>,encrypted (p. 118)
--arc=<nom d'archive> (p. 80)
```
**Paramètres généraux**

```
--log=<chemin d'accès complet> (p. 120)
--log_format={structured|unstructured} (p. 120)
--output={formatted|raw} (p. 122)
--progress (p. 123)
{-f|--file_params}=<chemin d'accès local complet> (p. 120)
```
**Accès à une machine distante (éditions avancées seulement)**

```
--host=<adresse IP ou nom d'hôte> (p. 73)
--credentials=<nom d'utilisateur>,<mot de passe>,encrypted (p. 118)
--address=<adresse IP ou nom d'hôte> (p. 73)
```
**Accès à un service spécifique dans une machine (éditions avancées seulement)**

```
--service={mms|ams|asn} (p. 73)
```
Dans un emplacement de stockage géré, (**--loc=bsp://**<nœud de stockage>**/**<nom d'emplacement de stockage>), l'opération est toujours exécutée par le service du nœud de stockage. Si vous spécifiez un service différent, il transmet la commande à **asn**.

## 2.4.2 Sauvegardes

### 2.4.2.1 list backups

Affiche la liste des sauvegardes contenues dans l'archive spécifiée. Les enregistrements affichés sont triés par date en ordre décroissant.

**Exemples** (p. [136\)](#page-135-0)

#### **Paramètres**

```
--loc=<chemin d'accès> (p. 79)
--credentials=<nom d'utilisateur>,<mot de passe>,encrypted (p. 118)
--arc=<nom d'archive> (p. 80)
--password=<mot de passe>,encrypted (p. 122)
--filter_date=<dates et heures> (p. 114)
--filter_type=<types> (p. 116)
```
#### **Paramètres généraux**

```
--log=<chemin d'accès complet> (p. 120)
--log_format={structured|unstructured} (p. 120)
--output={formatted|raw} (p. 122)
{-f|--file_params}=<chemin d'accès local complet> (p. 120)
```
**Accès à une machine distante (éditions avancées seulement)**

```
--host=<adresse IP ou nom d'hôte> (p. 73)
--credentials=<nom d'utilisateur>,<mot de passe>,encrypted (p. 118)
--address=<adresse IP ou nom d'hôte> (p. 73)
```
**Accès à un service spécifique dans une machine (éditions avancées seulement)**

```
--service={mms|ams|asn} (p. 73)
```
Dans un emplacement de stockage géré, (**--loc=bsp://**<nœud de stockage>**/**<nom d'emplacement de stockage>), l'opération est toujours exécutée par le service du nœud de stockage. Si vous spécifiez un service différent, il transmet la commande à **asn**.

## 2.4.2.2 list content

Affiche le contenu d'une sauvegarde (disques de sauvegarde, volumes, fichiers, machines virtuelles, bases de données, etc.).

```
Exemples (p. 136)
```
#### **Paramètres**

```
--loc=<chemin d'accès> (p. 79)
--credentials=<nom d'utilisateur>,<mot de passe>,encrypted (p. 118)
--arc=<nom d'archive> (p. 80)
--password=<mot de passe>,encrypted (p. 122)
--backup=<ID de la sauvegarde> (p. 81)
--content_type={volume|file|exchange_database|exchange_mailbox|mssql_databa
se|ad_database} (p. 113)
--content_path=<chemin d'accès> (p. 113)
--oss_numbers={true|false} (p. 121)
```
**Paramètres généraux**

```
--log=<chemin d'accès complet> (p. 120)
--log_format={structured|unstructured} (p. 120)
--output={formatted|raw} (p. 122)
{-f|--file_params}=<chemin d'accès local complet> (p. 120)
```
**Accès à une machine distante (éditions avancées seulement)**

```
--host=<adresse IP ou nom d'hôte> (p. 73)
--credentials=<nom d'utilisateur>,<mot de passe>,encrypted (p. 118)
--address=<adresse IP ou nom d'hôte> (p. 73)
```
**Accès à un service spécifique dans une machine (éditions avancées seulement)**

```
--service={mms|ams|asn} (p. 73)
```
Dans un emplacement de stockage géré, (**--loc=bsp://**<nœud de stockage>**/**<nom d'emplacement de stockage>), l'opération est toujours exécutée par le service du nœud de stockage. Si vous spécifiez un service différent, il transmet la commande à **asn**.

### 2.4.2.3 validate backup

Valide l'intégrité des données de la sauvegarde.

**Exemples** (p. [136\)](#page-135-0)

#### **Paramètres**

```
--loc=<chemin d'accès> (p. 79)
--credentials=<nom d'utilisateur>,<mot de passe>,encrypted (p. 118)
--arc=<nom d'archive> (p. 80)
--password=<mot de passe>,encrypted (p. 122)
--backup=<ID de sauvegarde> (p. 81)
--network_speed=<vitesse>{kb|p} (p. 121)
--process_priority={low|normal|high} (p. 122)
```
**Paramètres généraux**

```
--log=<chemin d'accès complet> (p. 120)
--log_format={structured|unstructured} (p. 120)
--output={formatted|raw} (p. 122)
--progress (p. 123)
{-f|--file_params}=<chemin d'accès local complet> (p. 120)
```
**Accès à une machine distante (éditions avancées seulement)**

```
--host=<adresse IP ou nom d'hôte> (p. 73)
--credentials=<nom d'utilisateur>,<mot de passe>,encrypted (p. 118)
--address=<adresse IP ou nom d'hôte> (p. 73)
```
**Accès à un service spécifique dans une machine (éditions avancées seulement)**

```
--service={mms|ams|asn} (p. 73)
```
Dans un emplacement de stockage géré, (**--loc=bsp://**<nœud de stockage>**/**<nom d'emplacement de stockage>), l'opération est toujours exécutée par le service du nœud de stockage. Si vous spécifiez un service différent, il transmet la commande à **asn**.

## <span id="page-46-0"></span>2.4.2.4 catalog backup

Effectue un catalogage complet de la sauvegarde spécifié.

**Conseil d'utilisation**. Pour accélérer les sauvegardes, vous pouvez interdire le catalogage complet en ajoutant le paramètre **--cataloging=fast** à la commande de sauvegarde. Utilisez la commande

**catalog backup** (p. [47\)](#page-46-0), **catalog archive** (p. [44\)](#page-43-0) ou **catalog vault** (p. [62\)](#page-61-0) pour effectuer le catalogage complet à un moment ultérieur.

**Exemples** (p. [136\)](#page-135-0)

#### **Paramètres**

**--loc=**<chemin d'accès> (p. [79\)](#page-78-0)

La commande ne prend pas en charge les emplacements suivants : Acronis Online Backup Storage, les emplacements de stockage chiffrés et les supports amovibles tels que les périphériques CD, DVD, BD, Iomega REV, RDX ou USB.

```
--credentials=<nom d'utilisateur>,<mot de passe>,encrypted (p. 118)
```

```
--arc=<nom de l'archive> (p. 80)
```
La commande ne prend pas en charge les archives chiffrées et protégées par un mot de passe, les archives créées à l'aide d'Acronis True Image Echo ou les versions antérieures du produit, ainsi que les archives qui utilisent la dénomination de sauvegarde simplifiée (p. [93\)](#page-92-0).

```
--backup=<identifiant de la sauvegarde> (p. 81)
```
#### **Paramètres généraux**

```
--log=<chemin d'accès complet> (p. 120)
--log_format={structured|unstructured} (p. 120)
--output={formatted|raw} (p. 122)
--progress (p. 123)
{-f|--file_params}=<chemin d'accès local complet> (p. 120)
```
**Accès à une machine distante (éditions avancées seulement)**

```
--host=<adresse IP ou nom d'hôte> (p. 73)
--credentials=<nom d'utilisateur>,<mot de passe>,encrypted (p. 118)
--address=<adresse IP ou nom d'hôte> (p. 73)
```
#### **Accès à un service spécifique dans une machine (éditions avancées seulement)**

```
--service={mms|ams|asn} (p. 73)
```
Dans un emplacement de stockage géré, (**--loc=bsp://**<nœud de stockage>**/**<nom d'emplacement de stockage>), l'opération est toujours exécutée par le service du nœud de stockage. Si vous spécifiez un service différent, il transmet la commande à **asn**.

## <span id="page-47-0"></span>2.4.2.5 export backup

Copie l'archive spécifiée par le paramètre **--arc**, de l'emplacement spécifié par le paramètre **--loc** à l'emplacement spécifié par le paramètre **--target**. La copie contiendra uniquement les sauvegardes spécifiées par le paramètre**--backup**.

```
Pour exporter une archive complète ou toutes les archives stockées dans un emplacement, utilisez la commande 
export archive (p. 42).
```
La commande crée toujours une nouvelle archive à l'emplacement cible. Vous ne pouvez pas spécifier une archive existante dans le paramètre **--target\_arc**. Les paramètres **--target** et **--target\_arc** sont obligatoires.

Si le paramètre **--backup** n'est pas spécifié, la commande exportera uniquement la dernière sauvegarde.

**Exemples** (p. [136\)](#page-135-0)

#### **Paramètres**

```
--loc=<chemin d'accès> (p. 79)
--credentials=<nom d'utilisateur>,<mot de passe>,encrypted (p. 118)
--arc=<nom d'archive> (p. 80)
--password=<mot de passe>,encrypted (p. 122)
--backup=<ID des sauvegardes> (p. 81)
--target=<chemin d'accès> (p. 82)
--credentials=<nom d'utilisateur>,<mot de passe>,encrypted (p. 118)
--target_arc=<nom d'archive> (p. 84)
--cataloging={full|fast} (p. 94)
```
**Paramètres généraux**

```
--log=<chemin d'accès complet> (p. 120)
--log_format={structured|unstructured} (p. 120)
--output={formatted|raw} (p. 122)
--progress (p. 123)
{-f|--file_params}=<chemin d'accès local complet> (p. 120)
```
**Accès à une machine distante (éditions avancées seulement)**

```
--host=<adresse IP ou nom d'hôte> (p. 73)
--credentials=<nom d'utilisateur>,<mot de passe>,encrypted (p. 118)
--address=<adresse IP ou nom d'hôte> (p. 73)
```
**Accès à un service spécifique dans une machine (éditions avancées seulement)**

```
--service={mms|ams|asn} (p. 73)
```
L'exportation de sauvegardes à partir d'un emplacement de stockage géré (**--loc=bsp://**<nœud de stockage>**/**<nom d'emplacement de stockage>) est toujours exécutée par le service du nœud de stockage. Si vous spécifiez un service différent, il transmet la commande à **asn**.

## 2.4.2.6 replicate backup

reproduit la dernière sauvegarde de l'archive indiquée sur un emplacement différent. Si le paramètre **--backup** est indiqué, les sauvegardes spécifiées seront reproduites. Si l'emplacement cible est le même que l'emplacement source, la commande échouera.

Si l'archive cible existe, la commande y annexera les sauvegardes spécifiées. Cela signifie qu'une sauvegarde ne sera pas répliquée si l'archive cible contient déjà une sauvegarde avec la même GUID.

À l'aide de cette commande, vous pouvez répliquer chaque sauvegarde de votre archive sur un deuxième emplacement immédiatement après la sauvegarde ou dans le cadre d'une planification. Cela vous aide à rendre votre archive plus fiable en maintenant sa copie dans un emplacement différent.

**Exemples** (p. [136\)](#page-135-0)

### **Paramètres**

```
--loc=<chemin d'accès> (p. 79)
--credentials=<nom d'utilisateur>,<mot de passe>,encrypted (p. 118)
```

```
--arc=<nom d'archive> (p. 80)
--password=<mot de passe>,encrypted (p. 122)
--target=<chemin d'accès> (p. 82)
--credentials=<nom d'utilisateur>,<mot de passe>,encrypted (p. 118)
--target_arc=<nom d'archive> (p. 84)
```

```
--backup={<ID de sauvegarde>|all} (p. 81)
```
Si la valeur est **all**, toutes les sauvegardes de l'archive spécifiée sont sélectionnées pour réplication.

#### **Paramètres généraux**

```
--log=<chemin d'accès complet> (p. 120)
--log_format={structured|unstructured} (p. 120)
--output={formatted|raw} (p. 122)
--progress (p. 123)
{-f|--file_params}=<chemin d'accès local complet> (p. 120)
```
**Accès à une machine distante (éditions avancées seulement)**

```
--host=<adresse IP ou nom d'hôte> (p. 73)
--credentials=<nom d'utilisateur>,<mot de passe>,encrypted (p. 118)
--address=<adresse IP ou nom d'hôte> (p. 73)
```
#### **Accès à un service spécifique dans une machine (éditions avancées seulement)**

```
--service={mms|ams|asn} (p. 73)
```
La réplication de sauvegardes à partir d'un emplacement de stockage géré (**--loc=bsp://**<nœud de stockage>**/**<nom d'emplacement de stockage>) est toujours exécutée par le service du nœud de stockage. Si vous spécifiez un service différent, il transmet la commande à **asn**.

## 2.4.2.7 convert full

Convertit une sauvegarde incrémentielle ou différentielle en sauvegarde complète. L'horodatage de la sauvegarde reste inchangé. Les sauvegardes incrémentielles et différentielles sont également mises à jour. Cependant, les anciennes versions des sauvegardes sont supprimées seulement une fois que les nouvelles ont été créées. Par conséquent, l'emplacement doit posséder assez d'espace pour stocker temporairement à la fois les anciennes et nouvelles versions.

**Exemples** (p. [136\)](#page-135-0)

#### **Paramètres**

**--loc=**<chemin d'accès> (p. [79\)](#page-78-0)

La commande ne prend pas en charge les emplacements suivants : Acronis Online Backup Storage, bandes et CD/DVD.

```
--credentials=<nom d'utilisateur>,<mot de passe>,encrypted (p. 118)
```

```
--arc=<nom de l'archive> (p. 80)
```
La commande ne prend pas en charge les archives qui utilisent la dénomination de sauvegarde simplifiée (p[. 93\)](#page-92-0) et les archives de données Microsoft Exchange Server (p. [32\)](#page-31-0).

```
--password=<mot de passe>,encrypted (p. 122)
--backup=<ID de la sauvegarde> (p. 81)
```
**Paramètres généraux**

```
--log=<chemin d'accès complet> (p. 120)
--log_format={structured|unstructured} (p. 120)
--output={formatted|raw} (p. 122)
--progress (p. 123)
{-f|--file_params}=<chemin d'accès local complet> (p. 120)
```
**Accès à une machine distante (éditions avancées seulement)**

```
--host=<adresse IP ou nom d'hôte> (p. 73)
--credentials=<nom d'utilisateur>,<mot de passe>,encrypted (p. 118)
--address=<adresse IP ou nom d'hôte> (p. 73)
```
**Accès à un service spécifique dans une machine (éditions avancées seulement)**

```
--service={mms|ams|asn} (p. 73)
```
Dans un emplacement de stockage géré, (**--loc=bsp://**<nœud de stockage>**/**<nom d'emplacement de stockage>), l'opération est toujours exécutée par le service du nœud de stockage. Si vous spécifiez un service différent, il transmet la commande à **asn**.

### 2.4.2.8 consolidate backup

Modifie une archive de sorte que seules les sauvegardes spécifiées dans le paramètre**--backup** seront conservées. Toutes les autres sauvegardes de l'archive seront supprimées.

Si le paramètre **--backup** n'est pas spécifié, seule la dernière sauvegarde de l'archive sera conservée. En conséquence, l'archive contiendra uniquement une sauvegarde.

**Exemples** (p. [136\)](#page-135-0)

#### **Paramètres**

```
--loc=<chemin d'accès> (p. 79)
```
La commande ne prend pas en charge l'emplacement suivant : Acronis Backup & Recovery 11.5 Storage Node.

```
--credentials=<nom d'utilisateur>,<mot de passe>,encrypted (p. 118)
```

```
--arc=<nom d'archive> (p. 80)
```

```
--password=<mot de passe>,encrypted (p. 122)
```

```
--backup=<ID de sauvegarde> (p. 81)
```
#### **Paramètres généraux**

```
--log=<chemin d'accès complet> (p. 120)
--log_format={structured|unstructured} (p. 120)
--output={formatted|raw} (p. 122)
--progress (p. 123)
{-f|--file_params}=<chemin d'accès local complet> (p. 120)
```
#### **Accès à une machine distante (éditions avancées seulement)**

```
--host=<adresse IP ou nom d'hôte> (p. 73)
--credentials=<nom d'utilisateur>,<mot de passe>,encrypted (p. 118)
--address=<adresse IP ou nom d'hôte> (p. 73)
```
**Accès à un service spécifique dans une machine (éditions avancées seulement)**

```
--service={mms|ams} (p. 73)
```
### 2.4.2.9 delete backup

Supprime la sauvegarde sélectionnée d'une archive. Si des sauvegardes incrémentielles ou différentielles dépendent de la sauvegarde en cours de suppression, la consolidation sera exécutée. Cette consolidation peut prendre beaucoup de temps et utiliser beaucoup de ressources.

**Exemples** (p. [136\)](#page-135-0)

#### **Paramètres**

```
--loc=<chemin d'accès> (p. 79)
--credentials=<nom d'utilisateur>,<mot de passe>,encrypted (p. 118)
--arc=<nom d'archive> (p. 80)
--password=<mot de passe>,encrypted (p. 122)
--backup=<ID de sauvegarde> (p. 81)
```
#### **Paramètres généraux**

```
--log=<chemin d'accès complet> (p. 120)
--log_format={structured|unstructured} (p. 120)
--output={formatted|raw} (p. 122)
--progress (p. 123)
{-f|--file_params}=<chemin d'accès local complet> (p. 120)
```
**Accès à une machine distante (éditions avancées seulement)**

```
--host=<adresse IP ou nom d'hôte> (p. 73)
--credentials=<nom d'utilisateur>,<mot de passe>,encrypted (p. 118)
--address=<adresse IP ou nom d'hôte> (p. 73)
```
#### **Accès à un service spécifique dans une machine (éditions avancées seulement)**

```
--service={mms|ams|asn} (p. 73)
```
Dans un emplacement de stockage géré, (**--loc=bsp://**<nœud de stockage>**/**<nom d'emplacement de stockage>), l'opération est toujours exécutée par le service du nœud de stockage. Si vous spécifiez un service différent, il transmet la commande à **asn**.

## 2.4.3 Montage

Monter des volumes à partir d'une sauvegarde de niveau disque vous permet d'accéder aux volumes comme s'il s'agissait de disques physiques.

### 2.4.3.1 list mounts

Affiche la liste des volumes montés à partir des sauvegardes.

**Exemples** (p. [137\)](#page-136-0)

#### **Paramètres**

#### **Paramètres généraux**

```
--log=<chemin d'accès complet> (p. 120)
--log_format={structured|unstructured} (p. 120)
--output={formatted|raw} (p. 122)
{-f|--file_params}=<chemin d'accès local complet> (p. 120)
```
**Accès à une machine distante (éditions avancées seulement)**

```
--host=<adresse IP ou nom d'hôte> (p. 73)
--credentials=<nom d'utilisateur>,<mot de passe> (p. 118)
--address=<adresse IP ou nom d'hôte> (p. 73)
```
**Accès à un service spécifique dans une machine (éditions avancées seulement)**

```
--service={mms|ams} (p. 73)
```
### 2.4.3.2 mount

Monte les volumes spécifiés à partir de la sauvegarde vers le système sur lequel l'agent pour Windows ou l'agent pour Linux est installé

*Limites : Vous pouvez uniquement monter des sauvegardes stockées dans un dossier local ou partagé ou sur Acronis Secure Zone.*

**Exemples** (p. [137\)](#page-136-0)

#### **Paramètres**

**Quoi monter**

```
--loc=<chemin d'accès> (p. 79)
--credentials=<nom d'utilisateur>,<mot de passe>,encrypted (p. 118)
--arc=<nom d'archive> (p. 80)
--password=<mot de passe>,encrypted (p. 122)
--backup=<ID de sauvegarde> (p. 81)
--volume=<numéros de volume> (p. 86)
```
**Comment monter (Agent pour Windows seulement)**

```
--rw (p. 111)
--letter=<lettres> (p. 111)
```
**Comment monter (Agent pour Linux seulement)**

```
--rw (p. 111)
--mount_point=<points de montage> (p. 111)
```
**Paramètres généraux**

```
--log=<chemin d'accès complet> (p. 120)
--log_format={structured|unstructured} (p. 120)
--output={formatted|raw} (p. 122)
{-f|--file_params}=<chemin d'accès local complet> (p. 120)
```
**Accès à une machine distante (éditions avancées seulement)**

```
--host=<adresse IP ou nom d'hôte> (p. 73)
--credentials=<nom d'utilisateur>,<mot de passe>,encrypted (p. 118)
--address=<adresse IP ou nom d'hôte> (p. 73)
```
**Accès à un service spécifique dans une machine (éditions avancées seulement)**

```
--service={mms|ams} (p. 73)
```
### 2.4.3.3 umount

Démonte le volume possédant la lettre spécifiée (agent pour Windows seulement).

Démonte le périphérique monté sur le point de montage, détruit le périphérique de type bloc d'espace noyau et arrête le démon de l'espace utilisateur (agent pour Linux seulement).

**Exemples** (p. [137\)](#page-136-0)

#### **Paramètres**

```
{--letter=<lettre>|all} (p. 111) (agent pour Windows seulement)
--mount_point=<point de montage> (p. 111) (agent pour Linux seulement)
```
#### **Paramètres généraux**

```
--log=<chemin d'accès complet> (p. 120)
--log_format={structured|unstructured} (p. 120)
--output={formatted|raw} (p. 122)
{-f|--file_params}=<chemin d'accès local complet> (p. 120)
```
**Accès à une machine distante (éditions avancées seulement)**

```
--host=<adresse IP ou nom d'hôte> (p. 73)
--credentials=<nom d'utilisateur>,<mot de passe> (p. 118)
--address=<adresse IP ou nom d'hôte> (p. 73)
```
**Accès à un service spécifique dans une machine (éditions avancées seulement)**

```
--service={mms|ams} (p. 73)
```
## 2.4.4 Montage des bases de données SQL

Les commandes répertoriées dans cette section peuvent être exécutées sur une machine sur laquelle l'agent pour SQL (en un seul passage) est installé.

### 2.4.4.1 list mssql mounts

Dresse la liste des bases de données Microsoft SQL montées à partir de sauvegardes en un seul passage.

**Exemples** (p. [138\)](#page-137-0)

#### **Paramètres**

**Paramètres généraux**

```
--log=<chemin d'accès complet> (p. 120)
--log_format={structured|unstructured} (p. 120)
```

```
--output={formatted|raw} (p. 122)
{-f|--file_params}=<chemin d'accès local complet> (p. 120)
```
**Accès à une machine distante (éditions avancées seulement)**

```
--host=<adresse IP ou nom d'hôte> (p. 73)
--credentials=<nom d'utilisateur>,<mot de passe>,encrypted (p. 118)
--address=<adresse IP ou nom d'hôte> (p. 73)
```
**Accès à un service spécifique dans une machine (éditions avancées seulement)**

**--service={mms|ams}** (p. [73\)](#page-72-2)

### 2.4.4.2 mount mssql database

Monte les bases de données Microsoft SQL spécifiées à partir de la sauvegarde sur l'instance Microsoft SQL Server spécifiée.

*Limites : Vous pouvez uniquement monter des sauvegardes stockées dans un dossier local ou partagé ou dans Acronis Secure Zone.*

**Exemples** (p. [138\)](#page-137-0)

#### **Paramètres**

**Quoi monter**

```
--loc=<chemin d'accès> (p. 79)
```

```
--credentials=<nom d'utilisateur>,<mot de passe>,encrypted (p. 118)
```

```
--arc=<nom d'archive> (p. 80)
```

```
--password=<mot de passe>,encrypted (p. 122)
```

```
--backup=<ID de sauvegarde> (p. 81)
```

```
--items=<éléments> (p. 76)
```
**Où monter**

**--destination\_instance=**<nom de l'instance> (p. [104\)](#page-103-1)

```
--credentials=<nom d'utilisateur>,<mot de passe>,encrypted
```
Pour plus d'informations sur la spécification des informations d'identification d'accès pour Microsoft SQL Server, reportez-vous à « Accès à l'instance SQL Server » (p. [79\)](#page-78-1).

#### **Paramètres généraux**

```
--log=<chemin d'accès complet> (p. 120)
--log_format={structured|unstructured} (p. 120)
--output={formatted|raw} (p. 122)
{-f|--file_params}=<chemin d'accès local complet> (p. 120)
```
#### **Accès à une machine distante (éditions avancées seulement)**

```
--host=<adresse IP ou nom d'hôte> (p. 73)
--credentials=<nom d'utilisateur>,<mot de passe>,encrypted (p. 118)
--address=<adresse IP ou nom d'hôte> (p. 73)
```

```
--service={mms|ams} (p. 73)
```
### 2.4.4.3 umount mssql\_database

Démonte les bases de données Microsoft SQL spécifiées.

**Exemples** (p. [138\)](#page-137-0)

### **Paramètres**

```
--items=<éléments> (p. 76)
```
**Paramètres généraux**

```
--log=<chemin d'accès complet> (p. 120)
--log_format={structured|unstructured} (p. 120)
--output={formatted|raw} (p. 122)
{-f|--file_params}=<chemin d'accès local complet> (p. 120)
```
**Accès à une machine distante (éditions avancées seulement)**

```
--host=<adresse IP ou nom d'hôte> (p. 73)
--credentials=<nom d'utilisateur>,<mot de passe>,encrypted (p. 118)
--address=<adresse IP ou nom d'hôte> (p. 73)
```
**Accès à un service spécifique dans une machine (éditions avancées seulement)**

```
--service={mms|ams} (p. 73)
```
# 2.5 Opérations sur Acronis Secure Zone

Acronis Secure Zone est un volume sécurisé utilisé pour stocker les archives de sauvegarde sur une machine gérée.

## 2.5.1 create asz

Crée Acronis Secure Zone sur le disque sélectionné. La commande utilise d'abord l'espace non alloué sur ce disque et ensuite, si l'espace non alloué est insuffisant, elle prend de l'espace libre dans les volumes sélectionnés.

```
Exemples (p. 138)
```
### **Paramètres**

```
--disk=<numéro du disque> (p. 84)
--volume={<numéros des volumes>|all} (p. 86)
--oss_numbers={true|false} (p. 121)
--asz_size={<taille>{s|kb|mb|gb}|unallocated} (p. 112)
--password=<mot de passe>,encrypted (p. 122)
--reboot (p. 123)
--later (p. 123)
--silent_mode={on|off} (p. 123)
--force_yes (p. 120)
```
**Paramètres généraux**

```
--log=<chemin d'accès complet> (p. 120)
--log_format={structured|unstructured} (p. 120)
```

```
--output={formatted|raw} (p. 122)
{-f|--file_params}=<chemin d'accès local complet> (p. 120)
```
**Accès à une machine distante (éditions avancées seulement)**

```
--host=<adresse IP ou nom d'hôte> (p. 73)
--credentials=<nom d'utilisateur>,<mot de passe>,encrypted (p. 118)
--address=<adresses IP ou noms d'hôtes> (p. 73)
```
**Accès à un service spécifique dans une machine (éditions avancées seulement)**

```
--service={mms|ams} (p. 73)
```
## 2.5.2 resize asz

Modifie la taille d'Acronis Secure Zone et affiche la taille et l'espace libre résultant. Sans le paramètre **--asz\_size**, affiche la taille et l'espace libre actuel d'Acronis Secure Zone.

**Exemples** (p. [138\)](#page-137-1)

#### **Paramètres**

```
--asz_size={<taille>{s|kb|mb|gb}|unallocated} (p. 112)
--volume={<numéros de volume>|all} (p. 86)
--oss_numbers={true|false} (p. 121)
--size_measure={s|kb|mb|gb}
```
Mesure la taille et l'espace libre d'Acronis Secure Zone dans la sortie de la commande. Si rien n'est spécifié, la valeur est **mb**.

```
--reboot (p. 123)
--later (p. 123)
- 123)
--force_yes (p. 120)
```
**Paramètres généraux**

```
--log=<chemin d'accès complet> (p. 120)
--log_format={structured|unstructured} (p. 120)
--output={formatted|raw} (p. 122)
{-f|--file_params}=<chemin d'accès local complet> (p. 120)
```
**Accès à une machine distante (éditions avancées seulement)**

```
--host=<adresse IP ou nom d'hôte> (p. 73)
--credentials=<nom d'utilisateur>,<mot de passe>,encrypted (p. 118)
--address=<adresses IP ou noms d'hôtes> (p. 73)
```
**Accès à un service spécifique dans une machine (éditions avancées seulement)**

```
--service={mms|ams} (p. 73)
```
## 2.5.3 cleanup asz

Supprime d'Acronis Secure Zone les sauvegardes endommagées à cause d'une panne d'électricité ou toute autre raison.

**Exemples** (p. [138\)](#page-137-1)

#### **Paramètres**

**Paramètres généraux**

```
--log=<chemin d'accès complet> (p. 120)
--log_format={structured|unstructured} (p. 120)
--output={formatted|raw} (p. 122)
{-f|--file_params}=<chemin d'accès local complet> (p. 120)
```
**Accès à une machine distante (éditions avancées seulement)**

```
--host=<adresse IP ou nom d'hôte> (p. 73)
--credentials=<nom d'utilisateur>,<mot de passe> (p. 118)
--address=<adresses IP ou noms d'hôtes> (p. 73)
```
#### **Accès à un service spécifique dans une machine (éditions avancées seulement)**

```
--service={mms|ams} (p. 73)
```
## 2.5.4 delete asz\_files

Supprime la dernière sauvegarde d'une archive située dans Acronis Secure Zone. Si l'archive spécifiée ne contient qu'une sauvegarde, cette sauvegarde ne sera pas supprimée.

**Exemples** (p. [138\)](#page-137-1)

#### **Paramètres**

```
--credentials=<mot de passe>,encrypted (p. 118)
```
Mot de passe pour Acronis Secure Zone.

```
--arc=<nom d'archive> (p. 80)
```
**--password=**<mot de passe>**,encrypted** (p. [122\)](#page-121-1)

Mot de passe de l'archive.

**--force\_yes** (p. [120\)](#page-119-0)

#### **Paramètres généraux**

```
--log=<chemin d'accès complet> (p. 120)
--log_format={structured|unstructured} (p. 120)
--output={formatted|raw} (p. 122)
--progress (p. 123)
{-f|--file_params}=<chemin d'accès local complet> (p. 120)
```
**Accès à une machine distante (éditions avancées seulement)**

```
--host=<adresse IP ou nom d'hôte> (p. 73)
--credentials=<nom d'utilisateur>,<mot de passe>,encrypted (p. 118)
--address=<adresses IP ou noms d'hôtes> (p. 73)
```

```
--service={mms|ams} (p. 73)
```
## 2.5.5 delete asz

Supprime Acronis Secure Zone.

**Exemples** (p. [138\)](#page-137-1)

#### **Paramètres**

```
--volume=<numéros des volumes> (p. 86)
--oss_numbers={true|false} (p. 121)
--silent_mode={on|off} (p. 123)
--force_yes (p. 120)
```
**Paramètres généraux**

```
--log=<chemin d'accès complet> (p. 120)
--log_format={structured|unstructured} (p. 120)
--output={formatted|raw} (p. 122)
{-f|--file_params}=<chemin d'accès local complet> (p. 120)
```
**Accès à une machine distante (éditions avancées seulement)**

```
--host=<adresse IP ou nom d'hôte> (p. 73)
--credentials=<nom d'utilisateur>,<mot de passe>,encrypted (p. 118)
--address=<adresses IP ou noms d'hôtes> (p. 73)
```
**Accès à un service spécifique dans une machine (éditions avancées seulement)**

```
--service={mms|ams} (p. 73)
```
# 2.6 Opérations sur Acronis Startup Recovery Manager

Acronis Startup Recovery Manager est l'utilitaire de secours démarrable qui peut être lancé au démarrage en appuyant sur la touche F11.

## 2.6.1 activate asrm

Active Acronis Startup Recovery Manager.

**Exemples** (p. [139\)](#page-138-0)

#### **Paramètres**

#### **Paramètres généraux**

```
--log=<chemin d'accès complet> (p. 120)
--log_format={structured|unstructured} (p. 120)
--output={formatted|raw} (p. 122)
{-f|--file_params}=<chemin d'accès local complet> (p. 120)
```
**Accès à une machine distante (éditions avancées seulement)**

**--host=**<adresse IP ou nom d'hôte> (p. [73\)](#page-72-0) **--credentials=**<nom d'utilisateur>,<mot de passe> (p. [118\)](#page-117-0) **--address=**<adresses IP ou noms d'hôtes> (p. [73\)](#page-72-1)

```
--service={mms|ams} (p. 73)
```
## 2.6.2 deactivate asrm

Désactive Acronis Startup Recovery Manager.

```
Exemples (p. 139)
```
### **Paramètres**

**Paramètres généraux**

```
--log=<chemin d'accès complet> (p. 120)
--log_format={structured|unstructured} (p. 120)
--output={formatted|raw} (p. 122)
{-f|--file_params}=<chemin d'accès local complet> (p. 120)
```
**Accès à une machine distante (éditions avancées seulement)**

```
--host=<adresse IP ou nom d'hôte> (p. 73)
--credentials=<nom d'utilisateur>,<mot de passe> (p. 118)
--address=<adresses IP ou noms d'hôtes> (p. 73)
```
**Accès à un service spécifique dans une machine (éditions avancées seulement)**

```
--service={mms|ams} (p. 73)
```
# 2.7 Opérations sur les bandes

## 2.7.1 list tape libraries

Affiche la liste des bibliothèques de bandes et/ou lecteurs de bandes magnétiques attachés à une machine sur laquelle un agent Acronis Backup & Recovery 11.5 ou nœud de stockage Acronis Backup & Recovery 11.5 est en cours d'exécution.

```
Exemples (p. 140)
```
#### **Paramètres**

```
--filter_guid=<GUID> (p. 115)
--filter_name=<noms> (p. 116)
```
#### **Paramètres généraux**

```
--log=<chemin d'accès complet> (p. 120)
--log_format={structured|unstructured} (p. 120)
--output={formatted|raw} (p. 122)
{-f|--file_params}=<chemin d'accès local complet> (p. 120)
```
**Accès à une machine distante (éditions avancées seulement)**

```
--host=<adresse IP ou nom d'hôte> (p. 73)
--credentials=<nom d'utilisateur>,<mot de passe>,encrypted (p. 118)
--address=<adresse IP ou nom d'hôte> (p. 73)
```
**--service={mms|ams|asn}** (p. [73\)](#page-72-2)

## 2.7.2 list tape slots

Affiche la liste des prises de connecteur des bibliothèques de bandes attachées à une machine sur laquelle un agent Acronis Backup & Recovery 11.5 ou un nœud de stockage Acronis Backup & Recovery 11.5 est en cours d'exécution. Les données suivantes s'afficheront pour chaque prise de connecteur : nom ; GUID ; type (**mail** pour les prises de connecteur de courrier, **drive** pour les lecteurs, **storage** pour les autres prises de connecteur) ; code-barres et étiquette de la bande qui occupe la prise de connecteur (le cas échéant) ; GUID de la bibliothèque de bandes.

**Exemples** (p. [140\)](#page-139-0)

#### **Paramètres**

```
--filter_library=<GUID> (p. 115)
```
**Paramètres généraux**

```
--log=<chemin d'accès complet> (p. 120)
--log_format={structured|unstructured} (p. 120)
--output={formatted|raw} (p. 122)
{-f|--file_params}=<chemin d'accès local complet> (p. 120)
```
**Accès à une machine distante (éditions avancées seulement)**

```
--host=<adresse IP ou nom d'hôte> (p. 73)
--credentials=<nom d'utilisateur>,<mot de passe>,encrypted (p. 118)
--address=<adresse IP ou nom d'hôte> (p. 73)
```
**Accès à un service spécifique dans une machine (éditions avancées seulement)**

```
--service={mms|ams|asn} (p. 73)
```
## 2.7.3 inventory tape

Détecte les bandes chargées dans un périphérique à bandes et attribue des noms à celles qui n'en ont pas. Exécutez cette commande chaque fois que vous chargez des bandes dans les prises de connecteur du périphérique à bandes.

**Exemples** (p. [140\)](#page-139-0)

#### **Paramètres**

```
--mode={full|fast} (p. 118)
--libraries=<GUID> (p. 117)
--slots=<GUID> (p. 118)
--assign2free (p. 117)
```
**Paramètres généraux**

```
--log=<chemin d'accès complet> (p. 120)
--log_format={structured|unstructured} (p. 120)
--output={formatted|raw} (p. 122)
{-f|--file_params}=<chemin d'accès local complet> (p. 120)
```
**Accès à une machine distante (éditions avancées seulement)**

```
--host=<adresse IP ou nom d'hôte> (p. 73)
--credentials=<nom d'utilisateur>,<mot de passe>,encrypted (p. 118)
--address=<adresse IP ou nom d'hôte> (p. 73)
```
**Accès à un service spécifique dans une machine (éditions avancées seulement)**

```
--service={mms|ams|asn} (p. 73)
```
# 2.8 Opérations sur les emplacements de stockage

## 2.8.1 validate vault

Valide l'intégrité des données de toutes les archives dans l'emplacement spécifié, sauf celles protégées par un mot de passe. Pour valider une archive protégée par un mot de passe, utilisez la commande **validate archive** (p. [43\)](#page-42-0).

**Exemples** (p. [141\)](#page-140-0)

#### **Paramètres**

```
--loc=<chemin d'accès> (p. 79)
--credentials=<nom d'utilisateur>,<mot de passe>,encrypted (p. 118)
--network_speed=<vitesse>{kb|p} (p. 121)
```
**--process\_priority={low|normal|high}** (p. [122\)](#page-121-2)

#### **Paramètres généraux**

```
--log=<chemin d'accès complet> (p. 120)
--log_format={structured|unstructured} (p. 120)
--output={formatted|raw} (p. 122)
--progress (p. 123)
{-f|--file_params}=<chemin d'accès local complet> (p. 120)
```
**Accès à une machine distante (éditions avancées seulement)**

```
--host=<adresse IP ou nom d'hôte> (p. 73)
--credentials=<nom d'utilisateur>,<mot de passe>,encrypted (p. 118)
--address=<adresse IP ou nom d'hôte> (p. 73)
```
**Accès à un service spécifique dans une machine (éditions avancées seulement)**

#### **--service={mms|ams|asn}** (p[. 73\)](#page-72-2)

Dans un emplacement de stockage géré, (**--loc=bsp://**<nœud de stockage>**/**<nom d'emplacement de stockage>), l'opération est toujours exécutée par le service du nœud de stockage. Si vous spécifiez un service différent, il transmet la commande à **asn**.

## <span id="page-61-0"></span>2.8.2 catalog vault

Effectue un catalogage complet des sauvegardes stockées dans l'emplacement spécifié.

Les sauvegardes suivantes seront ignorées car elles ne sont pas prises en charge par le catalogue de données :

Les sauvegardes contenues dans des archives chiffrées et protégées par un mot de passe.

- Les sauvegardes créées à l'aide d'Acronis True Image Echo ou des versions antérieures du produit.
- Les sauvegardes qui ont des noms simplifiés (p. [93\)](#page-92-0).

**Conseil d'utilisation**. Pour accélérer les sauvegardes, vous pouvez interdire le catalogage complet en ajoutant le paramètre **--cataloging=fast** à la commande de sauvegarde. Utilisez la commande **catalog backup** (p. [47\)](#page-46-0), **catalog archive** (p. [44\)](#page-43-0) ou **catalog vault** (p. [62\)](#page-61-0) pour effectuer le catalogage complet à un moment ultérieur.

**Exemples** (p. [141\)](#page-140-0)

### **Paramètres**

```
--loc=<chemin d'accès> (p. 79)
```
La commande ne prend pas en charge les emplacements suivants : Acronis Online Backup Storage, les emplacements de stockage chiffrés et les supports amovibles tels que les périphériques CD, DVD, BD, Iomega REV, RDX ou USB.

**--credentials=**<nom d'utilisateur>**,**<mot de passe>**,encrypted** (p. [118\)](#page-117-0)

#### **Paramètres généraux**

```
--log=<chemin d'accès complet> (p. 120)
--log_format={structured|unstructured} (p. 120)
--output={formatted|raw} (p. 122)
--progress (p. 123)
{-f|--file_params}=<chemin d'accès local complet> (p. 120)
```
**Accès à une machine distante (éditions avancées seulement)**

```
--host=<adresse IP ou nom d'hôte> (p. 73)
--credentials=<nom d'utilisateur>,<mot de passe>,encrypted (p. 118)
--address=<adresse IP ou nom d'hôte> (p. 73)
```
#### **Accès à un service spécifique dans une machine (éditions avancées seulement)**

```
--service={mms|ams|asn} (p. 73)
```
Dans un emplacement de stockage géré, (**--loc=bsp://**<nœud de stockage>**/**<nom d'emplacement de stockage>), l'opération est toujours exécutée par le service du nœud de stockage. Si vous spécifiez un service différent, il transmet la commande à **asn**.

# 2.9 Opérations avec les disques

## 2.9.1 clone disk

Cloner un disque dur. Utilisez cette opération si vous devez transférer toutes les données du disque source sur un disque de destination.

Le logiciel ne redimensionne pas les volumes du disque source. Par conséquent, le disque de destination doit avoir une capacité supérieure à celle du disque source. Sinon, la commande échouera.

**Exemples** (p. [142\)](#page-141-0)

#### **Paramètres**

```
--source=<numéro du disque source>
```
Le numéro du disque source.

```
--target=<numéro du disque de destination>
```
Le numéro du disque de destination.

```
--reboot (p. 123)
--reboot_after (p. 123)
```
**Paramètres généraux**

```
--log=<chemin d'accès complet> (p. 120)
--log_format={structured|unstructured} (p. 120)
--output={formatted|raw} (p. 122)
--progress (p. 123)
{-f|--file_params}=<chemin d'accès local complet> (p. 120)
```
**Accès à une machine distante (éditions avancées seulement)**

```
--host=<adresse IP ou nom d'hôte> (p. 73)
--credentials=<nom d'utilisateur>,<mot de passe>,encrypted (p. 118)
--address=<adresse IP ou nom d'hôte> (p. 73)
```
**Accès à un service spécifique dans une machine (éditions avancées seulement)**

```
--service={mms|ams} (p. 73)
```
# 2.10 Opérations de gestion

## 2.10.1 Journal et activités

## 2.10.1.1 get log

Exporte le journal de l'activité possédant le GUID spécifié en format XML d'Acronis. Pour connaître les GUID des activités, utilisez la commande **list activities** (p. [65\)](#page-64-0).

**Exemples** (p. [142\)](#page-141-1)

### **Paramètres**

- **--id=**<GUID> (p. [120\)](#page-119-4)
- **--loc=**<chemin complet> (p. [79\)](#page-78-0)

Le fichier vers lequel exporter le journal. Les emplacements suivants sont pris en charge : chemin d'accès local, SMB, NFS, FTP et SFTP. Le logiciel exporte les journaux dans le format XML d'Acronis, peu importe l'extension du fichier.

**--credentials=**<nom d'utilisateur>**,**<mot de passe>**,encrypted** (p. [118\)](#page-117-0)

#### **Paramètres généraux**

```
--log=<chemin d'accès complet> (p. 120)
--log_format={structured|unstructured} (p. 120)
```

```
--output={formatted|raw} (p. 122)
{-f|--file_params}=<chemin d'accès local complet> (p. 120)
```
**Accès à une machine distante (éditions avancées seulement)**

```
--host=<adresse IP ou nom d'hôte> (p. 73)
--credentials=<nom d'utilisateur>,<mot de passe>,encrypted (p. 118)
--address=<adresse IP ou nom d'hôte> (p. 73)
```
#### **Accès à un service spécifique dans une machine (éditions avancées seulement)**

**--service={mms|ams|asn}** (p[. 73\)](#page-72-2)

Lorsque vous accédez au journal d'une activité de nœud de stockage, vous pouvez spécifier uniquement **ams** ou **asn** comme valeur de paramètre.

### <span id="page-64-0"></span>2.10.1.2 list activities

Dresse la liste des activités en cours et passées du service spécifié (Service de la machine gérée Acronis, Serveur de gestion Acronis Backup & Recovery 11.5, Nœud de stockage Acronis Backup & Recovery 11.5).

La commande n'affiche pas plus de 5 000 enregistrements. Les enregistrements affichés sont triés par date en ordre décroissant.

Si le paramètre **--service** (p. [73\)](#page-72-2) n'est pas spécifié, les activités du service de la machine gérée Acronis sont affichées.

Pour le serveur de gestion Acronis Backup & Recovery 11.5, seules ses activités sont affichées. Les activités des services de la machine gérée qui s'exécutent sur les machines enregistrées ne sont pas dans la liste.

Si la vitesse d'une machine est trop lente, vous pouvez utiliser la commande pour trouver l'activité qui s'exécute depuis plus longtemps que prévu. De cette façon, vous pourrez détecter et arrêter les processus bloqués.

**Exemples** (p. [142\)](#page-141-1)

#### **Paramètres**

**--filter\_guid=**<GUID> (p. [115\)](#page-114-1) **--filter\_state=**<états> (p. [116\)](#page-115-2)

**Paramètres généraux**

```
--log=<chemin d'accès complet> (p. 120)
--log_format={structured|unstructured} (p. 120)
--output={formatted|raw} (p. 122)
{-f|--file_params}=<chemin d'accès local complet> (p. 120)
```
**Accès à une machine distante (éditions avancées seulement)**

```
--host=<adresse IP ou nom d'hôte> (p. 73)
--credentials=<nom d'utilisateur>,<mot de passe>,encrypted (p. 118)
--address=<adresse IP ou nom d'hôte> (p. 73)
```

```
--service={mms|ams|asn} (p. 73)
```
Lorsque vous répertoriez les activités d'un nœud de stockage, vous pouvez spécifier uniquement **ams** ou **asn** comme valeur de paramètre.

## 2.10.1.3 sysinfo

Collecte les informations système d'une machine et les enregistre dans un fichier .zip.

```
Exemples (p. 142)
```
#### **Paramètres**

**--loc=**<chemin complet> (p. [79\)](#page-78-0)

Chemin d'accès complet du fichier dans lequel les informations système seront enregistrées. Les emplacements suivants sont pris en charge : chemin d'accès local, SMB et NFS.

**--credentials=**<nom d'utilisateur>**,**<mot de passe>**,encrypted** (p. [118\)](#page-117-0)

#### **Paramètres généraux**

```
--log=<chemin d'accès complet> (p. 120)
--log_format={structured|unstructured} (p. 120)
--output={formatted|raw} (p. 122)
{-f|--file_params}=<chemin d'accès local complet> (p. 120)
```
**Accès à une machine distante (éditions avancées seulement)**

```
--host=<adresse IP ou nom d'hôte> (p. 73)
--credentials=<nom d'utilisateur>,<mot de passe>,encrypted (p. 118)
--address=<adresse IP ou nom d'hôte> (p. 73)
```
#### **Accès à un service spécifique dans une machine (éditions avancées seulement)**

```
--service={mms|ams|asn} (p. 73)
```
Lorsque vous collectez les informations système d'une machine avec plusieurs services, vous pouvez sélectionner n'importe lequel de ces services.

## 2.10.2 Plans

### 2.10.2.1 list plans

Dresse la liste des plans de sauvegarde existant sur une machine gérée ou sur le serveur de gestion. Les enregistrements affichés sont triés par date en ordre décroissant.

**Exemples** (p. [143\)](#page-142-0)

#### **Paramètres**

```
--filter_state=<états> (p. 116)
--filter_status=<statuts> (p. 116)
--filter_user=<noms d'utilisateurs> (p. 117)
```
#### **Paramètres généraux**

```
--log=<chemin d'accès complet> (p. 120)
--log_format={structured|unstructured} (p. 120)
```

```
--output={formatted|raw} (p. 122)
{-f|--file_params}=<chemin d'accès local complet> (p. 120)
```
**Accès à une machine distante (éditions avancées seulement)**

```
--host=<adresse IP ou nom d'hôte> (p. 73)
--credentials=<nom d'utilisateur>,<mot de passe> (p. 118)
--address=<adresse IP ou nom d'hôte> (p. 73)
```
**Accès à un service spécifique dans une machine (éditions avancées seulement)**

**--service={mms|ams}** (p. [73\)](#page-72-2)

### 2.10.2.2 delete plan

Supprime le plan de sauvegarde spécifié.

**Exemples** (p. [143\)](#page-142-0)

#### **Paramètres**

```
--id=<GUID> (p. 120)
```
**Paramètres généraux**

```
--log=<chemin d'accès complet> (p. 120)
--log_format={structured|unstructured} (p. 120)
--output={formatted|raw} (p. 122)
{-f|--file_params}=<chemin d'accès local complet> (p. 120)
```
**Accès à une machine distante (éditions avancées seulement)**

```
--host=<adresse IP ou nom d'hôte> (p. 73)
--credentials=<nom d'utilisateur>,<mot de passe> (p. 118)
--address=<adresse IP ou nom d'hôte> (p. 73)
```
**Accès à un service spécifique dans une machine (éditions avancées seulement)**

```
--service={mms|ams} (p. 73)
```
### <span id="page-66-0"></span>2.10.2.3 export plan

exporte le plan de sauvegarde spécifié vers un fichier \*.xml. L'opération crée un fichier contenant la configuration complète du plan de sauvegarde. Vous pouvez importer le fichier (p. [68\)](#page-67-0) pour réutiliser le plan de sauvegarde exporté sur une autre machine.

Les fichiers d'exportation des plans de sauvegarde peuvent être modifiés avec des éditeurs de texte. Les mots de passe sont chiffrés dans les fichiers exportés.

Les plans de sauvegarde centralisés peuvent être exportés à partir d'un serveur de gestion et importés vers un serveur de gestion seulement.

**Exemples** (p. [143\)](#page-142-0)

#### **Paramètres**

```
--id=<GUID> (p. 120)
```
**--loc=**<chemin complet>

Chemin d'accès complet vers le fichier vers lequel le plan de sauvegarde sera exporté.

**--credentials=**<nom d'utilisateur>,<mot de passe> (p. [118\)](#page-117-0)

**Paramètres généraux**

```
--log=<chemin d'accès complet> (p. 120)
--log_format={structured|unstructured} (p. 120)
--output={formatted|raw} (p. 122)
{-f|--file_params}=<chemin d'accès local complet> (p. 120)
```
**Accès à une machine distante (éditions avancées seulement)**

```
--host=<adresse IP ou nom d'hôte> (p. 73)
--credentials=<nom d'utilisateur>,<mot de passe> (p. 118)
--address=<adresse IP ou nom d'hôte> (p. 73)
```
**Accès à un service spécifique dans une machine (éditions avancées seulement)**

```
--service={mms|ams} (p. 73)
```
### <span id="page-67-0"></span>2.10.2.4 import plan

Importe un plan de sauvegarde à partir d'un fichier \*.xml. Un fichier XML avec la configuration complète d'un plan de sauvegarde peut être créé au moyen de la commande **export plan** (p. [67\)](#page-66-0).

Les plans de sauvegarde centralisés peuvent être exportés à partir d'un serveur de gestion et importés vers un serveur de gestion seulement.

**Exemples** (p. [143\)](#page-142-0)

#### **Paramètres**

```
--loc=<chemin complet>
```
Chemin d'accès complet vers le fichier à partir duquel le plan de sauvegarde sera importé.

```
--credentials=<nom d'utilisateur>,<mot de passe> (p. 118)
```
#### **Paramètres généraux**

```
--log=<chemin d'accès complet> (p. 120)
--log_format={structured|unstructured} (p. 120)
--output={formatted|raw} (p. 122)
{-f|--file_params}=<chemin d'accès local complet> (p. 120)
```
**Accès à une machine distante (éditions avancées seulement)**

```
--host=<adresse IP ou nom d'hôte> (p. 73)
--credentials=<nom d'utilisateur>,<mot de passe> (p. 118)
--address=<adresse IP ou nom d'hôte> (p. 73)
```
#### **Accès à un service spécifique dans une machine (éditions avancées seulement)**

```
--service={mms|ams} (p. 73)
```
### <span id="page-67-1"></span>2.10.2.5 disable plan

Désactive le plan de sauvegarde spécifié. En conséquence, le plan de sauvegarde ne fonctionnera pas selon sa planification.

**Exemples** (p. [143\)](#page-142-0)

#### **Paramètres**

**--id=**<GUID> (p. [120\)](#page-119-4)

#### **Paramètres généraux**

```
--log=<chemin d'accès complet> (p. 120)
--log_format={structured|unstructured} (p. 120)
--output={formatted|raw} (p. 122)
{-f|--file_params}=<chemin d'accès local complet> (p. 120)
```
**Accès à une machine distante (éditions avancées seulement)**

```
--host=<adresse IP ou nom d'hôte> (p. 73)
--credentials=<nom d'utilisateur>,<mot de passe> (p. 118)
--address=<adresse IP ou nom d'hôte> (p. 73)
```
#### **Accès à un service spécifique dans une machine (éditions avancées seulement)**

```
--service={mms|ams} (p. 73)
```
### 2.10.2.6 enable plan

Active un plan de sauvegarde préalablement désactivé (p. [68\)](#page-67-1). En conséquence, le plan de sauvegarde spécifié fonctionnera à nouveau selon sa planification.

**Exemples** (p. [143\)](#page-142-0)

#### **Paramètres**

**--id=**<GUID> (p. [120\)](#page-119-4)

#### **Paramètres généraux**

```
--log=<chemin d'accès complet> (p. 120)
--log_format={structured|unstructured} (p. 120)
--output={formatted|raw} (p. 122)
{-f|--file_params}=<chemin d'accès local complet> (p. 120)
```
**Accès à une machine distante (éditions avancées seulement)**

```
--host=<adresse IP ou nom d'hôte> (p. 73)
--credentials=<nom d'utilisateur>,<mot de passe> (p. 118)
--address=<adresse IP ou nom d'hôte> (p. 73)
```
**Accès à un service spécifique dans une machine (éditions avancées seulement)**

```
--service={mms|ams} (p. 73)
```
## 2.10.3 Tâches

### 2.10.3.1 list tasks

Dresse la liste des tâches existantes sur un machine gérée ou sur le serveur de gestion. Les enregistrements affichés sont triés par date en ordre décroissant.

**Exemples** (p. [143\)](#page-142-1)

#### **Paramètres**

```
--filter_state=<états> (p. 116)
--filter_user=<noms d'utilisateurs> (p. 117)
--filter_last_result=<derniers résultats>
```
Pour afficher seulement les tâches avec des résultats spécifiques de la dernière exécution, spécifiez une ou plusieurs des valeurs suivantes : **not\_run\_yet**, **succeeded**, **succeeded\_with\_warnings**, **failed** ou **stopped**.

#### **--filter\_plan\_guid=**<GUID>

Les GUID des plans de sauvegarde dont les tâches sont à afficher. S'ils ne sont pas spécifiés, les tâches appartenant à tout plan de sauvegarde seront répertoriées.

#### **Paramètres généraux**

```
--log=<chemin d'accès complet> (p. 120)
--log_format={structured|unstructured} (p. 120)
--output={formatted|raw} (p. 122)
{-f|--file_params}=<chemin d'accès local complet> (p. 120)
```
**Accès à une machine distante (éditions avancées seulement)**

```
--host=<adresse IP ou nom d'hôte> (p. 73)
--credentials=<nom d'utilisateur>,<mot de passe>,encrypted (p. 118)
--address=<adresse IP ou nom d'hôte> (p. 73)
```
**Accès à un service spécifique dans une machine (éditions avancées seulement)**

```
--service={mms|ams} (p. 73)
```
### 2.10.3.2 run task

Démarre l'exécution de la tâche spécifiée.

**Exemples** (p. [143\)](#page-142-1)

#### **Paramètres**

**--id=**<GUID> (p. [120\)](#page-119-4)

**Paramètres généraux**

**--log=**<chemin d'accès complet> (p. [120\)](#page-119-1) **--log\_format={structured|unstructured}** (p. [120\)](#page-119-2) **--output={formatted|raw}** (p[. 122\)](#page-121-0) **{-f|--file\_params}=**<chemin d'accès local complet> (p. [120\)](#page-119-3)

**Accès à une machine distante (éditions avancées seulement)**

```
--host=<adresse IP ou nom d'hôte> (p. 73)
--credentials=<nom d'utilisateur>,<mot de passe>,encrypted (p. 118)
--address=<adresse IP ou nom d'hôte> (p. 73)
```
**--service={mms|ams}** (p. [73\)](#page-72-2)

### 2.10.3.3 stop task

Arrête l'exécution de la tâche spécifiée.

**Exemples** (p. [143\)](#page-142-1)

#### **Paramètres**

**--id=**<GUID> (p. [120\)](#page-119-4)

**Paramètres généraux**

```
--log=<chemin d'accès complet> (p. 120)
--log_format={structured|unstructured} (p. 120)
--output={formatted|raw} (p. 122)
{-f|--file_params}=<chemin d'accès local complet> (p. 120)
```
**Accès à une machine distante (éditions avancées seulement)**

```
--host=<adresse IP ou nom d'hôte> (p. 73)
--credentials=<nom d'utilisateur>,<mot de passe> (p. 118)
--address=<adresse IP ou nom d'hôte> (p. 73)
```
**Accès à un service spécifique dans une machine (éditions avancées seulement)**

```
--service={mms|ams} (p. 73)
```
### 2.10.3.4 delete task

Supprime la tâche spécifiée.

*Une tâche appartenant à un plan de sauvegarde ne peut pas être supprimée séparément du plan.*

**Exemples** (p. [143\)](#page-142-1)

#### **Paramètres**

**--id=**<GUID> (p. [120\)](#page-119-4)

#### **Paramètres généraux**

```
--log=<chemin d'accès complet> (p. 120)
--log_format={structured|unstructured} (p. 120)
--output={formatted|raw} (p. 122)
{-f|--file_params}=<chemin d'accès local complet> (p. 120)
```
**Accès à une machine distante (éditions avancées seulement)**

```
--host=<adresse IP ou nom d'hôte> (p. 73)
--credentials=<nom d'utilisateur>,<mot de passe> (p. 118)
--address=<adresse IP ou nom d'hôte> (p. 73)
```

```
--service={mms|ams} (p. 73)
```
## 2.10.4 Licences

## 2.10.4.1 list licenses

Liste des licences Acronis Backup & Recovery 11.5 affectées à une machine. Si les licences sont enregistrées sur le serveur de licences, l'agent vérifie aussi le statut des licences sur le serveur de licences.

**Exemples** (p. [144\)](#page-143-0)

### **Paramètres**

**Paramètres généraux**

```
--log=<chemin d'accès complet> (p. 120)
--log_format={structured|unstructured} (p. 120)
--output={formatted|raw} (p. 122)
{-f|--file_params}=<chemin d'accès local complet> (p. 120)
```
**Accès à une machine distante (éditions avancées seulement)**

```
--host=<adresse IP ou nom d'hôte> (p. 73)
--credentials=<nom d'utilisateur>,<mot de passe> (p. 118)
--address=<adresse IP ou nom d'hôte> (p. 73)
```

```
--service={mms|ams} (p. 73)
```
# 3 Paramètres

## 3.1 Accès à une machine physique

### <span id="page-72-0"></span>3.1.1 host

--host=<adresse IP ou nom d'hôte>

Spécifie la machine exécutant un service Acronis sur lequel se connecter. Si elle n'est pas spécifiée, l'utilitaire de ligne de commande se connecte à l'hôte local.

### **Exemples :**

```
--host=server1
--host=192.168.1.2
```
### 3.1.2 service

```
--service={mms|ams|asn}
```
Spécifie le service Acronis sur lequel se connecter.

S'il n'est pas spécifié, l'utilitaire de ligne de commande se connecte au service de l'agent (Acronis Managed Machine Service, MMS). Pour se connecter à un nœud de stockage ou au serveur de gestion, vous devez spécifier explicitement le service **asn** ou **ams** en utilisant le paramètre **--service**. Ce paramètre est nécessaire même si un agent n'est pas installé sur ce serveur ou qu'il est incapable d'exécuter la commande de par sa conception.

### **Exemple**

```
acrocmd validate archive --loc=bsp://<nœud de stockage>/<nom de l'emplacement de 
stockage> --arc=<nom de l'archive>
```
 Vous pouvez exécuter cette commande sur une machine sur laquelle un agent et l'utilitaire de ligne de commande sont installés. L'utilitaire de ligne de commande se connecte à l'agent local. L'agent adresse un nœud de stockage.

```
acrocmd validate archive --loc=bsp://<nœud de stockage>/<nom de l'emplacement de 
stockage> --arc=<nom de l'archive> --host=<nœud de stockage> --credentials=<nom 
d'utilisateur>,<mot de passe> --service=asn
```
 Vous pouvez exécuter cette commande sur une machine sur laquelle seul l'utilitaire de ligne de commande est installé. Dans ce cas, l'utilitaire de ligne de commande se connecte directement à un nœud de stockage.

Dans les deux cas, la validation est effectuée par un nœud de stockage en utilisant les ressources CPU de ce nœud.

## 3.1.3 address

```
--address=<adresse IP ou nom d'hôte>
```
Spécifie une machine enregistrée sur serveur de gestion.

Certaines commandes peuvent être appliquées sur plusieurs machines. Cela est fait en séparant les adresses des machines par des virgules. De telles commandes incluent **backup disk** (p. [20\)](#page-19-0), **backup file** (p[. 25\)](#page-24-0), **recover disk** (p. [22\)](#page-21-0), **recover mbr** (p[. 23\)](#page-22-0), **recover file** (p. [27\)](#page-26-0), **create asz** (p. [56\)](#page-55-0), **delete asz** (p[. 59\)](#page-58-0), **activate asrm** (p. [59\)](#page-58-1), et **deactivate asrm** (p. [60\)](#page-59-0). L'opération sera exécutée sur toutes les machines spécifiées l'une après l'autre. Le paramètre pour les commandes ci-dessus a été spécifié de la façon suivante : **--address=**<adresses IP ou noms d'hôtes>.

Serveur de gestion doit également être spécifié lors de l'utilisation de ce paramètre. Les informations d'identification de la machine ne sont pas requises. Seules les informations d'identification du serveur de gestion sont requises.

### **Exemple**

Pour afficher tous les disques d'une machine en utilisant serveur de gestion, exécutez la commande suivante :

```
acrocmd list disks --host=<nom d'hôte ams> --credentials=<nom d'utilisateur>,<mot de 
passe> --service=ams --address=<adresse IP ou nom d'hôte>
```
## 3.2 Machines virtuelles

## 3.2.1 Accès à une machine virtuelle

{--vmid=<identifiant de la machine virtuelle>|--vmname=<nom de la machine virtuelle>|--vmconfig=<chemin d'accès>}

### **Les méthodes pour accéder à une machine virtuelle**

Si l'agent pour ESX(i) ou l'agent pour Hyper-V est enregistré sur le serveur de gestion, vous pouvez accéder à une machine virtuelle directement à partir du serveur de gestion sans spécifier un hôte de virtualisation :

```
--host=<nom d'hôte ams> --credentials=<nom d'utilisateur>,<mot de passe> --service=ams 
--vmname=<nom de la machine virtuelle>
```
Si l'agent pour ESX(i) ou l'agent pour Hyper-V n'est pas enregistré sur le serveur de gestion, spécifiez la matériel virtuel ou l'hôte Windows qui exécute l'agent :

```
--host=<nom d'hôte de l'agent> --credentials=<nom d'utilisateur>,<mot de passe>
--vmname=<nom de la machine virtuelle>
```
Lors de l'exécution sur le matériel virtuel ou l'hôte Windows exécutant l'agent, vous n'avez pas à spécifier de paramètres d'accès autres que **--vmname** ou **--vmid**.

### vmid

--vmid=<identifiant de la machine virtuelle>

Identifiant unique de machine virtuelle, attribué par le logiciel de virtualisation. Utilisez la commande **list vms** (p[. 28\)](#page-27-0) pour obtenir les identifiants des machines virtuelles.

En utilisant la commande **backup vm** (p. [29\)](#page-28-0), vous pouvez spécifier plusieurs valeurs pour ce paramètre.

### vmname

```
--vmname=<nom de la machine virtuelle>
```
Nom de la machine virtuelle. Ce paramètre est sensible à la casse. Si l'agent Acronis trouve plus d'une machine virtuelle ayant le même nom, une erreur se produit (cela ne s'applique pas aux machines virtuelles Hyper-V en cluster). Dans ce cas, utilisez le paramètre **--vmid** ou **--vmconfig**.

En utilisant la commande **backup vm** (p. [29\)](#page-28-0), vous pouvez spécifier plusieurs valeurs pour ce paramètre.

### vmconfig

--vmconfig=<chemin d'accès>

Chemin d'accès au fichier de configuration de la machine virtuelle sur le serveur ESX(i) (vers le fichier .vmx). Le paramètre ne peut pas être utilisé pour les serveurs Hyper-V. Le format est le suivant :

[<storage>] <dossier>/…/<dossier N>/<nom de fichier VMX>

### **Exemple**

--vmconfig="[Local storage 2] Windows 2008 R2 Dev/Windows 2008 R2 Dev.vmx"

En utilisant la commande **backup vm** (p. [29\)](#page-28-0), vous pouvez spécifier plusieurs valeurs pour ce paramètre.

## 3.2.2 Nouvelle machine virtuelle

### vmname

```
--vmname=<nom de la machine virtuelle>
```
Nom d'une nouvelle machine virtuelle

### vmtype

```
--vmtype={vmware|virtualpc|redhat|xen}
```
Type d'une nouvelle machine virtuelle Le paramètre n'est pas nécessaire lorsque la machine est restaurée sur un server ou cluster ESX(i) ou Hyper-V.

### vmserver\_name

--vmserver\_name=<nom du serveur>

Nom du serveur ESX(i) ou Hyper-V ou du cluster sur lequel la machine virtuelle sera créée. Pour connaître les noms des serveurs de virtualisation ou des clusters, utilisez la commande **list vmservers** (p. [28\)](#page-27-1). Les paramètres **--vmserver\_name** et **--vmserver\_id** sont mutuellement exclusifs.

### vmserver\_id

--vmserver\_id=<GUID du serveur>

Identifiant du serveur ESX(i) ou Hyper-V ou du cluster sur lequel la machine virtuelle sera créée. Pour connaître les identifiants des serveurs de virtualisation ou des clusters, utilisez la commande **list vmservers** (p. [28\)](#page-27-1). Les paramètres **--vmserver\_id** et **--vmserver\_name** sont mutuellement exclusifs.

### vmstorage

```
--vmstorage=<chemin d'accès>
```
Emplacement de la nouvelle machine virtuelle.

 Lors de la création d'une machine, **vmware**, **virtualpc**, **redhat** ou **xen** dans un dossier local ou en réseau, spécifiez le chemin d'accès au dossier.

```
Exemples :
```

```
--vmstorage=c:\vms
--vmstorage=\\srv1\folder1
```
 Pendant la création d'une machine virtuelle sur un serveur ESX(i), spécifier le nom de du magasin de données.

**Exemple :**

- Storage 1
- Pendant la création d'une machine virtuelle sur un serveur Hyper-V, spécifier le chemin d'accès au dossier local du serveur.

```
Exemple :
```
C:\ProgramData\Microsoft\Windows\Hyper-V\Virtual Machines

# 3.3 Accès aux applications

## 3.3.1 exchange credentials

--exchange\_credentials=<nom d'utilisateur du domaine>,<mot de passe>,encrypted

Informations d'identification pour accéder à un serveur Exchange. Dans ce paramètre, vous devez spécifier les informations d'identification d'un utilisateur du domaine. Le nom d'utilisateur a le format suivant : <DOMAINE>\<nom d'utilisateur> ou <nom d'utilisateur>@<domaine>. L'utilisateur doit disposer des autorisations suffisantes pour l'opération requise. Pour plus d'informations sur les autorisations, consultez la section « Autorisations pour la sauvegarde et la restauration Exchange » du document « Sauvegarde des données Microsoft Exchange Server ».

Si la valeur du troisième paramètre (**encrypted**) est spécifiée, cela signifie que le mot de passe précédent a été chiffré par l'utilitaire **acronis\_encrypt** (p[. 146\)](#page-145-0).

Dans Windows Server 2008 et les versions ultérieures, l'utilisateur spécifié dans le paramètre **--exchange\_credentials** doit être différent de l'utilisateur spécifié dans le paramètre **--credentials** (p. [118\)](#page-117-0) qui suit le paramètre **--host**.

### **Exemple**

```
--host=exch srv --credentials=user,pass1
--exchange_credentials=domain1\exch_user1,12345
```
## 3.3.2 instance

```
--instance=<nom de l'instance>
```
Le paramètre est utilisé avec la commande **list mssql\_databases** (p. [39\)](#page-38-0). Le paramètre définit l'instance dont les bases seront répertoriées. S'il n'est pas spécifié, la commande échouera.

## <span id="page-75-0"></span>3.3.3 éléments

--items=<items>

### **Éléments de données Microsoft Exchange Server**

Pour les sauvegardes de données Microsoft Exchange Server, ce paramètre spécifie les éléments Exchange à sauvegarder ou restaurer. Pour des informations détaillées sur le format de la valeur, reportez-vous à la section « Spécification des données Exchange » (p. [78\)](#page-77-0).

### **Commande :** backup exchange\_database

Dans la commande **backup exchange\_database** (p. [33\)](#page-32-0), chaque élément de la valeur du paramètre est le nom d'un groupe de stockage ou d'une base de données.

Si le paramètre n'est pas spécifié, le logiciel sauvegarde toutes les bases de données sur un serveur Exchange.

### **Commande**: recover exchange database

Dans la commande **recover exchange\_database** (p. [36\)](#page-35-0), chaque élément de la valeur du paramètre est le nom d'un groupe de stockage ou d'une base de données.

Si la valeur du paramètre **--target** (p. [82\)](#page-81-0) est **another\_database** ou **recovery\_database**, le paramètre **--items** doit contenir seulement une base de données ou un groupe de stockage. Si la valeur du paramètre **--target** est **original** ou **disk**, vous pouvez spécifier plusieurs bases de données et groupes de stockage dans le paramètre **--items**.

Si le paramètre n'est pas spécifié, le logiciel restaure toutes les bases de données dans une sauvegarde.

Pour connaître les noms des groupes de stockage ou des bases de données sauvegardés, utilisez la commande **list content** (p. [46\)](#page-45-0).

### **Commande :** backup exchange\_mailbox

Dans la commande **backup exchange\_mailbox** (p. [35\)](#page-34-0), chaque élément de la valeur du paramètre est un chemin d'accès vers une boîte aux lettres ou un dossier public. Si le chemin d'accès se termine par un nom de base de données, le logiciel sauvegarde toutes les boîtes aux lettres et dossiers publics de la base de données spécifiée.

Si le paramètre n'est pas spécifié, le logiciel sauvegarde toutes les boîtes aux lettres et les dossiers publics sur un serveur Exchange.

### **Commande :** recover exchange\_mailbox

Dans la commande **recover exchange\_mailbox** (p. [37\)](#page-36-0), chaque élément dans la valeur du paramètre est un chemin d'accès à l'intérieur d'une sauvegarde vers une boîte aux lettres, un dossier public ou un sous-dossier. Si le chemin d'accès se termine par un nom de base de données, le logiciel restaure toutes les boîtes aux lettres ou les dossiers publics de la base de données spécifiée.

Si le paramètre n'est pas indiqué, le logiciel restaure toutes les boîtes aux lettres et les dossiers publics contenus dans une sauvegarde.

Pour connaître les chemins d'accès exacts dans la sauvegarde, utilisez la commande **list content** (p. [46\)](#page-45-0).

### **Éléments de données Microsoft SQL Server**

Pour les sauvegardes en un seul passage de Microsoft SQL Server, ce paramètre spécifie les bases de données ou les instances à restaurer ou monter. Pour des informations détaillées sur le format de la valeur, reportez-vous à la section « Spécification des données SQL » (p. [79\)](#page-78-0).

### **Commandes :** recover mssql\_database, mount mssql\_database

Dans les commandes **recover mssql\_database** (p. [39\)](#page-38-1) et **mount mssql\_database** (p. [55\)](#page-54-0), chaque élément de la valeur du paramètre est un chemin d'accès à l'intérieur d'une sauvegarde vers une base de données ou une instance. Si le paramètre n'est pas spécifié, la commande échouera.

Pour connaître les noms des bases de données sauvegardées, utilisez la commande **list content** (p. [46\)](#page-45-0).

### **Commande :** umount mssql\_database

Dans la commande **umount mssql\_database** (p. [56\)](#page-55-1), chaque élément de la valeur du paramètre est un chemin d'accès vers une base de données montée ou une instance. Si le paramètre n'est pas spécifié, le logiciel démonte toutes les bases de données montées sur un SQL Server.

## <span id="page-77-0"></span>3.3.4 Spécification des données Exchange

Utilisez la notation suivante pour accéder aux bases de données Microsoft Exchange Server, boîtes aux lettres et dossiers lors de leur sauvegarde ou lors de leur restauration à partir d'une sauvegarde.

### **Base de données (pour Exchange 2010 ou versions plus récentes)**

<base de données>

**Exemple** :

"Mailbox Database"

### **Groupe de stockage (pour Exchange 2003 et 2007)**

<groupe de stockage>

### **Exemple** :

"First Storage Group"

### **Boîte aux lettres ou dossier public**

- Pour Exchange 2013 :
	- <base de données>/<boîte aux lettres>

**Exemple** :

"Mailbox database/John P. Smith"

- Pour Exchange 2010 :
	- <base de données>/<boîte aux lettres>

```
 <base de données>/<dossier public>
```

```
Exemples :
```

```
"Mailbox database/John P. Smith"
"Mailbox database/Folder for accountants"
```
- Pour Exchange 2003 et 2007 :
	- <groupe de stockage>/<br/>base de données>/<br/>boîte aux lettres>
	- <groupe de stockage>**/**<base de données>**/**<dossier public>

### **Exemples** :

```
"Storage group 1/Mailbox database/John P. Smith"
"Storage group 1/Mailbox database/Folder for accountants"
```
### **Dossier de boîte aux lettres**

Pour Exchange 2010 ou versions plus récentes : <br/>base de données>/<br/>boîte aux lettres>**/**<dossier 1>**/…/**<dossier N>

```
Exemple :
```

```
"Mailbox database/John P. Smith/Inbox/Mails from Boss"
```
Pour Exchange 2003 et 2007 : < groupe de stockage>/<br/>cbase de données>/<br/>boîte aux lettres>**/**<dossier 1>**/…/**<dossier N>

```
Exemple :
```
"Storage group 1/Mailbox database/John P. Smith/Inbox/Mails from Boss"

## <span id="page-78-0"></span>3.3.5 Spécification des données SQL

Utiliser la notation suivante pour accéder aux bases de données Microsoft SQL Server.

<instance>

Toutes les bases de données de l'instance spécifiée.

<instance>/<br/>base de données>

La base de données spécifiée de l'instance indiquée.

<base de données>

Si la sauvegarde contient des bases de données d'une seule instance, vous pouvez spécifier uniquement le nom de la base de données.

### **Exemples** :

```
"My Instance"
"My Instance/Accountants"
Accountants
```
## <span id="page-78-2"></span>3.3.6 Accès à l'instance SQL Server

Acronis Backup & Recovery 11.5 peut utiliser l'authentification SQL Server ou l'authentification Windows pour se connecter à une instance Microsoft SQL Server.

Par défaut, l'authentification Windows est utilisée. Cela signifie que le logiciel applique les informations d'identification avec lesquelles vous vous êtes connecté à Windows, ou les informations d'identification que vous indiquez après le paramètre **--host** (p[. 73\)](#page-72-0) afin d'accéder à une machine distante.

L'authentification SQL Server n'est possible que si elle est activée dans les propriétés de l'instance. Pour vous connecter à l'instance à l'aide de l'authentification SQL Server, spécifiez le paramètre **--credentials** après le paramètre **--instance** ou **--destination\_instance**.

## 3.4 Emplacement

## <span id="page-78-1"></span>3.4.1 loc

--loc=<chemin d'accès>

Pendant la sauvegarde, le chemin d'accès à l'emplacement sur lequel la sauvegarde sera créée. Pour les autres opérations, le chemin d'accès à l'emplacement sur lequel les sauvegardes sont stockées.

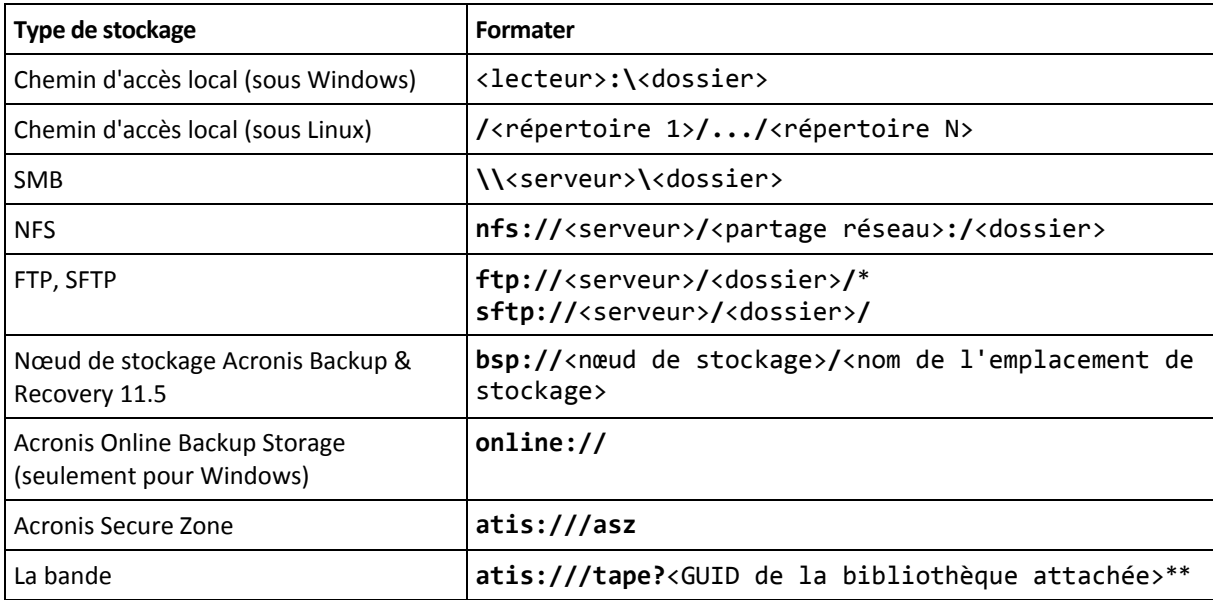

Le chemin d'accès peut être spécifié aux formats suivants :

\* Pour établir une connexion FTP en mode actif, utilisez la notation suivante :

**aftp://**<serveur>**/**<dossier>**/**

\*\*En utilisant ce format, vous pouvez accéder à une bibliothèque de bandes ou un lecteur seulement si elle/s'il est directement attaché(e) à la machine gérée. Vous pouvez déterminer le GUID de cette bibliothèque ou de ce lecteur en utilisant la commande **list tape\_libraries** (p. [60\)](#page-59-1).

Pour une bibliothèque de bandes ou lecteur directement attaché à un nœud de stockage, un emplacement de stockage centralisé doit être créé sur ce nœud de stockage. Pour accéder à une telle bibliothèque de bandes ou lecteur, utilisez le format **bsp://**<nœud de stockage>**/**<nom de l'emplacement de stockage>.

### <span id="page-79-0"></span>3.4.2 arc

--arc=<nom de l'archive>

Le nom de l'archive. Les valeurs de paramètres font la distinction entre les minuscules et les majuscules.

Les paramètres qui permettent d'accéder à une archive doivent être spécifiés dans l'ordre suivant : **--loc** (p[. 79\)](#page-78-1),**--credentials** (p. [118\)](#page-117-0) (si nécessaire pour accéder à l'emplacement), **--arc**, **--password** (p. [122\)](#page-121-0) (si l'archive est ou sera protégée par un mot de passe).

**Exemple** : **--loc=\\bkpsrv\backups --credentials=bkpuser,pass --arc=disk\_archive --password=123**

### **Restrictions relatives** au nom des archives

- Lorsque vous utilisez le paramètre **--plain\_archive** (p[. 93\)](#page-92-0) ou lors de la sauvegarde de données Microsoft Exchange Server (commandes **backup exchange\_database** (p[. 33\)](#page-32-0) et **backup exchange mailbox** (p. [35\)](#page-34-0)), le nom de l'archive ne peut pas se terminer par un numéro.
- Lors de l'utilisation du paramètre **--plain\_archive** (p[. 93\)](#page-92-0), les systèmes de fichiers FAT16, FAT32 et NTFS n'autorisent pas les caractères suivants dans un nom de fichier : barre oblique

inverse (\), barre oblique (/), deux-points (:), astérisque (\*), point d'interrogation (?), guillemet ("), signe inférieur à (<), signe supérieur à (>), et barre verticale (|).

### **Utilisation de variables dans le nom des archives**

Lorsque vous sauvegardez plus d'une machine avec une seule commande de sauvegarde, les données provenant de toutes les machines sont enregistrées dans le même emplacement. Chaque machine sauvegarde vers une archive distincte. Les noms des archives doivent être uniques dans l'emplacement. Sinon, l'opération de sauvegarde échouera.

Ajoutez des variables aux noms des archives pour les rendre uniques dans l'emplacement. Pour la commande **backup vm** (p[. 29\)](#page-28-0), le nom de l'archive doit contenir les variables **[Virtualization Server Type]** et **[Virtual Machine Name]**. Pour les autres commandes de sauvegarde, utilisez la variable **[MachineName]**.

Vous pouvez également utiliser ces variables lors de la sauvegarde d'une seule machine si c'est utile ou efficace pour vous.

### **Exemples :**

**--arc="[Virtualization Server Type]\_[Virtual Machine Name]\_archive1"** – pour la commande **backup vm**

**--arc=[MachineName]\_archive1** – pour les commandes **backup disk** et **backup file**

### **Spécification d'archives par les noms de fichiers de sauvegarde**

Dans ce paramètre, vous pouvez spécifier une archive par le nom de fichier d'une sauvegarde appartenant à l'archive, par exemple : **--arc=my\_backup2.tib**.

Cette syntaxe est le seul moyen d'accéder à une archive en ligne de commande si les métadonnées de l'archive ont été perdues. Si les métadonnées sont intactes, le paramètre **--arc** fait référence à l'ensemble de l'archive. Si les métadonnées sont perdues, le paramètre **--arc** fait référence à la chaîne de sauvegarde qui contient la sauvegarde spécifiée. (Une chaîne de sauvegardes se compose d'une sauvegarde complète et de toutes ses sauvegardes incrémentielles et différentielles en dépendant.)

Lorsque vous utilisez cette syntaxe dans une commande fonctionnement avec des sauvegardes, vous devez toujours spécifier le paramètre **--backup** (p. [81\)](#page-80-0).

### **Exemple :**

```
--arc=my_backup2.tib --backup=XXXXXXXX-XXXX-XXXX-XXXX-XXXXXXXXXXXX
```
Si le paramètre **--backup** n'est pas spécifié et si les métadonnées de l'archive sont intactes, la commande s'appliquera à la dernière sauvegarde de l'archive. Si les métadonnées de l'archive sont perdues, la commande s'appliquera à la dernière sauvegarde de la chaîne de sauvegarde qui contient la sauvegarde spécifiée.

**Restriction :** Vous ne pouvez pas spécifier de noms de fichiers de sauvegardes stockées sur Acronis Storage Node, Acronis Online Backup Storage, Acronis Secure Zone ou une bande.

## <span id="page-80-0"></span>3.4.3 backup

--backup=<identifiant de la sauvegarde>

Identifiant de la sauvegarde avec laquelle l'opération est exécutée (par exemple, la sauvegarde à partir de laquelle les données doivent être restaurées).

Avec les commandes **export backup** (p. [48\)](#page-47-0), **consolidate backup** (p. [51\)](#page-50-0) et **replicate backup** (p. [49\)](#page-48-0), vous pouvez spécifier plusieurs sauvegardes.

Si le paramètre n'est pas spécifié, l'opération s'applique à la dernière sauvegarde. Toutefois, vous devez spécifier ce paramètre avec les commandes **recover exchange\_database** (p. [36\)](#page-35-0) et **recover exchange\_mailbox** (p[. 37\)](#page-36-0), si la valeur de paramètre **--recovery\_point** (p[. 108\)](#page-107-0) est **selected\_backup**.

## <span id="page-81-0"></span>3.4.4 cible

**Commandes :** export archive**,** export backup**,** recover file**,** recover ad\_database**,** replicate backup

--target=<chemin d'accès>

Dans la commande **recover file** (p[. 27\)](#page-26-0), le paramètre spécifie un dossier local ou réseau dans lequel les dossiers/fichiers sont restaurés (un dossier cible). Les formats de la valeur du paramètre sont les mêmes que dans le paramètre **--loc** (p. [79\)](#page-78-1). Si le paramètre **--target** n'est pas spécifié, le chemin d'accès d'origine est recréé à partir de la sauvegarde.

Dans la commande **recover ad\_database** (p. [40\)](#page-39-0), le paramètre spécifie un dossier local ou réseau vers lequel la base de données Microsoft Active Directory et le dossier SYSVOL seront extraits (dossier cible). Les formats de la valeur du paramètre sont identiques à ceux du paramètre **--loc** (p. [79\)](#page-78-1). Si le paramètre **--target** n'est pas spécifié, la commande échouera.

Dans la commande **export archive** (p. [42\)](#page-41-0), **export backup** (p. [48\)](#page-47-0) ou **replicate backup** (p. [49\)](#page-48-0), le paramètre spécifie l'emplacement dans lequel l'archive ou la sauvegarde seront exportés ou répliqués. Les formats de la valeur du paramètre sont les mêmes que dans le paramètre **--loc** (p. [79\)](#page-78-1), sauf pour **online://** qui n'est pas pris en charge par les commandes **export archive** et **export backup**. Si le paramètre **--target** n'est pas spécifié, la commande échouera.

### **Commande :** recover exchange\_database

--target={original|disk|another database|recovery database}

Dans la commande **recover exchange\_database** (p. [36\)](#page-35-0), les valeurs disponibles du paramètre sont les suivantes :

**original**

Le logiciel restaure les bases de données ou les groupes de stockage sélectionnés vers leurs chemins d'accès d'origine. Les chemins d'accès sont pris à partir de la sauvegarde.

**disk**

Le logiciel enregistre les bases de données ou les groupes de stockage sélectionnés ainsi que les fichiers journaux des transactions vers un dossier local ou réseau. Si cette valeur est utilisée, vous devez spécifier le paramètre **--disk\_location** (p. [104\)](#page-103-0). Si nécessaire, ajoutez le paramètre **--credentials** (p. [118\)](#page-117-0).

**another\_database**

Le logiciel restaure la base de données ou le groupe de stockage sélectionné vers une base de données ou un groupe de stockage nouvellement créé ou existant. Une seule base de données ou groupe de stockage peut être restauré à la fois.

Si cette valeur est utilisée, vous devez spécifier le paramètre **--destination\_database** (p. [103\)](#page-102-0). Si la base de données de destination n'existe pas, spécifiez également les paramètres **--database\_location** (p. [102\)](#page-101-0) et **--log\_location** (p. [105\)](#page-104-0). Si le groupe de stockage de destination n'existe pas, spécifiez le paramètre **--log\_location** (p. [105\)](#page-104-0) et des paires de

paramètres **--database** (p. [102\)](#page-101-1) et **--database\_location** (p. [102\)](#page-101-0) pour chaque base de données du groupe de stockage en cours de restauration.

### **recovery\_database**

Le logiciel restaure la base de données ou le groupe de stockage sélectionné vers une base de données ou un groupe de stockage de restauration. Une seule base de données ou groupe de stockage peut être restauré à la fois.

Lors de la restauration d'une base de données, vous devez spécifier les paramètres **--database\_location** (p. [102\)](#page-101-0) et **--log\_location** (p. [105\)](#page-104-0).

Lors de la restauration d'un groupe de stockage, vous devez spécifier des paires de paramètres **--database** (p. [102\)](#page-101-1) et **--database\_location** (p. [102\)](#page-101-0) pour chaque base de données de ce groupe de stockage. Si le groupe de stockage de restauration cible n'existe pas, spécifiez également le paramètre **--log\_location** (p[. 105\)](#page-104-0).

Si le paramètre n'est pas spécifié, la commande échouera.

### **Commande**: **recover** exchange mailbox

--target={original|pst}

Dans la commande **recover exchange mailbox** (p. [37\)](#page-36-0), les valeurs disponibles du paramètre sont les suivantes :

### **original**

Le logiciel restaurera les boîtes aux lettres et les dossiers publics sélectionnés, ainsi que leur contenu, sur le serveur Exchange sur lequel la commande sera exécutée.

Les boîtes aux lettres qui n'ont pas de comptes d'utilisateur correspondants actifs dans Active Directory sont ignorés au cours de la restauration.

Si la boîte aux lettres d'origine n'existe pas, elle ne sera pas recréée automatiquement. Si vous devez restaurer une boîte aux lettres non existante, créez une nouvelle boîte aux lettres pour le même compte à l'avance.

Si toutes les boîtes aux lettres sélectionnées sont ignorés, la commande échouera.

**pst**

Le logiciel enregistre les boîtes aux lettres, les dossiers publics ou les dossiers de boîtes aux lettres sélectionnés vers un fichier .pst (Personal Storage Table). Si cette valeur est utilisée, vous devez spécifier le paramètre **--disk\_location** (p. [104\)](#page-103-0). Si nécessaire, ajoutez les paramètres **--credentials** (p. [118\)](#page-117-0) et **--outlookmachine** (p[. 106\)](#page-105-0).

Si le paramètre n'est pas spécifié, la commande échouera.

### **Commande :** recover mssql\_database

--target={original|disk|another\_instance}

Dans la commande **recover mssql\_database** (p. [39\)](#page-38-1), les valeurs disponibles du paramètre sont les suivantes :

**original** (par défaut)

Le logiciel restaure les bases de données sélectionnées vers leurs chemins d'accès d'origine. Les chemins d'accès sont pris à partir de la sauvegarde.

Dans ce cas, vous ne pouvez pas spécifier les informations d'identification pour accéder à l'instance SQL Server où les bases de données seront restaurées. Par conséquent, le logiciel utilisera l'authentification Windows pour se connecter à l'instance. Si vous devez utiliser l'authentification SQL Server, spécifiez la valeur **another\_instance** avec le nom de l'instance d'origine, le chemin d'accès du fichier de base de données d'origine et le paramètre **--credentials**.

**disk**

Le logiciel enregistrera les bases de données sélectionnées ainsi que les fichiers journaux des transactions vers un dossier local ou réseau. Si cette valeur est utilisée, vous devez spécifier le paramètre **--disk\_location** (p. [104\)](#page-103-0). Si nécessaire, ajoutez le paramètre **--credentials** (p. [118\)](#page-117-0).

**another\_instance**

Le logiciel restaurera les bases de données sélectionnées sur l'instance spécifiée.

Si cette valeur est utilisée, vous devez spécifier les paramètres **destination\_instance** (p. [104\)](#page-103-1) et **database\_location** (p. [102\)](#page-101-0). Pour plus d'informations sur la spécification des informations d'identification d'accès pour Microsoft SQL Server, reportez-vous à « Accès à l'instance SQL Server » (p[. 79\)](#page-78-2).

## 3.4.5 target arc

--target arc=<nom de l'archive>

Le nom de l'archive cible dans les commandes **export archive** (p. [42\)](#page-41-0), **export backup** (p. [48\)](#page-47-0) et **replicate backup** (p. [49\)](#page-48-0).

Si le paramètre est utilisé avec la commande **export archive** ou **export backup**, le nom doit être unique dans l'emplacement cible. S'il existe une archive avec le même nom ou si le paramètre n'est pas spécifié, la commande échouera.

Si le paramètre est utilisé avec la commande **replicate backup** et que l'archive cible existe, la commande ajoute la sauvegarde à celle-ci. Sinon, elle crée une nouvelle archive.

### 3.4.6 mailbox\_location

--mailbox\_location=<chemin d'accès>

Chemin d'accès à la base de données pour laquelle les boîtes aux lettres doivent être affichées. Le paramètre est utilisé avec la commande **list exchange\_mailboxes** (p[. 33\)](#page-32-1).

Pour des informations détaillées sur le format de la valeur, reportez-vous à la section « Spécification des données Exchange » (p[. 78\)](#page-77-0).

Si le paramètre n'est pas spécifié, le logiciel affiche toutes les boîtes aux lettres sur un serveur Exchange.

## 3.5 Disques et volumes

## <span id="page-83-0"></span>3.5.1 disk

**Commandes :** backup disk **et** backup vm

--disk=<numéros des disques>

Le paramètre est utilisé avec les commandes **backup disk** (p. [20\)](#page-19-0) et **backup vm** (p. [29\)](#page-28-0) pour spécifier les disques à sauvegarder.

Utilisez la commande **list disks** (p. [19\)](#page-18-0) pour obtenir les numéros des disques et volumes disponibles.

Vous pouvez utiliser les paramètres **--disk** et **--volume** (p[. 86\)](#page-85-0) dans une seule ligne de commande, par exemple :

--disk=1 --volume=E

Si ni le paramètre **--disk** ni le paramètre **--volume** ne sont spécifiés, le logiciel sauvegarde tous les disques de la machine.

**Commandes :** recover disk**,** recover mbr**,** recover vm**,** create asz

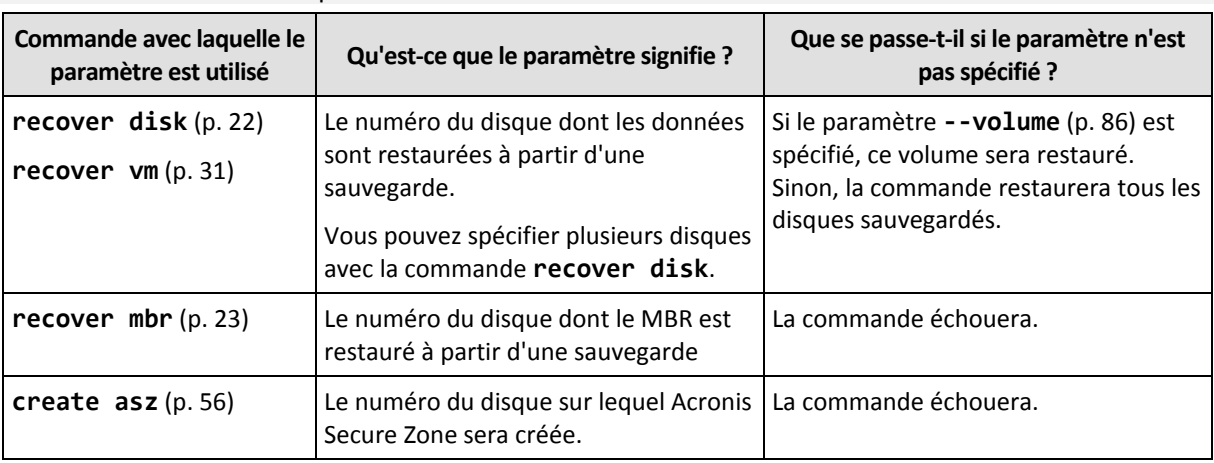

--disk=<numéro du disque>

## 3.5.2 nt signature

--nt\_signature={auto|new|backup|existing}

La signature NT est un enregistrement qui est conservé dans le MBR du disque dur. Il ne définit que le disque dur pour le système d'exploitation.

Lors de la restauration d'un disque (p. [22\)](#page-21-0) contenant un volume système, vous pouvez choisir ce que vous voulez faire avec la signature NT du disque de destination. Indiquez l'un des paramètres suivants :

**auto** (par défaut)

Le logiciel conservera la signature NT du disque de destination si c'est la même signature NT que celle enregistrée dans la sauvegarde. (En d'autres termes, si vous restaurez le disque sur le même disque que celui qui a été sauvegardé.) Sinon, le logiciel génèrera une nouvelle signature NT pour le disque de destination.

**new**

Le logiciel génèrera une nouvelle signature NT pour le disque de destination.

**backup**

Le logiciel remplace la signature NT du disque de destination par celle extraite de la sauvegarde.

**existing**

Le logiciel laissera intacte la signature NT du disque de destination.

## <span id="page-85-0"></span>3.5.3 volume

### **Commandes :** backup disk **et** backup vm

--volume=<numéros des volumes>

Le paramètre est utilisé avec les commandes **backup disk** (p. [20\)](#page-19-0) et **backup vm** (p. [29\)](#page-28-0) pour spécifier les volumes à sauvegarder.

Les numéros de volume sont spécifiés comme <numéro de disque>-<numéro de volume>, par exemple :

--volume=1-1,1-2

Les volumes dynamiques (sous Windows) ou les volumes logiques (sous Linux) sont spécifiés à l'aide du préfixe **DYN** ou par leur GUID, par exemple :

```
--volume=DYN1
--volume=e6ee6edc-d1ba-11d8-813e-806e6f6e6963
```
Pour sauvegarder tous les volumes dynamiques ou tous les volumes logiques, spécifiez :

```
--volume=DYN
```
Les volumes de base et dynamiques peuvent tous les deux être spécifiés par leurs lettres, par exemple :

--volume=C

Une notation mixte est également acceptable, par exemple :

--volume=1-1,E,e6ee6edc-d1ba-11d8-813e-806e6f6e6963

Pour afficher les numéros des disques et des volumes, les lettres des volumes et les GUID, utilisez la commande **list disks** (p[. 19\)](#page-18-0). Pour afficher la longueur totale du GUID, ajoutez le paramètre **--output=raw**.

Vous pouvez utiliser les paramètres **--disk** (p. [84\)](#page-83-0) et **--volume** dans une seule commande, par exemple :

```
--disk=1 --volume=E
```
Si ni le paramètre **--disk** ni le paramètre **--volume** ne sont spécifiés, le logiciel sauvegarde tous les disques de la machine.

### **Commandes :** recover disk**,** recover vm**,** mount

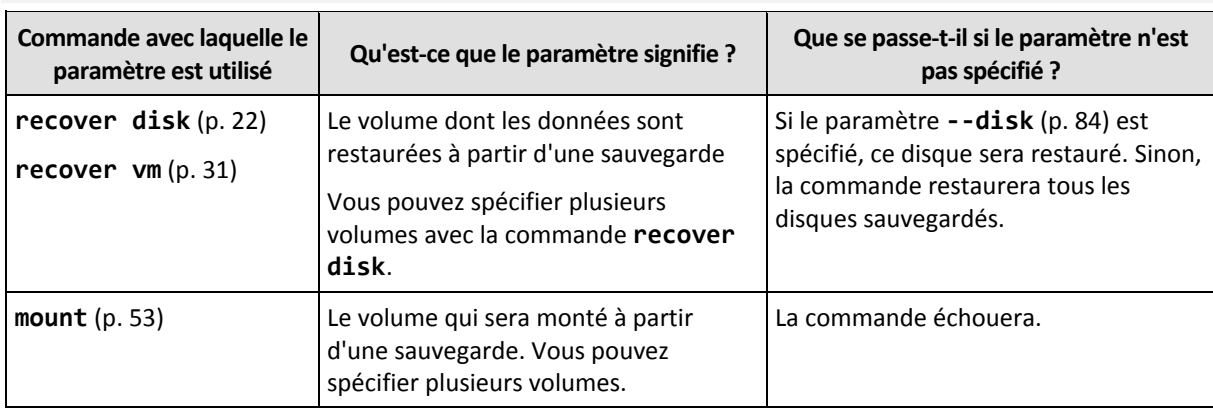

--volume=<numéro du volume>

Les numéros de volume sont spécifiés comme <numéro de disque>-<numéro de volume>, par exemple :

--volume=1-1,1-2

Les volumes dynamiques (sous Windows) ou les volumes logiques (sous Linux) sont spécifiés à l'aide du préfixe **DYN**, par exemple :

```
--volume=DYN1
```
Les volumes de base et dynamiques peuvent tous les deux être spécifiés par leurs lettres, par exemple :

```
--volume=C
```
Une notation mixte est également acceptable, par exemple :

```
--volume=1-1,E,DYN1
```
Pour afficher les disques et les volumes contenus dans une sauvegarde, utilisez la commande **list content** (p. [46\)](#page-45-0)

### **Commande :** create asz

```
--volume={<numéros des volumes>|all}
```
Dans la commande **create asz** (p[. 56\)](#page-55-0), le paramètre spécifie les volumes à partir desquels l'espace libre pour Acronis Secure Zone sera pris si l'espace non alloué sur le disque spécifié n'est pas suffisant. L'espace sera pris proportionnellement selon la taille de chaque volume. Si **--volume=all** est spécifié, l'espace libre sera pris à partir de tous les volumes du disque spécifié.

Sans ce paramètre, Acronis Secure Zone utilisera l'espace non alloué seulement.

### **Commande :** resize asz

--volume={<numéros des volumes>|all}

Si vous utilisez la commande **resize asz** (p. [57\)](#page-56-0) pour agrandir Acronis Secure Zone, le logiciel se comportera de la même manière que celle décrite précédemment pour la commande **create asz**.

Si vous utilisez la commande pour diminuer Acronis Secure Zone, le paramètre spécifie les volumes où l'espace libre sera ajouté. L'espace sera distribué de façon égale sur chaque volume. Si **--volume=all** est spécifié, l'espace libre sera ajouté à tous les volumes du disque où la zone est située. Sans le paramètre **--volume**, l'espace libéré devient non alloué.

### **Commande :** delete asz

--volume=<numéros des volumes>

Dans la commande **delete asz** (p[. 59\)](#page-58-0), le paramètre spécifie les volumes où l'espace libre sera ajouté après la suppression d'Acronis Secure Zone. L'espace sera distribué de façon égale sur chaque volume. Sans ce paramètre, l'espace libéré devient non alloué.

### 3.5.4 start

```
--start=<décalage>{s|kb|mb|gb}
```
Ce paramètre spécifie la position de début du volume en cours de restauration. Si aucune unité de mesure n'est spécifiée, le décalage sera mesuré en mégaoctets (**mb**).

Utilisez ce paramètre avec les commandes **recover disk** (p. [22\)](#page-21-0) et **recover vm** (p. [31\)](#page-30-0) pendant la restauration d'un volume sur l'espace non alloué du disque dur

Le paramètre **--start** et le paramètre **--target\_volume** (p[. 109\)](#page-108-0) sont mutuellement exclusifs. Si vous spécifiez les deux, une erreur se produit.

### 3.5.5 size

--size=<taille du volume>{s|kb|mb|gb}

Le paramètre spécifie la nouvelle tailledu volume en cours de restauration. Si aucune unité de mesure n'est spécifiée, la taille sera mesurée en mégaoctets (**mb**).

Utilisez ce paramètre avec les commandes **recover disk** (p. [22\)](#page-21-0) et **recover vm** (p. [31\)](#page-30-0) si vous devez redimensionner le volume pendant la restauration.

## <span id="page-87-0"></span>3.5.6 mbr\_disk

--mbr\_disk=<numéro du disque>

Le numéro du disque dont le secteur de démarrage principal (MBR) est restauré à partir d'une sauvegarde. Le paramètre est utilisé avec la commande **recover disk** (p. [22\)](#page-21-0) pour restaurer un MBR en plus de la restauration d'un volume.

En général, vous restaurez un MBR dans les cas suivants :

- Lors de la migration d'une machine vers un matériel différent.
- Lors de la restauration de chargeurs de démarrage personnalisés ou non-Windows. Acronis Backup & Recovery 11.5 met à jour automatiquement les chargeurs Windows après la restauration du volume, donc il n'y a aucun besoin de restaurer le MBR à moins qu'il ne soit endommagé.

## 3.5.7 target\_mbr\_disk

--target mbr disk=<numéro du disque>

Le disque où le secteur de démarrage principal spécifié dans le paramètre **--mbr\_disk** (p[. 88\)](#page-87-0) sera restauré. Le paramètre est utilisé avec la commande **recover disk** (p. [22\)](#page-21-0) pour restaurer un MBR en plus de la restauration d'un volume. Si le paramètre n'est pas spécifié, la commande échouera.

## 3.6 Paramètres des sauvegardes

## <span id="page-87-1"></span>3.6.1 application\_aware

### --application\_aware

Le paramètre est utilisé avec la commande **backup disk** (p[. 20\)](#page-19-0). S'il est spécifié, le logiciel créera une sauvegarde en un seul passage des disques et volumes spécifiés.

Le paramètre **--application\_aware** et le paramètre **--raw** (p[. 94\)](#page-93-0) sont mutuellement exclusifs. Si vous spécifiez les deux, une erreur se produit.

## <span id="page-88-0"></span>3.6.2 backuptype

Type de la sauvegarde. Si rien n'est spécifié, la valeur est **full**.

### **Commandes :** backup disk**,** backup file**,** backup vm

Si le paramètre est utilisé avec les commandes **backup disk** (p[. 20\)](#page-19-0), **backup file** (p. [25\)](#page-24-0) et **backup vm** (p. [29\)](#page-28-0), son format est le suivant :

--backuptype={full|incremental|differential}

### **Commande:** backup exchange database

Si le paramètre est utilisé avec la commande **backup exchange\_database** (p. [33\)](#page-32-0), son format est le suivant :

```
--backuptype={full|transaction_log}
```
### **Commande:** backup exchange mailbox

Si le paramètre est utilisé avec la commande **backup exchange\_mailbox** (p. [35\)](#page-34-0), son format est le suivant :

```
--backuptype={full|incremental}
```
## <span id="page-88-1"></span>3.6.3 cleanup

--cleanup

En utilisant ce paramètre, le logiciel nettoie l'espace pour la sauvegarde en cours de création en supprimant les anciennes sauvegardes. Si le paramètre n'est pas spécifié et que la destination manque d'espace, le logiciel vous invite à libérer manuellement de l'espace disque.

Le paramètre est sans effet lorsque vous sauvegardez un lecteur RDX ou un lecteur flash USB dans le mode support amovible (p. [92\)](#page-91-0).

### **Algorithme de nettoyage**

L'archive sera nettoyée seulement pendant la sauvegarde et seulement s'il n'y a pas assez d'espace pour terminer l'opération. Le logiciel fonctionnera ainsi :

- Supprimer de la sauvegarde complète la plus vieille ainsi que toutes les sauvegardes incrémentielles/différentielles en dépendant
- S'il ne reste qu'une seule sauvegarde et qu'une sauvegarde complète est en cours, alors la dernière sauvegarde complète sera supprimée ainsi que toutes les sauvegardes incrémentielles/différentielles en dépendant
- S'il ne reste qu'une seule sauvegarde complète, et qu'une sauvegarde incrémentielle ou différentielle est en cours, vous recevrez un message d'erreur qui vous dira qu'il n'y a pas assez d'espace disponible.

## 3.6.4 Commentaires

archive\_comment

--archive\_comment=<commentaires>

Commentaires sur l'archive qui est indiquée dans le paramètre **--arc** (p. [80\)](#page-79-0). Pour afficher des commentaires sur des archives, utilisez la commande **list archives** (p. [42\)](#page-41-1) avec le paramètre **-a**.

### backup\_comment

```
--backup_comment=<commentaires>
```
Commentaires sur la sauvegarde qui est indiquée dans le paramètre **--backup** (p. [81\)](#page-80-0). Pour afficher des commentaires sur des sauvegardes, utilisez la commande **list backups** (p. [42\)](#page-41-1).

## <span id="page-89-0"></span>3.6.5 copy\_only

--copy\_only

Le paramètre est utilisé avec la commande **backup exchange\_database** (p. [33\)](#page-32-0) seulement si la valeur du paramètre **--backuptype** (p. [89\)](#page-88-0) est **full**.

La méthode de sauvegarde de copie uniquement permet la création de sauvegardes complètes sans avoir à tronquer les fichiers journaux des transactions. Cette méthode peut être utilisée pour obtenir une sauvegarde complète sans interrompre les autres sauvegardes en cours. Les sauvegardes de copie uniquement peuvent être facilement stockées hors site pour effectuer des tests, des analyses ou pour d'autres fins.

Ce paramètre ne peut pas être utilisé avec le paramètre **--express** (p. [91\)](#page-90-0).

## 3.6.6 exclude

### **Sauvegardes de niveau disque et de niveau fichier**

Les quatre paramètres suivants sont utilisés avec les commandes **backup disk** (p. [20\)](#page-19-0), **backup file** (p[. 25\)](#page-24-0) et **backup vm** (p. [29\)](#page-28-0).

### exclude\_names

```
--exclude_names=<noms>
```
Les fichiers et les dossiers à exclure de la sauvegarde. Par exemple, **c:\pagefile.sys,c:\hiberfil.sys**.

exclude\_mask

```
--exclude_mask=<masques>
```
Applique les masques pour sélectionner les fichiers à exclure de la sauvegarde. Pour plus de détails, consultez la description du paramètre **exclude** (p. [104\)](#page-103-2) utilisé dans la commande **recover file**.

### exclude\_system

```
--exclude_system
```
Pour les systèmes de fichiers pris en charge par Windows, entrez ce paramètre pour ignorer les fichiers possédant l'attribut **Système**. Si un dossier a l'attribut **Système**, tout son contenu (y compris les fichiers qui n'ont pas l'attribut **Système**) seront exclus.

### exclude\_hidden

```
--exclude_hidden
```
Tapez ce paramètre pour ignorer les fichiers et les dossiers qui ont l'attribut **Caché** (pour les systèmes de fichiers qui sont pris en charge par Windows) ou qui commencent par un point (.) (pour les systèmes de fichiers de Linux tels que Ext2 et Ext3). Si un dossier est caché, tout son contenu (y compris les fichiers qui ne sont pas cachés) sera exclu.

### **Sauvegardes de données Microsoft Exchange Server**

Les quatre paramètres suivants sont utilisés avec la commande **backup exchange mailbox** (p. [35\)](#page-34-0).

#### exclude\_age

```
--exclude_age=<date>
```
Si le paramètre est défini, le logiciel exclut tous les éléments créés avant la date et l'heure spécifiées. Le format de la valeur est « JJ.MM.AAAA HH24:MM ». Vous ne pouvez pas omettre une partie de la date.

Si ce paramètre n'est pas utilisé, les éléments de n'importe quelle date et heure de création sont sauvegardés.

### exclude\_attach

--exclude\_attach=<fichiers et masques>

Si le paramètre est défini, le logiciel exclut toutes les pièces jointes dont les noms correspondent aux valeurs spécifiées. Vous pouvez utiliser un ou plusieurs caractères génériques « \* » et « ? » dans un masque de fichier.

#### **Exemple :**

```
--exclude_attach=Vid*.avi,App?.exe,*.mp3
```
Si ce paramètre n'est pas utilisé, toutes les pièces jointes sont sauvegardées.

#### exclude\_size

```
--exclude_size=<taille>{kb|mb|gb}
```
Si le paramètre est défini, le logiciel exclut toutes les pièces jointes dont la taille est supérieure à la valeur spécifiée. Si aucune unité de mesure n'est spécifiée, la taille sera mesurée en mégaoctets (**mb**).

Si ce paramètre n'est pas utilisé, les éléments de toutes tailles sont sauvegardés.

```
exclude_types
```

```
--exclude_types=<types>
```
Si le paramètre est défini, le logiciel exclut tous les éléments du type spécifié. Vous pouvez spécifier une ou plusieurs des valeurs suivantes : **deleted** (les dossiers « **Éléments supprimés** » seront exclus), **sent** (les dossiers « **Éléments envoyés** » seront exclus) ou **junk** (les dossiers « **Courrier indésirable** » seront exclus).

#### **Exemple :**

--exclude\_types=deleted,junk

<span id="page-90-0"></span>Sans ce paramètre, les éléments de tous les types seront sauvegardés.

### 3.6.7 express

#### --express

Le paramètre est utilisé avec la commande **backup exchange\_database** (p. [33\)](#page-32-0). S'il est spécifié, la sauvegarde sera créée à l'aide de la méthode de sauvegarde complète rapide. Comparées aux autres

sauvegardes complètes de base de données habituelles, les sauvegardes complètes rapides sont créées beaucoup plus rapidement et occupent moins d'espace.

Le paramètre peut être utilisé uniquement si toutes les conditions suivantes sont remplies.

- La valeur du paramètre **--backuptype** (p[. 89\)](#page-88-0) est **full**.
- La valeur du paramètre **--loc** (p. [79\)](#page-78-1) est **bsp://**<nœud de stockage>**/**<nom de l'emplacement de stockage> et cet emplacement de stockage est dédupliqué.
- Le module complémentaire « Déduplication pour Microsoft Exchange Server » est installé sur la machine avec l'agent pour Exchange qui exécutera la commande.

Les paramètres **--express** et **--copy\_only** (p[. 90\)](#page-89-0) sont mutuellement exclusifs.

## <span id="page-91-0"></span>3.6.8 fixed\_drive

--fixed\_drive

Le paramètre est utilisé avec les commandes de sauvegarde seulement si la destination de sauvegarde (la valeur du paramètre **--loc** (p. [79\)](#page-78-1)) est un lecteur RDX ou un lecteur flash USB.

Si le paramètre est spécifié, le périphérique sera utilisé en tant que lecteur fixe. Sinon, le périphérique sera utilisé en tant que support amovible.

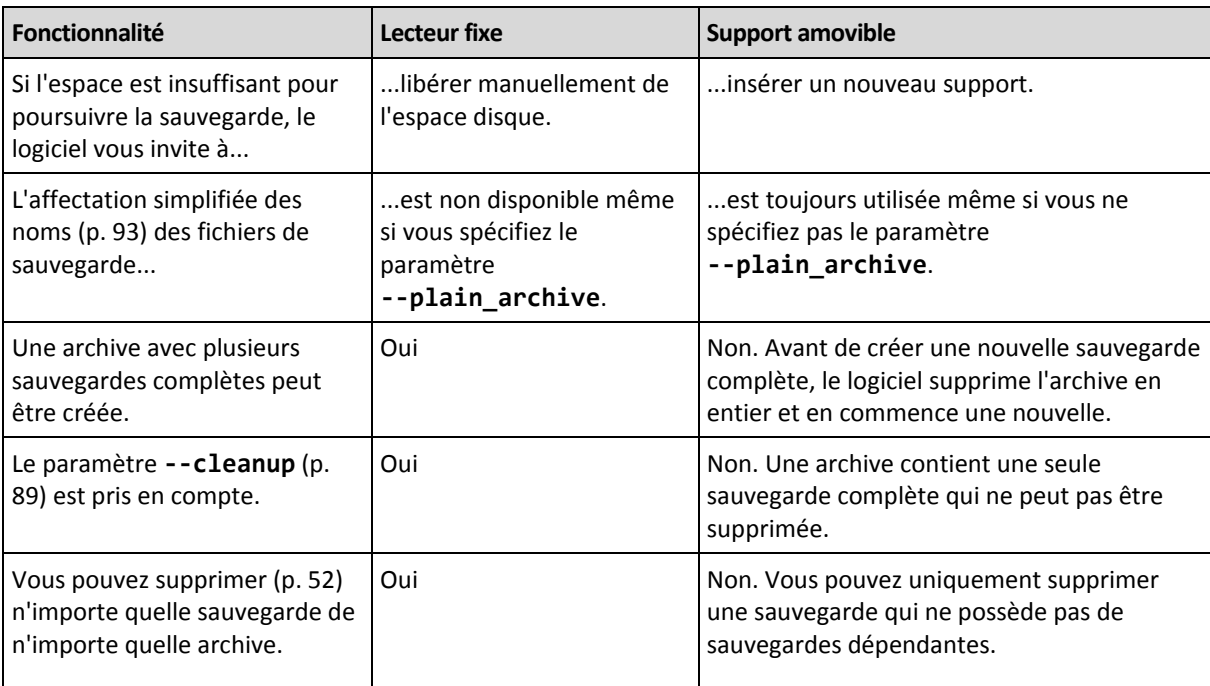

Le tableau suivant résume les différences entre les deux modes.

Dans Linux, le paramètre est efficace si le périphérique est spécifiée par son nom (par exemple, **sdf:/**). Si un périphérique est spécifié par son point de montage (par exemple, **/mnt/backup**), il se comporte comme un lecteur fixe.

Avec les commandes **backup vm** (p[. 29\)](#page-28-0), **backup exchange\_database** (p[. 33\)](#page-32-0), ou **backup exchange\_mailbox** (p. [35\)](#page-34-0), le périphérique est toujours utilisé dans le mode lecteur fixe, donc le paramètre est ignoré.

## 3.6.9 ignore\_app\_errors

--ignore\_app\_errors

Le paramètre est utilisé avec la commande **backup disk** (p[. 20\)](#page-19-0) si le paramètre **--application\_aware** (p. [88\)](#page-87-1) est spécifié.

Le paramètre détermine le comportement du logiciel quand il ne parvient pas à recueillir des métadonnées d'application pendant une sauvegarde. Cela se produit si, par exemple, une base de données est endommagée ou le service d'application est arrêté.

Si le paramètre n'est pas spécifié, la sauvegarde échoue.

Si le paramètre est spécifié, la sauvegarde continue mais les métadonnées d'application seront ignorées. Par conséquent, vous ne serez pas en mesure de restaurer des bases de données SQL individuelles (p. [39\)](#page-38-1) ou des données Active Directory (p. [40\)](#page-39-0). Toutefois, la restauration de disques, volumes et fichiers sera toujours possible.

Le paramètre doit suivre le paramètre **--application\_aware**.

## 3.6.10 include

--include=<chemins d'accès>

Fichiers ou dossiers à inclure dans la sauvegarde. Le paramètre est utilisé avec la commande **backup file** (p[. 25\)](#page-24-0).

## <span id="page-92-1"></span>3.6.11 mssql\_truncate\_logs

--mssql\_truncate\_logs

Le paramètre est utilisé avec la commande **backup disk** (p[. 20\)](#page-19-0) seulement si le paramètre **--application\_aware** (p. [88\)](#page-87-1) est spécifié.

Si le paramètre est spécifié, le journal de Microsoft SQL Server sera tronqué après chaque sauvegarde complète, incrémentielle ou différentielle. La troncature se produit uniquement si les métadonnées de SQL Server ont été correctement recueillies lors de la sauvegarde.

Ne spécifiez pas ce paramètre si vous utilisez une application tierce, telle que le composant de sauvegarde et de restauration SQL Server, pour la sauvegarde des données SQL Server.

## <span id="page-92-0"></span>3.6.12 plain\_archive

--plain\_archive

Active l'affectation simplifiée des noms des fichiers de sauvegarde

En utilisant ce paramètre les sauvegardes complètes sont nommées en utilisant le nom de l'archive (la valeur du paramètre **--arc**) ; par exemple : MesDonnées.tib. Les noms des sauvegardes incrémentielles ou différentielles possèderont un index ; par exemple : MesDonnées2.tib, MesDonnées3.tib. Avant de créer une nouvelle sauvegarde complète, le logiciel supprimera l'archive en entier et en commencera une nouvelle.

Ce paramètre est utile dans les situations suivantes :

Si vous voulez créer une image portable d'une machine sur un support amovible

- Si vous planifiez de déplacer les sauvegardes vers un emplacement différent en utilisant un script
- Si vous voulez alterner les lecteurs de disques durs USB de façon à ce que chaque lecteur conserve une sauvegarde complète ou toutes les sauvegardes créées pendant une semaine.

Sans ce paramètre, chaque sauvegarde possédera un nom de fichier unique comprenant l'horodatage exact et le type de sauvegarde ; par exemple :

**MesDonnées\_2010\_03\_26\_17\_01\_38\_960D.tib**. Cette attribution de noms standard permet une plus grande étendue de destinations de sauvegarde et de schémas de sauvegarde.

Lors d'une sauvegarde sur un périphérique amovible (p. [92\)](#page-91-0), le paramètre **--plain archive** n'est pas nécessaire. En revanche, le paramètre **--fixed\_drive** détermine si le modèle d'affectation de nom standard ou simplifiée est utilisé.

### **Restrictions**

Lorsque vous utilisez l'attribution de nom de fichier simplifiée, les fonctionnalités suivantes ne sont pas disponibles :

- Sauvegarde des machines virtuelles à partir de l'hôte
- Sauvegarde des données de Microsoft Exchange Server
- Sauvegarde sur Acronis Storage Node, Acronis Online Backup Storage, Acronis Secure Zone ou une bande
- Conversion d'une sauvegarde incrémentielle ou différentielle en une sauvegarde complète

#### **Restrictions relatives au nom des archives**

- Un nom d'archive ne peut pas se terminer par un chiffre.
- Les systèmes de fichiers FAT16, FAT32 et NTFS n'autorisent pas les caractères suivants dans un nom de fichier : barre oblique inverse (\), barre oblique (/), deux-points (:), astérisque (\*), point d'interrogation (?), guillemet ("), signe inférieur à (<), signe supérieur à (>), et barre verticale (|).

### <span id="page-93-0"></span>3.6.13 raw

#### $-$ -raw

Le paramètre est utilisé avec les commandes **backup disk** (p. [20\)](#page-19-0) et **backup vm** (p. [29\)](#page-28-0). Utilisez ce paramètre pour créer une sauvegarde d'un disque (volume) possédant un système de fichiers non reconnu ou non pris en charge. Cela copiera tout le contenu du disque/volume secteur par secteur. Sans ce paramètre, seuls les secteurs contenant des données sont sauvegardés.

## 3.6.14 Options de sauvegarde

### 3.6.14.1 cataloging

### --cataloging={**full|fast**}

Cataloguer une sauvegarde ajoute le contenu des sauvegardes au catalogue de données. Le catalogue de données vous permet de facilement trouver la version des données requise en utilisant la GUI et de la sélectionner pour la restauration.

Le catalogage est toujours effectué dès qu'une sauvegarde est créée ou exportée vers un autre emplacement de stockage. Le paramètre**--cataloging** vous permet de choisir entre le catalogage complet et rapide.

### **Catalogage complet**

Si la valeur du paramètre est **full** ou si elle n'est pas spécifiée, le contenu de la sauvegarde est catalogué au niveau de détails le plus élevé possible. Cela signifie que les données suivantes s'affichent dans le catalogue :

- Pour une sauvegarde de niveau disque disques, volumes, fichiers et dossiers.
- Pour une sauvegarde de niveau fichier les fichiers et dossiers.
- Pour une sauvegarde de niveau base de données Exchange bases de données ou groupes de stockage et boîtes aux lettres (toujours); dossiers et courriers électroniques (selon la valeur du paramètre **--metadata\_level** (p. [97\)](#page-96-0)).
- Pour une sauvegarde de niveau boîte aux lettres Exchange boîtes aux lettres, dossiers et courriers électroniques.

### **Catalogage rapide**

Vous pouvez définir le paramètre sur **fast** si le catalogage complet affecte les performances de la machine gérée ou si votre créneau de sauvegarde est trop réduit. Les données suivantes s'affichent dans le catalogue :

- Pour une sauvegarde de niveau disque les disques et volumes seulement.
- Pour une sauvegarde de niveau fichier rien.
- Pour une sauvegarde de niveau base de données Exchange uniquement bases de données ou groupes de stockages et boîtes aux lettres.
- Pour une sauvegarde de niveau boîte aux lettres Exchange uniquement boîtes aux lettres.

Pour ajouter l'intégralité du contenu des sauvegardes déjà existantes au catalogue, vous pouvez lancer le catalogage complet manuellement quand cela est approprié.

*Remarques pour les utilisateurs de l'édition virtuelle :Lors d'une sauvegarde sur un emplacement de stockage non géré (sauf pour un stockage attaché localement), l'agent pour ESX(i) (appareil virtuel) effectue toujours un catalogage rapide.*

### **Limites du catalogue de données**

Les données chiffrées ou protégées par un mot de passe ne peuvent pas être incluses dans le catalogue. De plus, le catalogage n'est pas pris en charge pour certains types de stockage. Ne spécifiez pas le paramètre **--cataloging** :

- lorsque vous utilisez les paramètres **--encryption** (p. [96\)](#page-95-0), **--password** (p. [122\)](#page-121-0), et **--plain\_archive** (p. [93\)](#page-92-0) ;
- lorsque vous sauvegardez sur des supports amovibles tels que des périphériques CD, DVD, BD, Iomega REV, RDX ou USB ;
- lorsque vous effectuez une sauvegarde vers Acronis Online Backup Storage (**--loc=online://** (p. [79\)](#page-78-1)).

### 3.6.14.2 cbt\_mode

```
--cbt_mode={on_if_enabled|on|off}
```
Ce paramètre détermine l'utilisation du suivi des blocs modifiés (CBT) lors de l'exécution d'une sauvegarde incrémentielle ou différentielle d'une machine virtuelle ESX(i).

Le suivi des blocs modifiés, une fonctionnalité présente dans ESX(i) 4.0 et les versions plus récentes, effectue le suivi des changements apportés au contenu des disques virtuels. Cela permet de réaliser des sauvegardes plus rapidement et de réduire la charge sur le stockage pendant une sauvegarde.

L'utilisation du CBT est configuré dans les paramètres de la machine virtuelle. Les paramètres de configuration du CBT sont configurés indépendamment pour une machine virtuelle et chacun de ses disques. Pour plus d'informations sur le réglage des paramètres de configuration du CBT, reportez-vous à la base de connaissances VMware :

http://kb.vmware.com/selfservice/microsites/search.do?language=en\_US&cmd=displayKC&externalI d=1031873.

Acronis Backup & Recovery 11.5 vous permet de commencer à utiliser le CBT sur plusieurs machines sans avoir à régler manuellement plusieurs paramètres de configuration.

### **Valeurs de paramètres disponibles**

**on** (par défaut)

Acronis Backup & Recovery 11.5 active automatiquement le CBT pour chaque machine virtuelle sauvegardée, et pour *tous* les disques de la machine virtuelle. Les paramètres résultants du CBT déterminent l'utilisation du CBT pendant la sauvegarde et sont conservés après l'achèvement de la sauvegarde.

**on\_if\_enabled**

Si le CBT est activé pour une machine virtuelle, Acronis Backup & Recovery 11.5 utilise le CBT selon les paramètres du CBT des disques individuels. Sinon, le CBT n'est pas utilisé.

Utilisez cette valeur pour toutes les sauvegardes (y compris complètes) si vous voulez conserver vos paramètres CBT personnalisés pour les machines virtuelles.

**off**

Acronis Backup & Recovery 11.5 n'utilise pas le CBT, peu importe les paramètres CBT des machines virtuelles.

### **Restrictions**

À cause des limites de la prise en charge du CBT dans VMware vSphere, l'utilisation du CBT n'est pas possible dans ces cas :

- La version de la machine virtuelle est antérieure à 7.
- La machine virtuelle possède un disque Raw Device Mapping (RDM) attaché dans le mode de compatibilité physique.
- La machine virtuelle possède un disque attaché à un bus SCSI virtuel partagé. L'utilisation du CBT pour le disque est possible seulement lorsque le paramètre **Partage du bus SCSI** est **Aucun**.

La présence d'instantanés, bien qu'il s'agit d'une limitation de la prise en charge du CBT dans VMware vSphere, n'est pas une restriction pour utiliser le CBT dans Acronis Backup & Recovery 11.5.

### 3.6.14.3 compression

```
--compression={none|normal|high|max}
```
Niveau de compression des données. Si rien n'est spécifié, la valeur est **normal**.

### <span id="page-95-0"></span>3.6.14.4 encryption

```
--encryption={none|aes128|aes192|aes256}
```
L'algorithme utilisé pour chiffrer l'archive. Si rien n'est spécifié, la valeur est **none**.

Ce paramètre ne peut pas être utilisé sans le paramètre **--password** (p. [122\)](#page-121-0).

### 3.6.14.5 fast

#### --fast

Définit si une modification de fichier est détectée à l'aide de la taille et de l'horodatage du fichier ou en comparant le contenu du fichier à celui stocké dans l'archive. Utilisez ce paramètre pour accélérer la sauvegarde incrémentielle et différentielle de niveau disque.

S'il est spécifié, le logiciel détermine si un fichier a été modifié ou non grâce à la taille du fichier et à la date/l'heure à laquelle le fichier a été modifié pour la dernière fois.

S'il n'est pas spécifié, le programme compare le contenu intégral des fichiers à celui de ceux stockés dans l'archive.

### 3.6.14.6 hdd\_speed

```
--hdd_speed=<vitesse>{kb|p}
```
La vitesse d'écriture des données à sauvegarder sur un disque dur.

Ce paramètre est utilisé si la destination de sauvegarde (la valeur du paramètre **--loc** (p. [79\)](#page-78-1)) est un disque interne (fixe) de la machine en cours de sauvegarde. Pour les autres emplacements, le paramètre est ignoré.

<vitesse> doit être un nombre positif. Si l'unité de mesure est **kb**, la vitesse est calculée en kilo-octets par seconde. Si l'unité de mesure est **p** ou n'est pas spécifiée, la vitesse est mesurée en pourcentage du maximum de la vitesse des E/S du disque dur de destination.

Si le paramètre n'est pas spécifié, l'utilisation du disque dur n'est pas limitée (comme si vous aviez tapé **--hdd\_speed=100p**).

**Exemples :**

**--hdd\_speed=500kb** – la vitesse d'écriture des données sera de 500 kilo-octets par seconde **--hdd\_speed=50p** ou **--hdd\_speed=50** – la vitesse d'écriture des données sera de 50 % de la vitesse maximale.

### 3.6.14.7 ignore\_bad\_sectors

--ignore\_bad\_sectors

Utilisez ce paramètre pour sauvegarder un disque sur le point de tomber en panne sans l'intervention de l'utilisateur. Sans ce paramètre, le logiciel demande une intervention de l'utilisateur chaque fois qu'il rencontre un secteur défectueux. Ce comportement ne change pas même si le mode silencieux (p. [123\)](#page-122-0) est activé.

### <span id="page-96-0"></span>3.6.14.8 metadata\_level

--metadata\_level={{mailboxes\_only|1}|{folders\_and\_mailboxes|2}|{all|3}}

Le paramètre est utilisé avec la commande **backup exchange\_database** (p. [33\)](#page-32-0). Le paramètre définit la quantité de métadonnées recueillies au cours d'une sauvegarde. Plus les métadonnées sont détaillées, plus la création de la sauvegarde prend du temps. Toutefois, la navigation et la

restauration des e-mails individuels et des autres éléments contenus dans les boîtes aux lettres seront plus rapides.

Si une base de données a été sauvegardée avec une valeur de paramètre par défaut, le logiciel doit alors, afin d'accéder aux dossiers ou e-mails individuels, ouvrir la base de données directement à partir de la sauvegarde et appliquer les journaux des transactions à la base de données. Ce processus peut prendre beaucoup de temps selon le nombre de journaux des transactions contenus dans la sauvegarde.

Notez que les différents e-mails peuvent être parcourus et restaurés seulement via l'interface graphique utilisateur. Si vous utilisez l'interface de ligne de commande uniquement, la collecte des métadonnées au niveau des courriers électroniques n'a pas de sens. Si vous devez restaurer des boîtes aux lettres entières seulement, vous pouvez utiliser en toute sécurité la valeur par défaut afin d'accélérer les sauvegardes.

Les valeurs disponibles du paramètre sont les suivantes :

**mailboxes\_only** ou **1** (par défaut)

Les métadonnées seront les moins détaillées et la sauvegarde sera la plus rapide. Uniquement les boîtes aux lettres et les dossiers publics peuvent être accessibles sans ouvrir une base de données.

### **folders\_and\_mailboxes** ou **2**

Les dossiers individuels à l'intérieur des boîtes aux lettres et des dossiers publics peuvent être accessibles sans ouvrir une base de données.

**all** ou **3**

Les métadonnées seront les plus détaillées et la sauvegarde prendra le plus de temps pour se terminer. Les e-mails individuels et autres éléments à l'intérieur des boîtes aux lettres et des dossiers publics peuvent être accessibles sans ouvrir une base de données.

### 3.6.14.9 multi\_volume\_snapshot

### --multi\_volume\_snapshot={true|false}

Ce paramètre est valide uniquement pour les systèmes d'exploitation Windows.

Ce paramètre est utilisé avec la commande **backup disk** (p. [20\)](#page-19-0). Ce paramètre est également utilisé avec la commande **backup file** (p. [25\)](#page-24-0) lorsque le paramètre **--snapshot** (p[. 99\)](#page-98-0) est spécifié.

Le paramètre détermine s'il faut prendre des instantanés de plusieurs volumes en même temps ou une par une.

Si la valeur est **true** ou si le paramètre n'est pas spécifié, les instantanés de tous les volumes en cours de sauvegarde seront créés simultanément. Utilisez ce paramètre pour créer une sauvegarde cohérente dans le temps de données éparpillées sur plusieurs volumes, par exemple pour une base de données Oracle.

Si la valeur du paramètre est **false**, les instantanés des volumes seront pris l'un après l'autre. Par conséquent, si les données sont éparpillées sur plusieurs volumes, la sauvegarde en résultant peut ne pas être cohérente.

### 3.6.14.10 Commandes Pré et Post

### pre\_cmd

--pre\_cmd=<commande>

Commande de saisie de données prétraitement La valeur du paramètre doit être le chemin d'accès à un fichier de commandes contenant la commande requise ainsi que de ses paramètres.

Utilisez ce paramètre pour suspendre l'opération d'une base de données ou d'une application pour une courte période de temps afin de prendre un instantané des données en cours de sauvegarde. Lors de la suspension de la base de données, toutes les transactions en cours d'exécution sont complétées afin de prévenir la perte de la cohérence des données. Si ce paramètre est utilisée, vous devez spécifier le paramètre **--post\_cmd**.

#### **Exemple :**

```
--pre cmd=c:\temp\pre cmd.bat
```
où le contenu du fichier de commandes est "net stop MSSQLSERVER"

#### post\_cmd

```
--post_cmd=<commande>
```
Commande de capture de données après traitement. La valeur du paramètre doit être le chemin d'accès à un fichier de commandes contenant la commande requise ainsi que de ses paramètres.

Utilisez ce paramètre pour reprendre le fonctionnement de la base de données ou de l'application après l'achèvement de la capture des données.

#### **Exemple :**

```
--post_cmd=c:\temp\post_cmd.bat
```
où le contenu du fichier de commandes est "net start MSSQLSERVER"

### <span id="page-98-0"></span>3.6.14.11 snapshot

```
--snapshot={always|possible|none}
```
Détermine s'il faut sauvegarder les fichiers (p. [25\)](#page-24-0) directement (un par un) ou en prenant un instantané des données.

Les valeurs disponibles du paramètre sont les suivantes :

**possible** (par défaut)

Crée un instantané si cela est possible. Sauvegarder directement les fichiers s'il n'est pas possible de prendre une image statique.

```
 none
```
Ne pas créer d'instantané Toujours sauvegarder directement les fichiers. Essayer de sauvegarder des fichiers qui sont ouverts en accès exclusif entraînera une erreur de lecture. Aussi, les fichiers dans la sauvegarde peuvent ne pas être cohérents dans le temps.

```
 always
```
Toujours créer un instantané L'utilisation d'un instantané permet la sauvegarde de tous les fichiers locaux. Cela inclut les fichiers ouverts en accès exclusif. Les fichiers seront sauvegardés au même moment. Si une image statique ne peut pas être prise, la sauvegarde échoue.

### 3.6.14.12 split

### --split=<taille>

Si spécifié, la sauvegarde sera fractionnée en plusieurs fichiers de la taille spécifiée (en Mo). S'il n'est pas spécifié, le logiciel fractionne la sauvegarde lorsque cela est nécessaire. Le cas peut se présenter lorsque la sauvegarde est placée sur un support amovible ou dans des systèmes de fichiers FAT16 et FAT32 qui ont une taille limite de fichier de 2 Go et 4 Go respectivement.

### 3.6.14.13 Gestion des bandes

### tape eject successful

### --tape\_eject\_successful

Si le paramètre est spécifié, le logiciel éjectera les bandes après chaque sauvegarde réussie. Sinon, les bandes ne seront pas automatiquement éjectées.

### tape\_full\_empty

```
--tape full empty
```
Si le paramètre est spécifié, chaque sauvegarde complète sera écrite sur une bande libre. Sinon, le logiciel tentera d'effectuer une sauvegarde sur une bande contenant les sauvegardes de la même chaîne de sauvegarde ou d'archive. Si introuvable, le logiciel essaie d'utiliser une bande libre.

### tape\_overwrite

--tape\_overwrite

Le paramètre s'applique uniquement aux lecteurs de bandes autonomes. Si le paramètre est spécifié, une bande insérée dans un lecteur est écrasée chaque fois qu'une sauvegarde complète est créée.

### <span id="page-99-0"></span>3.6.14.14 use\_vss

--use\_vss={auto|software\_auto|acronis|native|software|hardware|none}

Le service VSS notifie les applications prenant en charge les requêtes VSS que la sauvegarde est sur le point de démarrer. Cela assure un état cohérent de toutes les données utilisées par ces applications. Puis, VSS demande à un fournisseur d'instantanés de prendre l'instantané. Vous pouvez choisir le fournisseur d'instantanés que VSS utilise pour prendre les instantanés.

Les valeurs disponibles du paramètre sont les suivantes :

**auto** (par défaut)

VSS utilisera le fournisseur basé sur le matériel qui prend en charge le volume source. Si aucun n'est trouvé, VSS utilisera le fournisseur Microsoft Software Shadow Copy.

**software\_auto**

Dans la plupart des cas, VSS utilisera le fournisseur Microsoft Software Shadow Copy.

**acronis**

VSS utilisera Acronis VSS Provider pour prendre des instantanés.

**native**

VSS utilisera le fournisseur de service (Microsoft Software Shadow Copy) pour prendre des instantanés.

**software**

VSS utilisera tout fournisseur basé sur un logiciel disponible qui prend en charge le volume source.

**hardware**

VSS utilisera le fournisseur basé sur le matériel qui prend en charge le volume source. Si aucun fournisseur basé sur le matériel n'est trouvé, les instantanés seront créés au moyen d'Acronis Backup & Recovery 11.5.

**none**

Choisissez cette valeur si votre base de données est incompatible avec VSS. Des images statiques seront créées par les moyens d'Acronis Backup & Recovery 11.5. Les instantanés sont plus rapides mais la cohérence des données des applications pour lesquelles les transactions ne sont pas complétées ne peut pas être garantie.

## 3.6.14.15 vss\_full\_backup

### --vss\_full\_backup

Ce paramètre est utilisé avec la commande **backup disk** (p. [20\)](#page-19-0) sauf si la valeur du paramètre **--use\_vss** (p. [100\)](#page-99-0) est **acronis** ou **none**.

Si le paramètre est spécifié, les journaux de Microsoft Exchange Server et des autres applications compatibles VSS (sauf Microsoft SQL Server) seront tronqués après chaque sauvegarde complète, incrémentielle ou différentielle réussie.

Ne spécifiez pas ce paramètre dans les cas suivants :

- Si vous utilisez l'agent Acronis Backup & Recovery 11.5 pour Microsoft Exchange Server ou un logiciel tiers pour sauvegarder les données Exchange Server. La raison est que la troncature du journal interférera avec les sauvegardes des journaux des transactions consécutives.
- Si vous utilisez un logiciel tiers pour sauvegarder les données SQL Server. La raison est que le logiciel tiers prendra la sauvegarde de niveau disque résultante comme sa « propre » sauvegarde complète. En conséquence, la sauvegarde différentielle suivante des données SQL Server échouera. Les sauvegardes continueront à échouer jusqu'à ce que le logiciel tiers crée sa prochaine « propre » sauvegarde complète.
- Si d'autres applications compatibles VSS sont en cours d'exécution sur la machine et que vous devez conserver leurs journaux pour une raison quelconque.

L'utilisation de ce paramètre n'entraîne pas la troncature des journaux Microsoft SQL Server. Pour tronquer le journal de SQL Server après une sauvegarde en un seul passage (p. [88\)](#page-87-1), spécifiez le paramètre **--mssql\_truncate\_logs** (p. [93\)](#page-92-1).

## 3.7 Paramètres de restauration

### <span id="page-100-0"></span>3.7.1 autorename

--autorename

Le paramètre est utilisé avec la commande **recover mssql\_database** (p. [39\)](#page-38-1). Le paramètre permet de renommer les bases de données qui possèdent les mêmes noms que celles dans l'instance de destination. Une base de données restaurée aura le nom suivant : <nom de la base de données d'origine>**-Recovered**. Si une base de données portant ce nom existe déjà, la base de données restaurée sera nommée comme suit : < nom de la base de données d'origine>**-Recovered (**<numéro de séquence>**)**.

### **Exemples** : **MyDatabase-Recovered**, **MyDatabase-Recovered (2)**.

Si le paramètre **--autorename** n'est pas spécifié, le résultat de l'exécution de la commande dépend du paramètre **--overwrite** (p. [106\)](#page-105-1). Si le paramètre **--overwrite** est présent, la commande écrase la base de données existante. Sinon, la base de données sera ignorée lors de la restauration.

Si vous spécifiez à la fois les paramètres **--autorename** et **--overwrite**, une erreur se produira.

## <span id="page-101-1"></span>3.7.2 Base de données IDM

--database=<nom de bd>

Le nom d'une base de données à restaurer.

Le paramètre est utilisé avec la commande **recover exchange\_database** (p. [36\)](#page-35-0) uniquement lors de la restauration d'un *groupe de stockage*.

Le paramètre est nécessaire dans les cas suivants :

- Si la valeur du paramètre **--target** (p. [82\)](#page-81-0) est **another\_database** et que le groupe de stockage de destination n'existe pas.
- Si la valeur du paramètre **--target** est **recovery\_database**.

Vous devez spécifier les paramètres **--database** et **--database\_location** (p. [102\)](#page-101-0) en paires pour chaque base de données du groupe de stockage en cours de restauration. Sinon, l'opération échouera.

Pour connaître les noms des bases de données sauvegardées, utilisez la commande **list content** (p. [46\)](#page-45-0).

#### **Exemple :**

```
--database=DB1 --database_location=C:\databases\DB1 --database=DB4
--database_location=D:\my_documents\DB4
```
## <span id="page-101-0"></span>3.7.3 database\_location

--database\_location=<chemin d'accès local>

### **Commande :** recover exchange\_database

Un dossier sur le serveur Exchange dans lequel une base de données sera restaurée.

Le paramètre est utilisé avec la commande **recover exchange\_database** (p. [36\)](#page-35-0) dans les cas suivants :

- Si la valeur du paramètre **--target** (p. [82\)](#page-81-0) est **another\_database** et que la base de données ou le groupe de stockage de destination n'existe pas.
- Si la valeur du paramètre **--target** est **recovery\_database**.

Lors de la restauration d'un *groupe de stockage*, vous devez spécifier des paires de paramètres **--database** (p. [102\)](#page-101-1) et **--database\_location** pour chaque base de données de ce groupe de stockage. Sinon, l'opération échouera.

### **Exemple :**

```
--database=DB1 --database_location=C:\databases\DB1 --database=DB4
--database_location=D:\my_documents\DB4
```
Lors de la restauration d'une *base de données*, le paramètre **--database** (p. [102\)](#page-101-1) n'est pas nécessaire.

### **Commande** : recover mssql database

Un dossier sur le serveur SQL vers lequel les fichiers des bases de données restaurées seront écrits.

Le paramètre est utilisé avec la commande **recover mssql\_database** (p. [39\)](#page-38-1) si la valeur du paramètre **--target** (p[. 82\)](#page-81-0) est **another\_instance**.

Si le paramètre n'est pas spécifié, la commande échouera.

### 3.7.4 database\_state

--database state={recovery|norecovery|standby}

L'état de la base de données restaurée. Le paramètre est utilisé avec la commande **recover mssql\_database** (p. [39\)](#page-38-1).

Les valeurs disponibles du paramètre sont les suivantes :

**recovery** (par défaut)

Après l'achèvement de la restauration, la base de données sera prête à l'emploi. Les utilisateurs y auront un accès complet. Le logiciel restaurera toutes les transactions non validées de la base de données restaurée qui sont stockées dans les journaux des transactions. Vous ne pourrez pas restaurer des journaux des transactions supplémentaires à partir des sauvegardes natives de Microsoft SQL.

### **norecovery**

Après l'achèvement de la restauration, la base de données sera non-opérationnelle. Les utilisateurs n'y auront aucun accès. Le logiciel conservera toutes les transactions non validées de la base de données restaurée. Vous pourrez restaurer des journaux des transactions supplémentaires à partir des sauvegardes natives de Microsoft SQL et ainsi atteindre le point de restauration nécessaire.

**standby**

Après l'achèvement de la restauration, les utilisateurs auront accès en lecture seule à la base de données. Le logiciel annulera les transactions non validées. Toutefois, il enregistrera les actions d'annulation dans un fichier de secours temporaire afin que les effets de la restauration puissent être annulés.

La valeur **standby** est principalement utilisée pour détecter le moment dans le temps où une erreur SQL Server s'est produite.

Lors de la restauration d'une base de données système, ce paramètre est ignoré. Les bases de données système sont toujours restaurées dans l'état **recovery**.

## <span id="page-102-0"></span>3.7.5 destination\_database

--destination\_database**=**<bd>

Le paramètre est utilisé avec la commande **recover exchange\_database** (p. [36\)](#page-35-0) si la valeur du paramètre **--target** (p[. 82\)](#page-81-0) est **another\_database**.

Le paramètre spécifie la base de données ou le groupe de stockage vers lequel la base de données ou le groupe de stockage spécifié dans le paramètre **--items** (p. [76\)](#page-75-0) sera restauré. Une base de données ou d'un groupe de stockage existant peut être écrasé uniquement si vous ajoutez le

paramètre **--overwrite** (p. [106\)](#page-105-1). Si la base de données ou le groupe de stockage spécifié n'existe pas, il sera créé.

Pour des informations détaillées sur le format de la valeur, reportez-vous à la section « Spécification des données Exchange » (p[. 78\)](#page-77-0).

Si le paramètre n'est pas spécifié, la commande échouera.

## <span id="page-103-1"></span>3.7.6 destination\_instance

--destination\_instance=<nom de l'instance>

Le paramètre est utilisé :

- avec la commande **recover mssql\_database** (p. [39\)](#page-38-1) seulement si la valeur du paramètre **--target** (p. [82\)](#page-81-0) est **another\_instance**.
- avec la commande **mount mssql\_database** (p. [55\)](#page-54-0).

Le paramètre spécifie l'instance où les bases de données spécifiées dans le paramètre **--items** (p. [76\)](#page-75-0) seront restaurées ou montées.

Si le paramètre n'est pas spécifié ou si vous entrez un nom d'instance non-existant, la commande échouera.

## <span id="page-103-0"></span>3.7.7 disk\_location

```
--disk_location=<chemin d'accès>
```
Le dossier local ou réseau dans lequel les éléments de données restaurés seront enregistrés. Le paramètre est utilisé :

- avec les commandes **recover exchange\_database** (p. [36\)](#page-35-0) et **recover mssql\_database** (p. [39\)](#page-38-1) seulement si la valeur du paramètre **--target** (p. [82\)](#page-81-0) est **disk** ;
- avec la commande **recover exchange\_mailbox** (p[. 37\)](#page-36-0) seulement si la valeur du paramètre **--target** (p. [82\)](#page-81-0) est **pst**.

Si le paramètre n'est pas spécifié, les commandes échoueront.

## <span id="page-103-2"></span>3.7.8 exclude

--exclude=<fichiers, dossiers et masques>

Les fichiers et les dossiers à exclure de la restauration. Vous pouvez soit spécifier les fichiers et dossiers explicitement ou utiliser des caractères génériques.

*Remarque : Les exclusions remplacent la sélection des éléments de données à restaurer. Par exemple, si vous sélectionnez cette option pour restaurer le fichier MonFichier.tmp en excluant tous les fichiers .tmp, le fichier MonFichier.tmp ne sera pas restauré.*

Spécifiez le nom du fichier ou du dossier, comme Document.txt.

Les noms ne sont *pas* sensibles à la casse, à la fois sous Windows et Linux. Par exemple, si vous choisissez d'exclure tous les fichiers .tmp et les dossiers Temp, seront également exclus tous les fichiers .tmp, tous les fichiers .TMP et les dossiers TEMP.

Vous pouvez utiliser un ou plusieurs caractères génériques \* et ? :

- L'astérisque (\*) remplace zéro ou plusieurs caractères. Par exemple, Doc\*.txt englobe les fichiers tels que Doc.txt et Document.txt.
- Le point d'interrogation (?) remplace exactement un seul caractère. Par exemple, Doc?.txt englobe les fichiers tels que Doc1.txt et Docs.txt, mais pas les fichiers Doc.txt ou Doc11.txt.

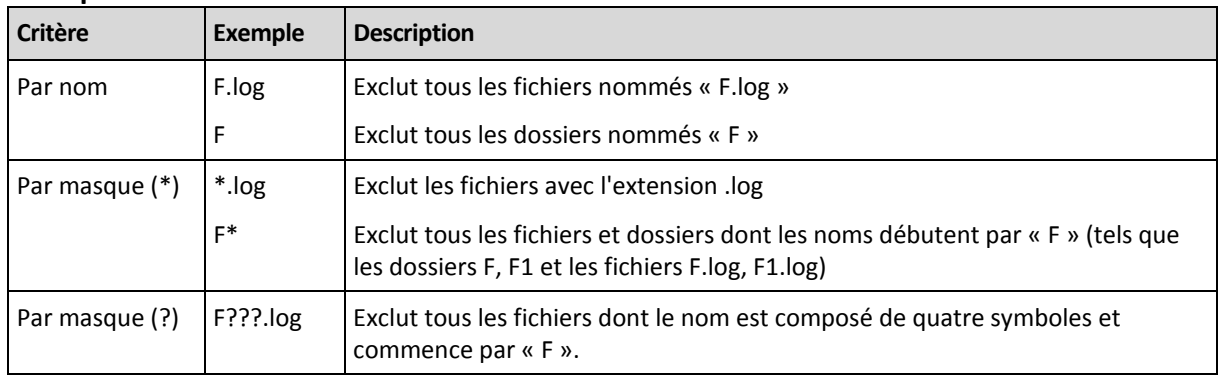

### **Exemples d'exclusion**

## 3.7.9 ext2\_3

 $-ext2<sub>3</sub>$ 

Si le paramètre est spécifié, le système de fichiers est converti de Ext2 à Ext3. Le paramètre est utilisé avec les commandes **recover disk** (p. [22\)](#page-21-0) et **recover vm** (p[. 31\)](#page-30-0). Sans ce paramètre, le volume restauré hérite du système de fichiers de la sauvegarde.

## 3.7.10 fat16\_32

--fat16\_32

Si le paramètre est spécifié, le système de fichiers est converti de FAT16 à FAT32. Le paramètre est utilisé avec les commandes **recover disk** (p. [22\)](#page-21-0) et **recover vm** (p. [31\)](#page-30-0). Sans ce paramètre, le volume restauré hérite du système de fichiers de la sauvegarde.

Il est recommandé d'utiliser ce paramètre si la taille du volume après la restauration sera vraisemblablement supérieure à 2 Go.

## 3.7.11 file

--file=<chemins d'accès>

Fichiers et dossiers à restaurer à partir de la sauvegarde de niveau fichier. S'il n'est pas spécifié, le contenu intégral de la sauvegarde est restauré.

Vous pouvez désactiver la restauration de certains fichiers et dossiers en utilisant le paramètre --**exclude** (p. [104\)](#page-103-2).

Un fichier ou un dossier spécifié dans les deux paramètres **--file** et **--exclude** *will* restauré.

## <span id="page-104-0"></span>3.7.12 log\_location

--log\_location=<chemin d'accès local>

Un dossier sur le serveur Exchange où les fichiers journaux des transactions seront restaurés.

Le paramètre est utilisé avec la commande **recover exchange\_database** (p. [36\)](#page-35-0) dans les cas suivants :

- Si la valeur du paramètre **--target** (p. [82\)](#page-81-0) est **another\_database** et que la base de données ou le groupe de stockage de destination n'existe pas.
- Si la valeur du paramètre **--target** est **recovery\_database** et que le groupe de stockage de restauration cible n'existe pas.

L'opération échouera si le paramètre n'est pas spécifié

## 3.7.13 original\_date

### **--original\_date**

Le paramètre est utilisé avec les commandes **recover file** (p[. 27\)](#page-26-0) et **recover ad\_database** (p. [40\)](#page-39-0). Restaure la date et l'heure d'origine des fichiers à partir de la sauvegarde. Si rien n'est spécifié, la date et l'heure actuelles sont assignées.

### <span id="page-105-0"></span>3.7.14 outlookmachine

--outlookmachine=<adresse IP ou nom d'hôte>

Nom ou adresse IP de la machine sur laquelle Microsoft Outlook 2003 ou plus récent est installé. Le paramètre est utilisé avec la commande **recover exchange\_mailbox** (p[. 37\)](#page-36-0) seulement si la valeur du paramètre **--target** (p[. 82\)](#page-81-0) est **pst**.

Si le paramètre est spécifié, le fichier .pst qui est créé est du nouveau format et vous pouvez l'ouvrir en utilisant Microsoft Outlook 2003 ou plus récent. S'il n'est pas spécifié, le fichier .pst qui est créé est de l'ancien format et vous pouvez l'ouvrir en utilisant Microsoft Outlook 97 ou 2002.

Après ce paramètre, vous devez spécifier le compte d'utilisateur valide dans le paramètre **--credentials** (p. [118\)](#page-117-0). Lorsque vous saisissez le nom d'un compte utilisateur Active Directory, assurez-vous de spécifier également le nom du domaine (**DOMAIN\Username** ou **Username@domain**). Le compte utilisateur doit être un membre du groupe d'administrateurs sur la machine.

### <span id="page-105-1"></span>3.7.15 overwrite

### **Commandes :** recover file**,** recover ad\_database

--overwrite={always|older|never}

Dans la commande **recover file** (p[. 27\)](#page-26-0) ou **recover ad\_database** (p[. 40\)](#page-39-0), spécifiez ce que vous souhaitez faire si le programme trouve dans un dossier cible un fichier avec le même nom que celui qui est dans la sauvegarde.

Les valeurs disponibles du paramètre sont les suivantes :

- **always** (par défaut) cette option donne au fichier dans la sauvegarde une priorité sur le fichier se trouvant sur le disque dur.
- **older** cette option donne la priorité à la modification de fichier la plus récente, qu'elle soit dans la sauvegarde ou sur le disque.
- **never** cette option donne au fichier sur le disque dur une priorité sur le fichier dans la sauvegarde.

Dans la commande **recover file** (p[. 27\)](#page-26-0), si vous permettez aux fichiers d'être écrasés, vous avez toujours la possibilité de prévenir l'écrasement de certains fichiers en les excluant (p[. 104\)](#page-103-2) de l'opération de récupération.

### **Commandes :** recover exchange\_database**,** recover exchange\_mailbox**,**  recover mssql\_database

#### --overwrite

Dans la commande **recover exchange\_database** (p. [36\)](#page-35-0), le paramètre permet l'écrasement de la base de données ou du groupe de stockage existant (si l'écrasement est autorisé dans les propriétés des bases de données sélectionnées). Si le paramètre n'est pas spécifié et que la base de données ou le groupe de stockage de destination existe, l'opération échouera.

Dans la commande **recover exchange\_mailbox** (p. [36\)](#page-35-0), le paramètre permet l'écrasement des éléments (e-mails, événements de calendrier, contacts, tâches, etc. ) qui possèdent les mêmes ID que ceux de la sauvegarde. Si le paramètre n'est pas spécifié, ces éléments dans la boîte aux lettres cible seront ignorés.

*Remarque : Si vous restaurez les mêmes éléments plus d'une fois, chaque restauration subséquente dupliquera les éléments car les ID des éléments originaux changent après l'écrasement.*

Dans la commande **recover mssql\_database** (p. [39\)](#page-38-1), le paramètre permet l'écrasement des bases de données qui possèdent les mêmes noms que celles de la sauvegarde. Si le paramètre n'est pas spécifié, le résultat de l'exécution de la commande dépend du paramètre **--autorename** (p. [101\)](#page-100-0). Si le paramètre **--autorename** est présent, la commande renomme la base de données restaurée. Sinon, la base de données sera ignorée lors de la restauration. Si vous spécifiez à la fois les paramètres **--autorename** et **--overwrite**, une erreur se produira.

### 3.7.16 pit

--pit=<date et heure>

La date et l'heure à laquelle les données seront restaurées. La valeur du paramètre est spécifiée dans le format suivant : « DD.MM.YYYY HH24:MM » (par exemple, **"27.02.2012 13:00"**).

Le paramètre est utilisé avec les commandes **recover exchange\_database** (p. [36\)](#page-35-0) et **recover exchange\_mailbox** (p. [37\)](#page-36-0) seulement si la valeur du paramètre **--recovery\_point** (p. [108\)](#page-107-0) est **point\_in\_time**.

Le logiciel détecte automatiquement (dans la sauvegarde du journal des transactions) le fichier journal de transactions qui inclut la limite dans le temps spécifiée. Après cela, les données sont restaurées au moment de la création de ce fichier journal des transactions. Si le moment spécifié est introuvable dans les fichiers journaux, le logiciel utilise la limite dans le temps la plus proche à partir du fichier journal des transactions sauvegardé précédemment.

La commande échouera si la limite dans le temps n'est pas spécifiée.

### 3.7.17 power\_on

#### --power\_on

Met la machine virtuelle cible sous tension lorsque la restauration est terminée.

## 3.7.18 preserve\_mbr

### --preserve\_mbr

Lors d'une restauration d'un volume par-dessus un volume déjà existant, le volume cible est supprimé du disque en même temps que son entrée dans le disque cible MBR. Ensuite, grâce à ce paramètre, l'entrée du volume restauré occupera la position vide du haut dans le MBR du disque cible. Ainsi, le disque MBR cible est préservé. Si le paramètre n'est pas spécifié, l'entrée du volume restauré occupera la même position que dans le MBR du disque source enregistré dans la sauvegarde. Si la position n'est pas vide, l'entrée existante sera déplacée sur une autre position.

## 3.7.19 recover absolute path

#### --recover\_absolute\_path

Le paramètre est utilisé avec la commande **recover file** (p[. 27\)](#page-26-0). Restaurer avec les chemins d'accès complets aux fichiers et dossiers. S'il n'est pas spécifié, les chemins d'accès complets ne sont pas utilisés.

### **Exemple**

Vous avez sauvegardé le dossier **My folder** situé sous **C:\My data\Dir1**, et maintenant vous le restaurez à partir de la dernière sauvegarde vers **D:\Sample\Dir2**.

```
recover file --loc=E:\my_backups --arc=my_archive --file="My folder" 
--target=D:\Sample\Dir2
```
Le paramètre **--recover\_absolute\_path** n'est pas spécifié. Le dossier restauré sera situé sous **D:\Sample\Dir2\My folder**.

```
recover file --loc=E:\my_backups --arc=my_archive --file="My folder" 
--target=D:\Sample\Dir2 --recover_absolute_path
```
Le paramètre **--recover\_absolute\_path** est spécifié. Le dossier restauré sera situé sous **D:\Sample\Dir2\C\My data\Dir1\My folder.**

## <span id="page-107-0"></span>3.7.20 recovery\_point

État dans lequel les données sont restaurées.

### **Commande :** recover exchange\_database

--recovery\_point={point\_of\_failure|latest\_backup|point\_in\_time|selected\_backup}

Dans la commande **recover exchange\_database** (p. [36\)](#page-35-0), les valeurs disponibles du paramètre sont les suivantes :

**point\_of\_failure** (par défaut)

Les données sont restaurées dans l'état du fichier journal des transactions le plus récent qui existe dans Exchange. Si les journaux des transactions ne sont pas disponibles (perdus, supprimés ou endommagés), les données sont restaurées à la date et l'heure de création de la sauvegarde.

**latest\_backup**

Les données sont restaurées à partir de la dernière sauvegarde d'une archive.

**point\_in\_time**

Les données sont restaurées à une certaine date et heure. Le logiciel restaure d'abord les données au moment de la dernière sauvegarde complète avant le moment spécifié, puis il
applique les fichiers journaux des transactions à partir des sauvegardes des journaux des transactions.

Si cette valeur est utilisée, vous devez spécifier le paramètre **--pit** (p[. 107\)](#page-106-0).

**selected\_backup**

Les données seront restaurées à partir de la sauvegarde que vous spécifiez avec le paramètre **--backup** (p. [81\)](#page-80-0).

### **Commande**: **recover** exchange mailbox

--recovery point={latest backup|point in time|selected backup}

Dans la commande **recover exchange\_mailbox** (p. [37\)](#page-36-0), les valeurs disponibles du paramètre sont les suivantes :

**latest\_backup** (par défaut)

Les données sont restaurées à partir de la dernière sauvegarde d'une archive.

**point\_in\_time**

Les données sont restaurées à une certaine date et heure. Cette valeur peut être utilisée seulement si vous restaurez une boîte aux lettres, un dossier public ou un dossier de boîte aux lettres à partir d'une sauvegarde de niveau base de données.

Si cette valeur est utilisée, vous devez spécifier le paramètre **--pit** (p[. 107\)](#page-106-0).

**selected\_backup**

Les données seront restaurées à partir de la sauvegarde que vous spécifiez avec le paramètre **--backup** (p. [81\)](#page-80-0).

### <span id="page-108-0"></span>3.7.21 target\_disk

#### --target\_disk=<numéro du disque>

Le paramètre est utilisé avec les commandes **recover disk** (p[. 22\)](#page-21-0), **recover vm** (p. [31\)](#page-30-0) et **recover mbr** (p[. 23\)](#page-22-0).

- Lors de la restauration de volumes, utilisez ce paramètre pour placer les volumes sur l'espace non alloué du disque de base spécifié. Vous ne pouvez spécifier qu'un seul disque de destination.
- Lors de la restauration de disques, utilisez ce paramètre pour spécifier les disques de destination. Vous ne pouvez restaurer qu'un seul disque à la fois en utilisant la commande **recover vm**. Donc, un seul disque de destination peut être spécifié.

Vous pouvez spécifier plusieurs disques avec la commande **recover disk**. Le nombre de disques spécifié dans le paramètre **--target\_disk** doit être le même que le nombre de disques spécifié dans le paramètre **--disk**.

 Lors de la restauration d'un secteur de démarrage principal à l'aide de la commande **recover mbr**, utilisez ce paramètre pour spécifier le disque de destination.

### <span id="page-108-1"></span>3.7.22 target\_volume

```
--target volume=<numéro du volume>
```
Volume sur lequel vous restaurerez les données qui ont été sélectionnées dans le paramètre **--volume** (p. [86\)](#page-85-0). Le paramètre est utilisé avec les commandes **recover disk** (p. [22\)](#page-21-0) et **recover vm** (p. [31\)](#page-30-0).

Vous pouvez spécifier plusieurs volumes avec la commande **recover disk** (p[. 22\)](#page-21-0). Le nombre de volumes spécifié dans le paramètre **--target\_volume** doit être le même que le nombre de volumes spécifié dans le paramètre **--volume**.

Si vous devez restaurer un volume sur l'espace non alloué d'un disque de base, utilisez l'une des méthodes suivantes :

- Entrez **--target\_volume=UNALLOCATED-**<numéro du disque>**-**<numéro de séquence de l'espace non alloué> pour spécifier l'espace non alloué sur un disque spécifique.
- Spécifiez le paramètre **--target\_disk** (p. [109\)](#page-108-0) au lieu du paramètre **--target\_volume**. Dans ce cas, le logiciel tente de restaurer le volume sur le premier espace non alloué de taille qui convient sur le disque spécifié.
- Spécifiez les paramètres **--target\_disk** (p[. 109\)](#page-108-0) et **--start** (p. [87\)](#page-86-0) plutôt que le paramètre **--target\_volume** . Dans ce cas, le logiciel restaurera le volume sur l'espace non alloué du disque spécifié à partir de la position de départ spécifiée.

#### **Exemples**

**--target\_volume=C** – pour restaurer sur un volume de base

**--target\_volume=DYN1** – pour restaurer sur un volume dynamique (Windows) ou un volume logique (Linux)

**--target\_volume=UNALLOCATED-1-1** – pour restaurer sur le premier espace non alloué du premier disque de base

**--target\_volume=UNALLOCATED-DYN** – pour restaurer sur l'espace non alloué du groupe de disques (pour Windows seulement)

## 3.7.23 type

--type={active|primary|logical}

Définit le volume restauré comme actif, principal ou logique. Cependant, cela pourrait ne pas être possible (par exemple, il ne peut pas y avoir plus de quatre volumes principaux sur un disque). Définir un volume comme actif le définit comme principal. D'un autre côté, un volume défini comme principal peut rester inactif.

Si le type n'est pas spécifié, le logiciel essaiera de garder le type du volume cible. Si le volume cible est actif, le volume restauré est configuré comme actif. Si le volume cible est principal et qu'il y a d'autres volumes principaux sur le disque, l'un d'entre eux est configuré comme actif et le volume restauré devient principal. S'il n'y a pas d'autre volume principal sur le disque, le volume restauré est configuré comme actif.

Lors de la restauration d'un volume sur un espace non alloué, le logiciel extrait le type du volume à partir de la sauvegarde. Pour le volume principal, le type est défini comme suit :

- si le disque cible est le 1er selon le BIOS et s'il n'y a pas d'autre volume principal, le volume restauré est configuré comme actif.
- si le disque cible est le 1er selon le BIOS et s'il contient un autre volume principal, le volume restauré est configuré comme logique.
- si le disque cible n'est pas le 1er, le volume restauré est configuré comme logique.

## 3.7.24 use\_all\_space

--use\_all\_space

Ce paramètre est utilisé avec les commandes **recover disk** (p. [22\)](#page-21-0) et **recover vm** (p[. 31\)](#page-30-0) si vous restaurez un volume sur de d'espace non alloué.

S'il est spécifié, le volume restauré occupera tout l'espace non alloué. Sinon, la taille du volume restauré sera identique à celle de la sauvegarde.

# 3.8 Paramètres de montage

### 3.8.1 rw

 $-$ -rw

Si spécifié, le volume sauvegardé est monté en mode lecture et écriture. Vous pourrez modifier son contenu (enregistrer, déplacer, supprimer des fichiers et des dossiers) et lancer des fichiers exécutables consistant d'un seul fichier.

S'il n'est pas spécifié, le volume sera monté en mode lecture seule.

### 3.8.2 letter

#### **Commande :** mount

```
--letter=<lettres>
```
Lettres à attribuer aux volumes montés. Le paramètre est utilisé avec la commande **mount** (p[. 53\)](#page-52-0) pendant le montage de volumes sous Windows.

Les lettres que vous spécifiez sont attribuées aux volumes selon l'ordre des volumes dans le paramètre **--volume** (p[. 86\)](#page-85-0).

#### **Exemple**

--volume=2-1,1-3,1-1 --letter=K,L,M

Les lettres seront attribuées de cette façon : 2-1=K; 1-3=L; 1-1=M.

Si aucune lettre n'est spécifiée pour un ou plusieurs volumes, le logiciel attribue les premières lettres disponibles. Dans ce cas, utilisez la commande **list disks** (p. [19\)](#page-18-0) pour obtenir les lettres attribuées aux volumes. Si vous spécifiez plus de lettres que de volumes, l'opération échoue.

### **Commande :** umount

```
--letter={<lettre>|all}
```
La lettre du volume à déconnecter. Le paramètre est utilisé avec la commande **umount** (p. [54\)](#page-53-0) pendant le démontage d'un volume sous Windows. Si la valeur est **all**, tous les volumes seront déconnectés. L'opération échouera si le paramètre n'est pas spécifié.

### 3.8.3 mount\_point

#### **Commande :** mount

```
--mount_point=<points de montage>
```
Répertoires pour monter les volumes. Le paramètre est utilisé avec la commande **mount** (p. [53\)](#page-52-0) sous Linux. Si le paramètre n'est pas spécifié ou si le nombre de points de montage diffère du nombre de volumes, l'opération échouera.

### **Commande :** umount

--mount\_point=<point de montage>

Le répertoire pour démonter le volume. Le paramètre est utilisé avec la commande **umount** (p. [54\)](#page-53-0) sous Linux. Si le paramètre n'est pas spécifié, l'opération échouera.

# 3.9 Paramètres d'Acronis Secure Zone

### <span id="page-111-0"></span>3.9.1 asz\_size

--asz\_size={<taille>{s|kb|mb|gb}|unallocated}

Si aucune unité de mesure n'est spécifiée, la taille sera mesurée en mégaoctets (**mb**).

### **Commande :** create asz

Dans la commande **create asz** (p[. 56\)](#page-55-0), le paramètre spécifie la taille d'Acronis Secure Zone.

Si le paramètre n'est pas spécifié, la taille est définie comme étant la moyenne entre les valeurs maximale (espace non alloué plus l'espace libre sur les volumes sélectionnés avec le paramètre **--volume** (p. [86\)](#page-85-0)) et minimale (environ 50 Mo).

Quoi qu'il en soit, le logiciel utilise d'abord l'espace non alloué. Si l'espace non alloué n'est pas suffisant, les volumes sélectionnés seront réduits. Le redimensionnement de volumes verrouillés nécessite un redémarrage (p. [123\)](#page-122-0).

En spécifiant la valeur **unallocated**, la zone utilise tout l'espace non alloué sur le disque. Les volumes sont déplacés, si nécessaire, mais ils ne sont pas redimensionnés. Le déplacement de volumes verrouillés nécessite un redémarrage. Le paramètre **--volume** (p[. 86\)](#page-85-0) est ignoré.

### **Commande :** resize asz

Dans la commande **resize asz** (p[. 57\)](#page-56-0), le paramètre spécifie la nouvelle taille d'Acronis Secure Zone.

Si vous agrandissez la taille d'Acronis Secure Zone, le logiciel se comportera de la même manière que celle décrite précédemment pour la commande **create asz**.

Si vous diminuez la taille d'Acronis Secure Zone, l'espace libéré sera ajouté aux volumes spécifiés dans le paramètre **--volume** (p. [86\)](#page-85-0). Le redimensionnement de volumes verrouillés nécessite un redémarrage (p[. 123\)](#page-122-0). Sans le paramètre **--volume** ou si le paramètre **--asz\_size** est défini sur **unallocated**, l'espace libéré devient non alloué.

Si le paramètre n'est pas spécifié, le logiciel affiche simplement la taille et l'espace libre actuels d'Acronis Secure Zone.

# 3.10 Filtrage

Les paramètres de filtrage sont utilisés pour filtrer les données extraites par les commandes de listage (**list activities** (p. [65\)](#page-64-0), **list archives** (p. [42\)](#page-41-0) et d'autres).

## 3.10.1 content\_path

Chemin d'accès vers le contenu de la sauvegarde. Ce paramètre est utilisé avec la commande **list content** (p. [46\)](#page-45-0) sauf si la valeur du paramètre **--content\_type** (p. [113\)](#page-112-0) est **volume** ou **ad\_database**. S'il n'est pas spécifié, les premiers 5 000 éléments racines seront affichés.

### **Sauvegardes de niveau disque et de niveau fichier**

Pour les sauvegardes de niveau disque et de niveau fichier, ce paramètre est un chemin d'accès à un système de fichiers. Sous Windows, spécifiez les volumes dans le chemin d'accès par leurs lettres (et non leurs numéros, comme **1-1**). Sous Linux, spécifiez le point de montage du volume.

#### **Exemples :**

```
--content_path=C:\Windows\system32
--content_path=/home/user1/work
```
### **Sauvegardes de données Microsoft Exchange Server**

Pour des informations détaillées sur le format de la valeur, reportez-vous à la section « Spécification des données Exchange » (p[. 78\)](#page-77-0).

### **Sauvegardes en un seul passage**

Pour les sauvegardes en un seul passage, le format de la valeur dépend du type de données que vous souhaitez afficher. Ce type de données est déterminé par la valeur du paramètre **--content\_type**.

- Si **--content\_type=mssql\_database**, ce paramètre est un nom d'instance.
	- **Exemple** :

--content\_path=NEWSERVER

 Si **--content\_type=file**, ce paramètre est un chemin d'accès du système de fichiers. Spécifiez les volumes dans le chemin d'accès par leurs lettres (et non par leurs numéros, comme **1-1**).

**Exemple :**

--content\_path=D:\databases

### <span id="page-112-0"></span>3.10.2 content\_type

--content type={volume|file|exchange\_database|exchange\_mailbox|mssql\_database|ad\_d atabase}

Le type de contenu à afficher. Le paramètre est utilisé avec la commande **list content** (p. [46\)](#page-45-0) lors de l'affichage du contenu d'une sauvegarde de niveau disque ou de niveau base de données.

### **Sauvegardes de niveau disque**

Lors de l'affichage du contenu d'une sauvegarde de niveau disque, les valeurs applicables du paramètre sont **volume** et **file**. Si la valeur est **volume** ou si le paramètre n'est pas spécifié, la commande affiche la liste des disques et volumes contenus dans la sauvegarde. Autrement, la liste des fichiers et dossiers sauvegardés est affichée.

### **Sauvegardes de données Microsoft Exchange Server**

Lors de l'affichage du contenu d'une sauvegarde de niveau base de données, les valeurs applicables du paramètre sont **exchange\_database** et **exchange\_mailbox**. Si la valeur est **exchange\_database** ou si le paramètre n'est pas spécifié, la commande affiche la liste des groupes de stockage et des bases de données contenues dans la sauvegarde. Autrement, la liste des boîtes aux lettres et des dossiers publics sauvegardés est affichée.

### **Sauvegardes en un seul passage**

Lors de l'affichage du contenu d'une sauvegarde en un seul passage de Microsoft SQL Server, les valeurs applicables du paramètre sont **mssql\_database**, **volume** et **file**. Lors de l'affichage du contenu d'une sauvegarde en un seul passage de données Microsoft Active Directory, les valeurs applicables du paramètre sont **ad\_database**, **volume** et **file**.

Si la valeur est **volume** ou si le paramètre n'est pas spécifié, la commande affiche la liste des disques et volumes contenus dans la sauvegarde.

### 3.10.3 filter available for backup

```
--filter_available_for_backup={true|false}
```
Si la valeur du paramètre est **true**, le logiciel dresse la liste des machines virtuelles qui sont gérées par un agent seulement. Si la valeur est **false**, seules les machines virtuelles qui ne peuvent pas être gérées sont affichées. Une machine virtuelle dont l'agent est absent, arrêté ou endommagé ne peut pas être gérée. Cela la rend non disponible pour le serveur de gestion. Le paramètre est utilisé avec la commande **list vms** (p[. 28\)](#page-27-0). Si le paramètre n'est pas spécifié, la commande affiche à la fois les machines virtuelles gérées et celles qui ne peuvent pas être gérées.

## 3.10.4 filter date

--filter\_date={<dates et heures>|**[**<date et heure de début>**,**<date et heure de fin>**]**}

Le paramètre est utilisé avec la commande **list backups** (p[. 45\)](#page-44-0). S'il est spécifié, la commande récupère seulement les sauvegardes qui ont été créées à certaines dates et à certaines heures. S'il n'est pas spécifié, les sauvegardes de n'importe quelle date et heure de création sont affichées.

Entrez la date et l'heure en utilisant ce format : "JJ.MM.AAAA HH24:MM:SS".

Les deux options suivantes sont disponibles :

 Spécifier une liste d'heures et de dates exactes. Vous pouvez omettre les secondes, minutes et heures. Cela signifie, respectivement, « n'importe quelle seconde », « n'importe quelle seconde et n'importe quelle minute » ou « n'importe quelle seconde, n'importe quelle minute et n'importe quelle heure ».

**Exemples :**

**--filter\_date="15.02.2011 12:00"** affiche les sauvegardes créées entre 15.02.2011 12:00:00 et 15.02.2011 12:00:59 ;

**--filter\_date="15.02.2011 12"** affiche les sauvegardes créées entre 15.02.2011 12:00:00 et 15.02.2011 12:59:59 ;

**--filter\_date=15.02.2011** affiche les sauvegardes créées entre 15.02.2011 00:00:00 et 15.02.2011 23:59:59.

 Configurer une plage : **[**<date et heure de début>**,**<date et heure de fin>**]**. Vous ne pouvez pas omettre les secondes, minutes et heures dans les limites des plages.

#### **Exemple :**

**--filter\_date=["15.02.2011 00:00:00","16.02.2011 09:00:00"]**.

## 3.10.5 filter\_edition

#### --filter\_edition=<éditions>

Le paramètre est utilisé avec la commande **list mssql\_instances** (p. [38\)](#page-37-0). S'il est spécifié, le logiciel affiche uniquement les instances de ces éditons de Microsoft SQL Server qui contiennent les valeurs que vous avez spécifiées.

Sans ce paramètre, les instances de toutes les éditions de Microsoft SQL Server s'affichent.

#### **Exemple** :

Si vous spécifiez **--filter\_edition=Enterprise**, le logiciel affiche les instances des éditions de Microsoft SQL Server suivantes : Microsoft SQL Server 2005 Enterprise Edition, Microsoft SQL Server 2008 R2 Enterprise Edition et Microsoft SQL Server 2012 Enterprise Edition.

### 3.10.6 filter quid

#### --filter\_guid=<GUID>

GUID utilisés pour sélectionner les objets à afficher. Le paramètre est utilisé avec les commandes **list tape\_libraries** (p. [60\)](#page-59-0), **list vms** (p. [28\)](#page-27-0) et **list activities** (p[. 65\)](#page-64-0). S'il n'est pas spécifié, les objets de tous les GUIS sont affichés.

## 3.10.7 filter\_host

#### --filter\_host=<noms d'hôtes>

Le paramètre est utilisé avec la commande **list vms** (p. [28\)](#page-27-0). S'il est spécifié, le logiciel affiche les machines virtuelles résidant sur les hôtes listés seulement. S'il n'est pas spécifié, les machines virtuelles résidant sur tous les hôtes enregistrés sont affichées.

### 3.10.8 filter library

#### --filter\_library=<GUID>

Le GUID de la bibliothèque de bandes pour laquelle vous voulez dresser la liste des prises de connecteur à l'aide de la commande **list tape\_slots** (p[. 61\)](#page-60-0). S'il n'est pas spécifié, la commande affichera la liste des prises de connecteur de toutes les bibliothèques de bandes connectées à la machine.

Pour connaître le GUID d'une bibliothèque de bandes, utilisez la commande **list tape\_libraries** (p. [60\)](#page-59-0).

## 3.10.9 filter\_machines

--filter machines=<nombre de machines>

Le paramètre est utilisé avec la commande **list vmservers** (p. [28\)](#page-27-1). S'il est spécifié, le logiciel dresse la liste des serveurs de virtualisation ou des clusters de serveurs qui contiennent le nombre spécifié de machines seulement. S'il n'est pas spécifié, les serveurs ou clusters contenant n'importe quel nombre de machines sont affichés.

## 3.10.10 filter\_name

#### --filter\_name=<noms>

Noms des objets utilisés pour sélectionner les objets à afficher.

Si le paramètre est utilisé avec la commande **list tape\_libraries** (p. [60\)](#page-59-0), **list vms** (p. [28\)](#page-27-0) ou **list vmservers** (p. [28\)](#page-27-1), le logiciel affiche les objets dont les noms *coïncident* avec les valeurs que vous avez spécifiées.

Si le paramètre est utilisé avec la commande **list exchange\_mailboxes** (p. [33\)](#page-32-0), **list mssql\_instances** (p. [38\)](#page-37-0) ou **list mssql\_databases** (p. [39\)](#page-38-0), le logiciel affiche les objets dont les noms *contiennent* les valeurs que vous avez spécifiées.

Si ce paramètre n'est pas utilisé, tous les objets sont affichés, quels que soient leurs noms.

### 3.10.11 filter state

```
--filter_state=<états>
```
États utilisés pour sélectionner les objets à afficher. Le paramètre est utilisé avec les commandes **list activities** (p. [65\)](#page-64-0), **list tasks** (p. [69\)](#page-68-0), **list plans** (p. [66\)](#page-65-0) et **list vms** (p. [28\)](#page-27-0). Si le paramètre n'est pas spécifié, les objets de tous les états sont affichés.

Pour la commande **list activities**, vous pouvez spécifier un ou plusieurs des états suivants : **running**, **paused**, **waiting**, **waiting\_for\_children** ou **completed**.

Pour les commandes **list tasks** et **list plans**, vous pouvez spécifier un ou plusieurs des états suivants : **idle**, **waiting**, **running** ou **need\_interaction**.

Pour la commande **list vms**, vous pouvez spécifier un ou plusieurs des états suivants : **running**, **stopped**, **suspended**, **wait\_input** ou **unknown**.

### 3.10.12 filter\_status

```
--filter_status=<statuts>
```
Statuts utilisés pour sélectionner les objets à afficher. Le paramètre est utilisé avec les commandes **list vms** (p[. 28\)](#page-27-0) et **list plans** (p. [66\)](#page-65-0). S'il n'est pas spécifié, les objets ayant n'importe quel statut sont affichés.

Le statut d'une machine virtuelle montre le succès de la sauvegarde d'une machine. Il dépend des statuts de tous les plans de sauvegarde reliés à cette machine virtuelle.

Vous pouvez spécifier un ou plusieurs des statuts suivants : **ok**, **warning**, **error** ou **unknown**.

### 3.10.13 filter\_type

Types utilisés pour sélectionner les objets à afficher.

### **Commandes :** list archives**,** list backups

```
--filter_type=<types>
```
Dans la commande **list archives** (p[. 42\)](#page-41-0), vous pouvez spécifier un ou plusieurs des types suivants : **disk**, **file exchange\_db** et **exchange\_doc**.

Dans la commande **list backups** (p[. 45\)](#page-44-0), vous pouvez spécifier un ou plusieurs des types suivants : **full**, **incremental differential** et **transaction\_log**.

#### **Commande :** list vmservers

--filter\_type=<types de serveur>

Dans la commande **list vmservers** (p. [28\)](#page-27-1), vous pouvez spécifier un ou plusieurs des types suivants : **standalone** et **cluster**.

### 3.10.14 filter\_user

#### --filter user=<noms d'utilisateurs>

Le paramètre est utilisé avec les commandes **list tasks** (p. [69\)](#page-68-0) et **list plans** (p. [66\)](#page-65-0). S'il est spécifié, le logiciel dresse la liste des tâches en cours d'exécution seulement (ou des plans pour lesquels les tâches s'exécutent seulement) sous les comptes des utilisateurs spécifiés. S'il n'est pas spécifié, les tâches s'exécutant sous n'importe que compte d'utilisateur s'affichent.

### 3.10.15 filter\_version

#### --filter\_version=<versions>

Le paramètre est utilisé avec la commande **list mssql\_instances** (p. [38\)](#page-37-0). S'il est spécifié, le logiciel affiche uniquement les instances de ces versions de Microsoft SQL Server qui contiennent les valeurs que vous avez spécifiées.

Sans ce paramètre, les instances de toutes les versions de Microsoft SQL Server s'affichent.

#### **Exemple** :

Si vous spécifiez **--filter\_version=500**, le logiciel affiche les instances des versions de Microsoft SQL Server suivantes : 9.00.5000.00 et 10.00.5500.00.

## 3.11 Paramètres de gestion des bandes

### 3.11.1 assign2free

#### --assign2free

Le paramètre est utilisé avec la commande **inventory tape** (p. [61\)](#page-60-1). S'il est spécifié, les bandes détectées seront déplacés des pools **Bandes non reconnues** ou **Bandes importées** vers le pool **Bandes libres**.

*Avertissement. Utilisez ce paramètre seulement si vous êtes absolument sûr que les données stockées sur vos bandes peuvent être écrasées.*

### <span id="page-116-0"></span>3.11.2 libraries

#### --libraries=<GUID>

GUID des bibliothèques de bandes ou des lecteurs de bande autonomes à être inventoriés. Le paramètre est utilisé avec la commande **inventory tape** (p. [61\)](#page-60-1).

S'il n'est pas spécifié, la commande échouera. Pour connaître les GUID des bibliothèques de bandes ou lecteurs de bandes autonomes, utilisez la commande **list tape\_libraries** (p. [60\)](#page-59-0).

## <span id="page-117-0"></span>3.11.3 mode

--mode={full|fast}

La méthode de prise d'inventaire des bandes (p[. 61\)](#page-60-1).

### **Prise d'inventaire rapide**

Si la valeur du paramètre est **fast** ou s'il n'est pas spécifié, Acronis Backup & Recovery 11.5 numérise les bandes pour y détecter des codes-barres. En utilisant les codes-barres, le logiciel peut rapidement retourner une bande vers le pool dans lequel elle était précédemment.

Sélectionnez cette méthode pour reconnaître les bandes utilisées par le même périphérique à bandes attaché à la même machine. Les autres bandes seront envoyées dans le pool **Bandes non reconnues**.

Si votre bibliothèque de bandes ne contient aucun lecteur de code-barres, toutes les bandes seront envoyées dans le pool **Bandes non reconnues**. Pour reconnaître vos bandes, effectuez une prise d'inventaire complète ou combinez une prise d'inventaire rapide et complète tel que décrit plus loin dans cette section.

### **Prise d'inventaire complète**

Si la valeur du paramètre est **full**, Acronis Backup & Recovery 11.5 lit les étiquettes écrites par le logiciel Acronis et analyse les autres informations à propos du contenu des bandes chargées. Sélectionnez cette méthode pour reconnaître les bandes vides et les bandes écrites par le logiciel Acronis sur n'importe quel périphérique à bandes et n'importe quelle machine.

### **Combinaison de la prise d'inventaire rapide et complète**

La prise d'inventaire complète d'un périphérique à bandes intégral peut prendre beaucoup de temps. Si vous devez prendre l'inventaire de seulement quelques bandes, combinez la prise d'inventaire rapide et complète. Des instructions étape par étape sont disponibles dans « Opérations avec des bandes » (p. [140\)](#page-139-0).

## 3.11.4 prises de connecteur

--slots=<GUID>

GUID des prises de connecteur de la bibliothèque de bandes à inventorier. Le paramètre est utilisé avec la commande **inventory tape** (p[. 61\)](#page-60-1) seulement si le paramètre **--libraries** (p. [117\)](#page-116-0) inclut le GUID d'une bibliothèque.

Si le paramètre n'est pas spécifié, toutes les prises de connecteur de la bibliothèque de bandes seront inventoriées. Pour connaître les GUID des prises de connecteur d'une bibliothèque de bandes, utilisez la commande **list tape\_slots** (p. [61\)](#page-60-0).

# 3.12 Paramètres généraux

### 3.12.1 credentials

--credentials=<nom d'utilisateur>,<mot de passe>,encrypted

Informations d'identification pour accéder à une machine, un emplacement de sauvegarde ou un dossier. Le paramètre doit directement suivre l'objet pour lequel les informations d'identification sont nécessaires (par exemple, **--host**, **--loc**, **--target**).

Pour accéder à Acronis Secure Zone, spécifiez uniquement le mot de passe dans ce paramètre.

Pour accéder à un partage réseau qui ne nécessite pas d'informations d'identification, spécifiez **--credentials=anonymous**.

Si la valeur du troisième paramètre (**encrypted**) est spécifiée, cela signifie que le mot de passe précédent a été chiffré par l'utilitaire **acronis\_encrypt** (p[. 146\)](#page-145-0).

Une commande peut utiliser plusieurs paramètres **--credentials**.

#### **Exemple**

```
acrocmd export archive --loc=bsp://ASN/my_vault --credentials="ASN user",pass1 
--arc=my_archive --password=123 --target=\\bkpsrv\backups 
--credentials=netuser,pass2
```
Cette commande exporte une archive protégée par un mot de passe à partir d'un emplacement de stockage géré vers un partage réseau. Les premières informations d'identification sont nécessaires pour accéder à l'emplacement de stockage **my\_vault** géré par le nœud de stockage **ASN**. Le paramètre **--password** spécifie le mot de passe de l'archive **my\_archive**. Les informations d'identification suivantes permettent d'enregistrer dans le dossier partagé **\\bkpsrv\backups**.

### 3.12.2 Traitement des erreurs

```
--retry_count=<nombre de tentatives>
--retry_delay=<délai>
```
Ces paramètres sont utilisés avec les commandes de sauvegarde et de restauration seulement.

Lorsqu'une erreur récupérable se produit, le logiciel essaie à nouveau d'effectuer l'opération qui a échoué. Vous pouvez définir le nombre de tentatives et l'intervalle de temps entre ces tentatives. Les tentatives s'arrêteront dès que l'opération réussira OU que le nombre de tentatives sera atteint, suivant lequel de ces deux cas de figure se produit en premier.

Vous devez spécifier les deux paramètres. Le paramètre **--retry\_delay** doit directement suivre le paramètre **--retry\_count**.

#### **Exemple** : **--retry\_count=10 --retry\_delay=20s**

Si les paramètres ne sont pas spécifiés, le nombre de tentatives est 5 et l'intervalle de temps entre les tentatives est de 30 secondes (comme si vous aviez tapé **--retry\_count=5 --retry\_delay=30s**). Pour désactiver complètement les tentatives, spécifiez **--retry\_count=0**.

L'intervalle peut être défini en secondes (**s**, par défaut), minutes (**m**) ou heures (**h**).

#### **Exemples :**

- Intervalle de 10 secondes : **--retry\_delay=10** ou **--retry\_delay=10s**
- Intervalle de 1 minute : **--retry\_delay=1m**
- Intervalle de 1 heure : **--retry\_delay=1h**

## 3.12.3 file\_params

{-f|--file\_params}=<chemin d'accès local complet>

Spécifie le chemin d'accès complet vers un fichier de paramètres d'entrée. Le chemin d'accès doit être local (par exemple **c:\temp\1.txt** ou **/home/user1/1.txt**). Pour des informations plus détaillées, consultez la section Syntax (p. [9\)](#page-8-0).

## <span id="page-119-1"></span>3.12.4 force\_yes

--force\_yes

Si le paramètre est spécifié, le logiciel gérera automatiquement les situations nécessitant une intervention de l'utilisateur comme si l'utilisateur répondait **Yes** ou **OK** à la demande d'intervention. Si la demande d'intervention n'implique pas ces réponses (par exemple, les réponses possibles à une invite de redémarrage sont **Reboot** et **Cancel**), le logiciel ignorera cette demande. Si une opération ne peut pas se poursuivre sans l'intervention de l'utilisateur, elle échouera.

Si le paramètre n'est pas spécifié, la commande permettra l'interaction avec l'utilisateur.

Le paramètre est principalement destiné à la commande **recover lvm\_structure** (p[. 24\)](#page-23-0). Il automatise la restauration d'un système Linux, y compris son logiciel RAID/sa structure LVM, sur une machine avec une structure du volume logique différentes ou sans volumes logiques. Cette commande demande toujours à l'utilisateur de confirmer le remplacement de la structure des volumes logiques de la machine.

Veuillez noter qu'en utilisant le paramètre **--force\_yes**, vous pouvez involontairement confirmer la suppression de données utiles. Si vous souhaitez que le logiciel ignore simplement les demandes d'intervention, utilisez le paramètre **--silent\_mode** (p. [123\)](#page-122-1) plutôt que le paramètre **--force\_yes**. Ces paramètres sont mutuellement exclusifs.

## 3.12.5 id

--id=<GUID>

GUID de l'activité, tâche ou plan de sauvegarde avec lequel l'opération sera exécutée. Le paramètre est utilisé avec la commande **get log** (p. [64\)](#page-63-0) et les commandes de gestion task (p. [69\)](#page-68-1) et plan (p[. 66\)](#page-65-1).

### <span id="page-119-0"></span>3.12.6 log

--log=<chemin complet>

Enregistre dans le fichier spécifié le journal de l'opération avec laquelle le paramètre est utilisé. Le logiciel écrit les journaux dans le format XML d'Acronis peu importe l'extension du fichier.

# 3.12.7 log\_format

```
--log_format={structured|unstructured}
```
Le format du fichier journal spécifié dans le paramètre **--log** (p. [120\)](#page-119-0). Si la valeur est **structured** ou si le paramètre n'est pas spécifié, le logiciel écrira les journaux dans le format structuré XML. Le format est décrit dans le fichier acrocmd.xsd situé dans le dossier où l'utilitaire de ligne de commande est installé. Les chemins d'installation par défaut de l'utilitaire sont répertoriés dans la section « Installation » (p. [7\)](#page-6-0) sous « Chemins d'installation ».

Si la valeur est **unstructured**, le logiciel écrira les journaux dans le format XML d'Acronis.

## 3.12.8 network\_speed

```
--network_speed=<vitesse>{kb|p}
```
Vitesse de transfert des données par réseau lors de l'exécution d'une commande de sauvegarde ou de validation.

Dans les **commandes de sauvegarde**, ce paramètre est utilisé si la destination de sauvegarde (valeur du paramètre **--loc** (p[. 79\)](#page-78-0)) est un emplacement sur le réseau, c'est-à-dire un partage réseau, un emplacement de stockage géré, un serveur FTP/SFTP ou Acronis Online Backup Storage. Pour les autres types d'emplacements, ce paramètre est ignoré.

Dans les **commandes de validation**, ce paramètre est utilisé avec les mêmes destinations de sauvegarde sauf pour un emplacement de stockage géré.

Le paramètre définit la quantité de bande passante de connexion réseau allouée pour transférer les données de sauvegarde. Si le paramètre n'est pas spécifié, le logiciel utilise toute la bande passante réseau qu'il peut obtenir lors du transfert des données de sauvegarde. Vous pouvez réserver une partie de la bande passante réseau pour d'autres activités réseau.

<vitesse> doit être un nombre positif. Si l'unité de mesure est **kb**, la vitesse est calculée en kilo-octets par seconde. Si l'unité de mesure est **p** ou n'est pas spécifiée, la vitesse est mesurée en pourcentage de la vitesse maximale estimée de la connexion réseau. Pour le stockage en ligne, seule l'unité de mesure **kb** est efficace.

#### **Exemples :**

**--network\_speed=500kb** – la vitesse de transfert des données sera de 500 kilo-octets par seconde **--network\_speed=50p** ou **--network\_speed=50** – la vitesse de transfert des données sera de 50 % de la vitesse maximale estimée.

## 3.12.9 oss\_numbers

--oss\_numbers={true|false}

Le paramètre est utilisé dans les cas suivants :

- Avec les commandes **backup disk** (p. [20\)](#page-19-0), **recover disk** (p. [22\)](#page-21-0), **create asz** (p. [56\)](#page-55-0), **resize asz** (p. [57\)](#page-56-0) et **delete asz** (p. [59\)](#page-58-0). Avec ces commandes, le paramètre s'applique aux volumes indiqués dans la valeur du paramètre **--volume** (p. [86\)](#page-85-0).
- Avec la commande **list content** (p. [46\)](#page-45-0) si la valeur du paramètre **--content\_type** est **volume** ou avec la commande **list disks** (p[. 19\)](#page-18-0). Avec ces commandes, le paramètre s'applique aux numéros des volumes de sortie.

Si la valeur est **true** ou si le paramètre n'est pas spécifié, les numéros des volumes sont ajustés pour la table de partition MBR. Cela signifie que les partitions primaires ont des numéros 1-1, 1-2, 1-3, 1-4 ; les numéros de volumes logiques commencent par 1-5.

Si la valeur du paramètre est **false**, une numérotation de volume consécutive doit être utilisée.

#### **Exemple**

Si le disque a une partition primaire et deux partitions logiques, leurs numéros peuvent apparaître comme suit :

```
--volume=1-1,1-5,1-6
```
ou

```
--oss_numbers=false --volume=1-1,1-2,1-3
```
## <span id="page-121-0"></span>3.12.10 output

--output={formatted|raw}

Mode de sortie. Les valeurs valables sont :

**formatted** (défaut)

Génère un tableau lisible. La largeur maximale d'une colonne de tableau est de 20 caractères. Le texte est aligné à gauche. Les en-têtes du tableau et les séparateurs des en-têtes sont affichés.

**raw**

Ce mode est utilisé pour générer un fichier source destiné à un analyseur tiers. Les en-têtes ne sont pas visibles ; les lignes séparatrices de l'en-tête de colonne ne sont pas visibles ; le séparateur de colonnes est « \t » (caractère de tabulation). De même, ce mode vous permet de voir la longueur complète d'une valeur qui est supérieure à 20 caractères (par exemple, le GUID d'un plan de sauvegarde).

### 3.12.11 password

```
--password=<mot de passe>,encrypted
```
Mot de passe pour l'archive dans les opérations de sauvegarde et de restauration, opérations de gestion d'archives et de sauvegardes. Le paramètre doit directement suivre le paramètre **--arc** (p. [80\)](#page-79-0).

Ce paramètre est également utilisé avec la commande **create asz** (p. [56\)](#page-55-0) pour spécifier un mot de passe pour Acronis Secure Zone.

Si la valeur du deuxième paramètre (**encrypted**) est spécifiée, cela signifie que le mot de passe précédent a été chiffré par l'utilitaire **acronis\_encrypt** (p[. 146\)](#page-145-0).

## 3.12.12 process\_priority

```
--process priority={low|normal|high}
```
Priorité d'un processus de sauvegarde ou de validation exécuté dans un système. Dans les commandes de validation, ce paramètre est ignoré si la destination de sauvegarde est un emplacement de stockage géré.

Ce paramètre détermine la quantité de ressources processeur et système allouées à ce processus. Réduire la priorité libérera davantage de ressources pour les autres applications. Augmenter la priorité pourrait accélérer le processus de sauvegarde en imposant au système d'exploitation d'allouer plus de ressources, par exemple de processeur, à l'application de sauvegarde. Cependant, l'effet correspondant dépendra de l'utilisation globale du processeur ainsi que d'autres facteurs comme la vitesse d'E/S du disque ou le trafic réseau.

Les valeurs disponibles sont les suivantes :

**low** (par défaut)

Utilisez cette valeur pour réduire le plus possible les ressources utilisées par le processus de sauvegarde ou de validation et laisser davantage de ressources aux autres processus en cours d'exécution sur la machine

**normal**

Utilisez cette valeur pour exécuter le processus de sauvegarde ou de validation à une vitesse normale et allouer des ressources dans des proportions égales à d'autres processus

**high**

Utilisez cette valeur pour optimiser la vitesse du processus de sauvegarde ou de validation en prenant des ressources à d'autres processus.

### 3.12.13 progress

```
--progress
```
Active l'affichage à l'écran de l'information sur la progression de l'opération (pourcentage complété, temps écoulé, temps estimé). L'information sur la progression est enregistrée dans le journal peu importe la présence du paramètre **--progress**.

## <span id="page-122-0"></span>3.12.14 reboot

### reboot **et** reboot later

```
--reboot
--reboot --later
```
Redémarre la machine avant l'opération (si nécessaire).

Utilisez le paramètre **--reboot** lorsque vous exécutez les opérations suivantes, nécessitant un redémarrage : restauration d'un volume contenant le système d'exploitation actuellement actif, restauration de fichiers verrouillés, création/suppression d'Acronis Secure Zone sur un disque système, clonage d'un disque système. La machine sera redémarrée sans invite.

Si les paramètres **--reboot** et **--silent\_mode=on** (p. [123\)](#page-122-1) ne sont pas spécifiés, l'opération demandera une intervention de l'utilisateur. Si le paramètre **--reboot** n'est pas spécifié et que le paramètre **--silent\_mode=on** est spécifié, l'opération échouera.

Pour reporter l'opération jusqu'à ce qu'un utilisateur redémarre le système manuellement, ajoutez le paramètre **--later**. En utilisant ce paramètre, l'opération sera exécutée après que l'utilisateur amorce un redémarrage. Ce paramètre peut être utilisé seulement avec les commandes **create asz** (p. [56\)](#page-55-0) et **resize asz** (p. [57\)](#page-56-0).

Si vous spécifiez le paramètre **--reboot** avec des opérations qui ne nécessitent pas un redémarrage, ce paramètre est ignoré.

### reboot after

--reboot\_after

Redémarrez le serveur à la fin de l'opération.

### <span id="page-122-1"></span>3.12.15 silent\_mode

```
--silent_mode={on|off}
```
Si la valeur du paramètre est **on**, le mode silencieux est activé. Cela veut dire que le logiciel traite automatiquement les situations demandant une intervention de l'utilisateur. Si une opération ne peut pas se poursuivre sans l'intervention de l'utilisateur, elle échouera. Les détails de l'opération, y compris les erreurs, le cas échéant, apparaissent dans le journal des opérations.

Si la valeur est **off** ou si le paramètre n'est pas spécifié, la commande permet une interaction avec l'utilisateur. Définissez cette valeur si l'opération nécessite une intervention de l'utilisateur telle qu'insérer un support amovible (CD, DVD ou bande).

Pour empêcher une intervention si le logiciel tombe sur un secteur défectueux pendant la sauvegarde, utilisez le paramètre **--ignore\_bad\_sectors** (p. [97\)](#page-96-0). Le paramètre **--silent\_mode** ne fonctionne pas dans ce cas particulier.

Les paramètres **--silent\_mode** et **--force\_yes** (p. [120\)](#page-119-1) sont mutuellement exclusifs.

### 3.12.16 use registry defaults

#### --use\_registry\_defaults

Le paramètre est utilisé avec les commandes de sauvegarde et de restauration, sauf pour **recover mbr** (p[. 23\)](#page-22-0). Il détermine les valeurs des options de sauvegarde et de restauration qui ne sont pas spécifiées explicitement dans une chaîne de commande.

Si le paramètre est spécifié, le logiciel utilisera les valeurs par défaut des options de sauvegarde et de restauration définies dans l'interface graphique utilisateur d'Acronis Backup & Recovery 11.5. Ces valeurs sont stockées sur la machine avec l'agent qui exécute la commande. Sur une machine exécutant Windows, les valeurs sont stockées dans le registre ; sur une machine exécutant Linux, les valeurs sont stockées dans les fichiers de configuration d'Acronis Backup & Recovery 11.5.

Si le paramètre n'est pas spécifié, le logiciel utilisera les valeurs par défaut décrites dans cette référence de la ligne de commande. Ces valeurs sont contenues dans le code utilitaire de la ligne de commande.

# 4 Exemples d'utilisation

## 4.1 Sauvegarde et restauration

### <span id="page-123-0"></span>4.1.1 Disques et volumes

### **Listage des disques (p. [19\)](#page-18-0)**

- Listage de tous les disques de la machine locale. acrocmd list disks
- Listage des disques d'une machine distante. acrocmd list disks --host=192.168.1.2 --credentials=user1,pass1
- Listage des disques d'une machine virtuelle.

```
acrocmd list disks --host=srv1 --credentials="srv1\AMS user",pass1 --service=ams 
--vmid=XXXXXXXX-XXXX-XXXX-XXXX-XXXXXXXXXXXX
```
### **Sauvegarde de disques et de volumes (p. [20\)](#page-19-0)**

 Sauvegarde du premier volume du second disque et du troisième volume du premier disque. La sauvegarde sera enregistrée dans un dossier local et sera fractionnée en parties de 4,5 Go qui seront ultérieurement gravées sur DVD. Pour obtenir les numéros des volumes, utilisez la commande **list disks** (p[. 19\)](#page-18-0).

acrocmd backup disk --volume=2-1,1-3 --split=4608 --loc="F:\my backups" --arc="my archive"

 Sauvegarde de la machine intégrale dans un fichier avec un nom simplifié. Pour plus de détails, voir la description du paramètre **--plain\_archive** (p[. 93\)](#page-92-0). Le journal de l'opération sera enregistré dans un fichier texte.

```
acrocmd backup disk --loc=F:\ --arc=my machine --plain archive
--log=D:\logs\log.txt
```
 Sauvegarde des disques 1 et 2 en excluant les fichiers .bak. Le niveau de compression sera réglé au maximum. La sauvegarde sera enregistrée dans un dossier partagé du réseau. Pour obtenir les numéros des disques, utilisez la commande **list disks** (p. [19\)](#page-18-0).

```
acrocmd backup disk --disk=1,2 --compression=max --exclude_mask=*.bak 
--loc=\\bkpsrv\backups --credentials=bkpuser,pass --arc=disk_archive
```
 Création d'une sauvegarde incrémentielle du volume C:. Le service de cliché instantané des volumes (VSS) sera activé et sélectionnera automatiquement l'un des fournisseurs d'instantanés basés sur le matériel et basés sur un logiciel qui sont disponibles. La sauvegarde sera enregistrée dans un emplacement de stockage géré.

```
acrocmd backup disk --volume=C --backuptype=incremental --use_vss=auto 
--loc=bsp://storage_node1/my_vault --credentials=bkpuser,pass --arc=c_archive
```
 Sauvegarde du premier (selon la sortie de la commande **list disks** (p[. 19\)](#page-18-0)) volume dynamique dans Windows ou volume logique dans Linux. La sauvegarde sera enregistrée dans un dossier partagé du réseau.

```
acrocmd backup disk --volume=DYN1 --loc=\\srv1\backups 
--credentials=netuser1,pass1 --arc=dyn1_arc
```
Pour plus d'informations à propos de la sélection des volumes logiques dans Linux, voir Sélection des volumes logiques et périphériques MD pour la sauvegarde (p. [144\)](#page-143-0).

- Sauvegarde de tous les volumes dynamiques dans Windows ou de tous les volumes logiques dans Linux. La sauvegarde sera enregistrée sur un serveur FTP. acrocmd backup disk --volume=DYN --loc=ftp://srv1/backups --credentials=ftpuser1,pass1 --arc=alldyn\_arc
- Sauvegarde d'une machine vers un dossier réseau partagé. Si la sauvegarde réussit, les journaux des applications compatibles VSS (sauf pour Microsoft SQL Server) seront tronqués après la sauvegarde.

```
acrocmd backup disk --loc=\\srv1\backups --credentials=netuser1,pass1 
--arc=my_apps --vss_full_backup
```
#### **Sauvegarde en un seul passage de disques et d'applications**

 Création d'une sauvegarde en un seul passage de la machine locale. La sauvegarde sera enregistrée dans un dossier partagé du réseau. Étant donné que les paramètres **--vss\_full\_backup** (p. [101\)](#page-100-0) et **--mssql\_truncate\_logs** (p. [93\)](#page-92-1) ne sont pas spécifiés, les journaux des applications compatibles VSS ne sont pas tronqués. Si le logiciel ne parvient pas à recueillir les métadonnées de l'application, la sauvegarde se poursuivra. acrocmd backup disk --application\_aware --loc=\\srv1\backups --credentials=netuser1,pass1 --arc=machine1\_app --ignore\_app\_errors

L'utilisateur qui exécute la commande doit être membre du rôle **sysadmin** sur chacune des instances installées sur la machine.

 Création d'une sauvegarde en un seul passage d'une machine distante. La sauvegarde sera enregistrée dans un emplacement de stockage sur un nœud de stockage. Les journaux Microsoft SQL Server seront tronqués après chaque sauvegarde. Les journaux des autres applications compatibles VSS ne seront pas tronqués. Si le logiciel ne parvient pas à recueillir les métadonnées d'une application quelconque, la sauvegarde échoue car le paramètre **--ignore\_app\_errors** (p. [93\)](#page-92-2) n'est pas spécifié.

```
acrocmd backup disk --host=192.168.1.2 --credentials=user1,pass1 
--application_aware --loc=bsp://storage_node1/my_vault --arc=my_archive_app 
--mssql_truncate_logs
```
L'utilisateur dont les informations d'identification sont spécifiées après le paramètre **--host** doit être membre du rôle **sysadmin** sur chacune des instances installées sur la machine. Si un tel utilisateur n'existe pas, vous pouvez accéder à la machine par l'intermédiaire du serveur de gestion :

```
acrocmd backup disk --host=srv1 --credentials="srv1\AMS user",pass --service=ams 
--address=192.168.1.2 --application aware --loc=bsp://storage_node1/my_vault
--arc=my archive app --mssql truncate logs
```
Dans ce cas, la commande sera exécutée sous le compte du service de l'agent en cours d'exécution sur la machine.

### **Récupération des disques et volumes (p. [22\)](#page-21-0)**

### **Récupération de disques**

- Récupération d'une machine à partir de la dernière sauvegarde d'une archive résidant sur un partage réseau. Étant donné que les paramètres **--disk** (p. [84\)](#page-83-0) et **--volume** (p. [86\)](#page-85-0) ne sont pas spécifiés, la commande restaurera tous les disques sauvegardés. Étant donné que les paramètres **--target\_disk** (p. [109\)](#page-108-0) et **--target\_volume** (p. [109\)](#page-108-1) ne sont pas spécifiés, le logiciel fera automatiquement correspondre les disques aux disques de la machine cible. Si vous exécutez la commande dans le système d'exploitation, une invite de redémarrage s'affiche. acrocmd recover disk --loc=\\srv1\folder1 --credentials=user1,pass1 --arc=my\_machine
- Restauration des disques durs 1 et 2 à partir de la dernière sauvegarde d'une archive vers les disques durs 3 et 4.

acrocmd recover disk --loc=F:\backups --arc=my\_archive --disk=1,2 --target\_disk=3,4

 Restauration du disque dur 2 à partir d'une sauvegarde située sur un dossier partagé NFS vers le disque dur 1.

```
acrocmd recover disk --loc=nfs://server/backups:/ --arc=my_archive 
--backup=XXXXXXXX-XXXX-XXXX-XXXX-XXXXXXXXXXXX --disk=2 --target_disk=1
```
- Restauration de deux disques durs à partir de la dernière sauvegarde d'une archive située sur des bandes. Étant donné que le paramètre **--target\_disk** (p. [109\)](#page-108-0) n'est pas spécifié, le logiciel fera automatiquement correspondre les disques aux disques de la machine cible. acrocmd recover disk --loc=**atis:///tape?**XXXXXXXX-XXXX-XXXX-XXXX-XXXXXXXXXXXX --arc=disk\_archive --disk=2,3
- Restauration du disque dur 1 à partir de la dernière sauvegarde d'une archive vers le disque dur 4.

L'archive est spécifiée par le nom de fichier d'une sauvegarde appartenant à l'archive (**my\_machine2.tib**). Veuillez prendre note que la commande s'appliquera à la dernière sauvegarde plutôt qu'à celle spécifiée dans le paramètre**--arc**. Si les métadonnées de l'archive sont perdues, la commande s'appliquera à la dernière sauvegarde de la chaîne de sauvegarde. (Une chaîne de sauvegarde se compose d'une sauvegarde complète et de toutes ses sauvegardes incrémentielles et différentielles en dépendant.)

```
acrocmd recover disk --loc=F:\backups --arc=my_machine2.tib --disk=1 
--target_disk=4
```
#### **Restauration de volumes**

- Restauration du deuxième volume du premier disque de la dernière sauvegarde d'une archive. Étant donné que les paramètres **--target\_disk** (p. [109\)](#page-108-0) et **--target\_volume** (p[. 109\)](#page-108-1) ne sont pas spécifiés, le logiciel fera automatiquement correspondre le volume à celui d'origine. Si le volume d'origine est introuvable, le logiciel restaure sur le premier espace non alloué de taille qui convient. Si aucun espace non alloué de taille qui convient n'est trouvé, la commande échoue. acrocmd recover disk --loc=/home/user1/my\_backups --arc=my\_machine1 --volume=1-2
- Restauration de trois volumes à partir d'une sauvegarde sur les volumes spécifiés.  $acroom$  recover disk --loc=F:\ --arc=my machine --backup=XXXXXXXX-XXXX-XXXX-XXXX-XXXXXXXXXXXX --volume=1-1,1-2,2-1 --target\_volume=3-1,3-3,4-1
- Restauration d'un volume à partir d'une sauvegarde se trouvant dans un emplacement de stockage géré sur le disque dur 2. Un nouveau volume sera créé en commençant par le mégaoctet 8192. Il aura une taille de 6 400 mégaoctets et sera marqué comme « actif ». acrocmd recover disk --loc=bsp://storage\_node1/my\_vault --credentials=admin,pass --arc=my\_archive --backup=XXXXXXXX-XXXX-XXXX-XXXX-XXXXXXXXXXXX --volume=1-1 --target disk=2 --start=8192 --size=6400 --type=active
- Récupération d'un volume de base à partir de la dernière sauvegarde d'une archive vers le premier volume dynamique (sous Windows) ou volume logique (sous Linux). acrocmd recover disk --loc=\\srv1\backups --credentials=netuser1,pass1 --arc=machine1\_dyn1 --volume=2-1 --target\_volume=DYN1
- Récupération d'un volume de base (**2-2**) et d'un volume dynamique (logique) (**DYN4**) sur un disque de base.

Étant donné que le paramètre **--target\_disk** (p. [109\)](#page-108-0) est spécifié, les volumes seront restaurés sur l'espace non alloué de ce disque. Les volumes résultants seront basiques. Si aucun espace non alloué de taille adaptée n'est trouvé, la commande échoue.

```
acroom recover disk --loc=F:\ --arc=my machine
--backup=XXXXXXXX-XXXX-XXXX-XXXX-XXXXXXXXXXXX --volume=2-2,DYN4 --target_disk=3
```
 Restauration d'un volume dynamique (logique) à partir d'une sauvegarde vers un volume dynamique (logique).

```
acrocmd recover disk --loc=ftp://srv1/backups --credentials=ftpuser1,pass1 
--arc=alldyn_arc --backup=XXXXXXXX-XXXX-XXXX-XXXX-XXXXXXXXXXXX --volume=DYN3 
--target_volume=DYN4
```
 Récupération d'un volume sur l'espace non alloué d'un groupe de disques. Le volume résultant sera dynamique.

Dans l'exemple suivant, le type de volume résultant sera un volume simple car un volume de base a été sauvegardé.

acrocmd recover disk --loc=F:\ --arc=my\_machine --volume=2-3 --target\_volume=UNALLOCATED-DYN

Dans l'exemple suivant, le type de volume résultant sera hérité du volume sauvegardé car un volume dynamique a été sauvegardé.

```
acrocmd recover disk --loc=ftp://srv1/backups --credentials=ftpuser1,pass1 
--arc=alldyn arc --volume=DYN3 --target volume=UNALLOCATED-DYN
```
### **Restauration du MBR (p. [23\)](#page-22-0)**

 Restauration du MBR du disque dur 1 à partir de la dernière sauvegarde d'une archive située dans Acronis Secure Zone sur le même disque dur 1. acrocmd recover mbr --loc=atis:///asz --arc=my archive --disk=1 --target disk=1

### **Récupération de la structure des volumes logiques (p. [24\)](#page-23-0)**

 Création de la même structure des volumes logiques sur la machine locale que dans la dernière sauvegarde d'une archive. La machine doit être démarrée avec un support de démarrage basé sur Linux.

```
acrocmd recover lvm_structure --loc=\\bkpsrv\backups --credentials=netuser1,pass1
--arc=my_archive
```
## 4.1.2 Fichiers

### **Sauvegarde de fichiers et de dossiers (p. [25\)](#page-24-0)**

- Sauvegarde d'un fichier. La sauvegarde sera enregistrée dans un dossier local. acrocmd backup file --include=C:\documents\my\_thesis.doc --loc=E:\backups\my\_thesis --arc=my\_thesis
- Création d'une sauvegarde de dossiers réseaux partagés. La sauvegarde sera enregistrée dans un dossier local. L'archive sera protégée par un mot de passe et sera chiffrée. acrocmd backup file --include=\\srv1\folder1 \\srv2\folder2 --password=123 --encryption=aes256 --loc=D:\backups --arc=my\_archive
- Création d'une sauvegarde d'un dossier local. La sauvegarde sera enregistrée dans un emplacement de stockage sur un nœud de stockage. L'instantané du disque doit être pris. Si la prise de l'instantané n'est pas possible, la sauvegarde échouera. acrocmd backup file --include=D:\documents --snapshot=always --loc=bsp://storage\_node1/my\_vault --arc=my\_archive
- Sauvegarde du répertoire personnel de l'utilisateur sous Linux. La sauvegarde sera enregistrée dans un partage SAMBA.

```
acrocmd backup file --include=/home/anna --loc=\\bkpsrv\backups\anna 
--credentials=netuser1,pass1 --arc=home dir
```
 Création d'une sauvegarde d'un dossier local. La sauvegarde sera placée sur un stockage en ligne, avec le chiffrement activé.

```
acrocmd backup file --include=c:\work --password=123 --encryption=aes256 
--loc=online:// --credentials="user@mail.com",pass --arc=my_archive
```
### **Restauration de fichiers et de dossiers (p. [27\)](#page-26-0)**

- Restauration d'un fichier à partir d'une sauvegarde stockée dans un dossier local vers le dossier d'origine. Puisque le paramètre **--overwrite** n'est pas spécifié, le fichier existant sera écrasé. acrocmd recover file --loc=E:\backups\my thesis --arc=my thesis --backup=XXXXXXXX-XXXX-XXXX-XXXX-XXXXXXXXXXXX --file=C:\documents\my\_thesis.doc
- Restauration d'un dossier et de son contenu à partir de la dernière sauvegarde d'une archive résidant dans Acronis Secure Zone vers un dossier local. acrocmd recover file --loc=atis:///asz --arc=my\_archive --file=C:\Documents --target=D:\my\_folder

 Restauration d'un dossier et de son contenu à partir d'une sauvegarde. L'archive est spécifiée par le nom de fichier d'une sauvegarde appartenant à l'archive (**my\_machine3.tib**). Cette syntaxe est utile pour les archives créées à l'aide du paramètre **--plain\_archive** (p. [93\)](#page-92-0).

Veuillez prendre note que la commande s'appliquera à la sauvegarde spécifiée dans le paramètre **--backup** plutôt qu'à celle spécifiée dans le paramètre **--arc**.

```
acrocmd recover file --loc=E:\backups\my machine --arc=my_machine3.tib
--backup=XXXXXXXX-XXXX-XXXX-XXXX-XXXXXXXXXXXX --file=C:\Documents 
--target=D:\my_folder
```
 Restauration de tout le contenu de la dernière sauvegarde d'une archive résidant sur un partage réseau vers le dossier d'origine. Les fichiers et dossiers ne seront pas écrasés. Les paramètres de sécurité et dates originales des fichiers seront conservés.

```
acrocmd recover file --loc=nfs://server/backups:/ --arc=my_data --overwrite=never 
--recover security=true --original date
```
 Restauration du répertoire personnel de l'utilisateur sous Linux à partir d'une sauvegarde stockée sur un partage SAMBA.

```
acrocmd recover file --loc=\\bkpsrv\backups\anna --credentials=netuser1,pass1 
--arc=home_dir --backup=XXXXXXXX-XXXX-XXXX-XXXX-XXXXXXXXXXXX --file=/home/anna
```
 Restauration du contenu de la dernière sauvegarde d'une archive résidant sur un partage réseau. Le logiciel restaurera tous les fichiers et dossiers sauf les fichiers \*.tmp et \*.bak.

```
acrocmd recover file --loc=\\srv1\folder1 --credentials=user1,pass1 --arc=my_docs 
--exclude=*.tmp,*.bak
```
### 4.1.3 Machines virtuelles

### **Liste des serveurs de virtualisation (p. [28\)](#page-27-1)**

 Listage des serveurs de virtualisation et des clusters de serveurs qui sont présents sur le serveur de gestion spécifié.

```
acrocmd list vmservers --host=srv1 --credentials="srv1\AMS user",pass1 
--service=ams
```
### **Listage des machines virtuelles (p. [28\)](#page-27-0)**

- Listage des machines virtuelles qui sont gérées par le serveur de gestion. acrocmd list vms --host=srv1 --credentials="srv1\AMS user",pass1 --service=ams
- Listage des machines virtuelles qui sont gérées par le serveur de gestion et qui ont le statut « erreur ».

```
acrocmd list vms --host=srv1 --credentials="srv1\AMS user",pass1 --service=ams 
--filter_status=error
```
### **Sauvegarde de machines virtuelles (p. [29\)](#page-28-0)**

 Sauvegarde d'une machine virtuelle. La sauvegarde incrémentielle sera sauvegardée dans un emplacement de stockage géré. La progression de l'opération sera affichée. Si le suivi des blocs modifiés (CBT) est activé pour la machine virtuelle, Acronis Backup & Recovery 11.5 utilisera le CBT selon les paramètres du CBT des disques individuels.

```
acrocmd backup vm --vmid=XXXXXXXX-XXXX-XXXX-XXXX-XXXXXXXXXXXX 
--loc="bsp://storage node1/my vm vault" --arc="my vm archive"
--backuptype=incremental --progress --cbt_mode=on_if_enabled --host=srv1 
--credentials="srv1\AMS user",pass1 --service=ams
```
 Sauvegarde de quatre machines virtuelles. Une archive distincte sera créée pour chaque machine. Toutes les machines seront sauvegardées en parallèle. Le CBT sera activé et utilisé pour chacune des machines virtuelles.

```
acrocmd backup vm
```

```
--vmid=XXXXXXXX-XXXX-XXXX-XXXX-XXXXXXXXXXX1,XXXXXXXX-XXXX-XXXX-XXXX-XXXXXXXXXXX
2,XXXXXXXX-XXXX-XXXX-XXXX-XXXXXXXXXXX3,XXXXXXXX-XXXX-XXXX-XXXX-XXXXXXXXXXX4 
--loc=\\srv1\folder1 --credentials=netuser1,pass1 --arc="[Virtualization Server 
Type]_[Virtual Machine Name]_archive1" --simultaneous_backup=4 --host=srv1 
--credentials="srv1/AMS user",pass1 --service=ams
```
### **Restauration des machines virtuelles (p. [31\)](#page-30-0)**

 Restauration de tous les disques à partir de la dernière sauvegarde de l'archive située dans un emplacement de stockage géré sur une machine virtuelle existante.

```
acrocmd recover vm --vmid=XXXXXXXX-XXXX-XXXX-XXXX-XXXXXXXXXXXX 
--loc="bsp://storage node1/my vm vault" --arc="my vm archive" --host=srv1
--credentials="srv1\AMS user",pass1 --service=ams
```
 Restauration du disque à partir de la dernière sauvegarde d'une archive stockée dans le dossier partagé **\\bkpsrv\vms** sur une nouvelle machine virtuelle VMware Workstation. Les fichiers de la machine virtuelle seront enregistrés dans le dossier partagé **\\srv1\vms**.

```
acrocmd recover vm --disk=1 --vmname=my_vm_1 --vmtype=vmware --vmstorage=\\srv1\vms 
--credentials=netuser1,pass1 --loc=\\bkpsrv\vms --credentials=netuser2,pass2 
--arc="my vm archive" --host=srv1 --credentials="srv1/AMS user",pass1 --service=ams
```
 Restauration de tous les disques à partir de la sauvegarde spécifié sur une nouvelle machine virtuelle ESX(i). La machine virtuelle sera créée dans le « Storage1 » du serveur ESX(i) spécifié (Server1).

```
acrocmd recover vm --vmname=my_vm_1 --vmserver_name=Server1 --vmstorage=Storage1 
--loc=\\bkpsrv\vms --credentials=netuser1,pass1 --arc="my vm archive" 
--backup=XXXXXXXX-XXXX-XXXX-XXXX-XXXXXXXXXXXX --host=srv1 
--credentials="srv1/AMS user",pass1 --service=ams
```
 Restauration de tous les disques à partir de la dernière sauvegarde d'une archive sur une nouvelle machine virtuelle Hyper-V. La machine virtuelle sera créée dans un dossier local du serveur Hyper-V spécifié (Server1).

```
acrocmd recover vm --vmname=my_vm_1 --vmserver_name=Server1 
--vmstorage="C:\ProgramData\Microsoft\Windows\Hyper-V\Virtual Machines" 
--loc=\\bkpsrv\vms --credentials=netuser1,pass1 --arc="my vm archive" --host=srv1 
--credentials="srv1/AMS user",pass1 --service=ams
```
## 4.1.4 Microsoft Exchange

### **Affichage des groupes de stockage et des bases de données Exchange (p. [32\)](#page-31-0)**

 Affichage des groupes de stockage et des bases de données Exchange sur le serveur Exchange local.

acrocmd list exchange\_databases --exchange\_credentials=domain1\exch\_user1,12345

 Affichage des groupes de stockage et des bases de données Exchange sur un serveur Exchange. Le serveur Exchange est accessible via le serveur de gestion.

acrocmd list exchange\_databases --host=srv1 --credentials=user,pass1 --service=ams --address=exch\_srv --exchange\_credentials=domain1\exch\_user1,12345

### **Affichage des boîtes aux lettres et des dossiers publics (p. [33\)](#page-32-0)**

 Affichage des boîtes aux lettres et des dossiers publics de toutes les bases de données sur le serveur Exchange local.

```
acrocmd list exchange_mailboxes --exchange_credentials=domain1\exch_user1,12345
```
 Affichage des boîtes aux lettres et des dossiers publics d'une base de données sur un serveur Exchange.

```
acrocmd list exchange_mailboxes --host=exch_srv --credentials=user,pass1 
--exchange_credentials=domain1\exch_user1,12345 --mailbox_location=db1
```
### **Sauvegarde des groupes de stockage et des bases de données Exchange (p. [33\)](#page-32-1)**

 Sauvegarde de deux groupes de stockage sur le serveur Exchange local. La sauvegarde sera enregistrée dans un emplacement de stockage géré. Étant donné que le paramètre **--metadata\_level** (p. [97\)](#page-96-1) n'est pas défini, la sauvegarde est plus rapide que si les autres valeurs de ce paramètre sont utilisées. Toutefois, l'accès aux e-mails individuels dans la sauvegarde qui en résulte (en utilisant l'interface graphique utilisateur) peut prendre un temps considérable.

```
acrocmd backup exchange database --exchange credentials=domain1\exch_user1,12345
--items=storage_group_1,storage_group_2 --loc=bsp://storage_node1/my_vault 
--credentials=bkpuser,pass --arc=exchg_db_arc(1)
```
 Création d'une sauvegarde complète rapide de trois bases de données sur un serveur Exchange 2010. La sauvegarde sera enregistrée sur un partage réseau. Étant donné que le paramètre **--metadata\_level** (p. [97\)](#page-96-1) est défini sur **all**, la sauvegarde est plus lente que si les autres valeurs de ce paramètre sont utilisées. Toutefois, l'accès aux e-mails individuels dans la sauvegarde qui en résulte (en utilisant l'interface graphique utilisateur) sera le plus rapide.

```
acrocmd backup exchange database --host=exch srv --credentials=user,pass1
--exchange_credentials=domain1\exch_user1,12345 --items=db1,db2,db5
--loc=\\bkpsrv\exchg_backups --credentials=bkpuser,pass --arc=exchg_db_arc(2)
--express --metadata_level=all
```
### **Sauvegarde des boîtes aux lettres et des dossiers publics (p. [35\)](#page-34-0)**

 Sauvegarde de deux boîtes aux lettres sur un serveur Exchange. La sauvegarde sera enregistrée dans un emplacement de stockage géré.

```
acrocmd backup exchange mailbox --host=exch srv --credentials=user,pass1
--exchange_credentials=domain1\exch_user1,12345 --items="storage group 1/mailbox 
database/John P. Smith","storage group 1/mailbox database/Mary Ann Johnson" 
--loc=bsp://storage_node1/my_vault --credentials=bkpuser,pass
--arc=exchgmbarc(1)
```
 Sauvegarde de toutes les boîtes aux lettres et dossiers publics d'une base de données sur le serveur Exchange local. La sauvegarde sera enregistrée sur un partage réseau. Les dossiers « Éléments supprimés » et « Courrier indésirable » ainsi que les pièces jointes de taille supérieure à 1 Mo sont exclus.

```
acrocmd backup exchange mailbox --exchange credentials=domain1\exch user1,12345
--items="mailbox database" --loc=\\bkpsrv\exchg_backups 
--credentials=bkpuser,pass --arc=exchg_mb_arc(2) --exclude_size=1mb 
--exclude_types=deleted,junk
```
### **Restauration des groupes de stockage et des bases de données Exchange (p. [36\)](#page-35-0)**

 Restauration d'un groupe de stockage contenant deux bases de données à partir de la dernière sauvegarde d'une archive. Le groupe de stockage sera restauré en un nouveau groupe de stockage.

```
acrocmd recover exchange database --host=exchange srv
--credentials=user123,pass123 --exchange credentials=domain1\exch_user1,12345
--loc=bsp://storage_node1/my_vault --credentials=bkpuser,pass 
--arc=exchg_db_arc(1) --items=storage_group_1 --recovery_point=latest_backup 
--target=another database --destination database=new sg --database=db1
--database_location=d:\ExchData\db1 --database=db2 
--database<sup>-</sup>location=d:\ExchData\db2 --log_location=e:\new_sg_logs
```
 Restauration d'une base de données Exchange 2010 ou versions plus récentes au point de défaillance. (Le paramètre **--recovery\_point** (p. [108\)](#page-107-0) n'étant pas spécifié, sa valeur par défaut **point\_of\_failure** est donc utilisée.) La base de données sera restaurée vers son emplacement d'origine sur le serveur.

```
acrocmd recover exchange database --host=exchange srv
--credentials=user123,pass123 --exchange_credentials=domain1\exch_user1,12345 
--loc=bsp://storage_node1/my_vault --credentials=bkpuser,pass 
--arc=exchg_db_arc(2) --items=db1 --target=original
```
 Restauration de deux bases de données Exchange 2010 ou versions plus récentes à un point dans le temps. Les bases de données et les fichiers journaux des transactions seront enregistrés sur un partage réseau.

```
acrocmd recover exchange_database --host=exchange_srv 
--credentials=user123,pass123 --exchange_credentials=domain1\exch_user1,12345 
--loc=\\bkpsrv\exchg_backups --credentials=bkpuser,pass --arc=exchg_db_arc(2)
--items=db1,db2 --recovery_point=point_in_time --pit="06.09.2011 17:00" 
--target=disk --disk_location=\\host\share --credentials=netuser,pass
```
### **Restauration des boîtes aux lettres et des dossiers publics (p. [37\)](#page-36-0)**

 Restauration d'une boîte aux lettres à partir de la dernière sauvegarde d'une archive. (Le paramètre **--recovery\_point** (p. [108\)](#page-107-0) n'étant pas spécifié, sa valeur par défaut **latest** backup est donc utilisée.) La boîte aux lettres sera restaurée vers le serveur Exchange spécifié.

```
acrocmd recover exchange_mailbox --host=exchange_srv
```

```
--credentials=user123,pass123 --exchange_credentials=domain1\exch_user1,12345
```

```
--loc=bsp://storage_node1/my_vault --credentials=bkpuser,pass
```

```
--arc=exchg_mb_arc(1) --items="storage group 1/mailbox database/John P. Smith" 
--target=original
```
 Restauration d'une boîte aux lettres à un point dans le temps. Cette méthode de récupération est disponible uniquement à partir d'une sauvegarde de niveau base de données. La boîte aux lettres sera restaurée vers le serveur Exchange spécifié.

```
acrocmd recover exchange mailbox --host=exchange srv
```

```
--credentials=user123,pass123 --exchange_credentials=domain1\exch_user1,12345 
--loc=bsp://storage_node1/my_vault --credentials=bkpuser,pass
```

```
--arc=exchg mb arc(1) --items="storage group 1/mailbox database/Mary Ann Johnson"
--recovery_point=point_in_time --pit="06.09.2011 17:00" --target=original
```
 Restauration d'une boîte aux lettres à partir de la sauvegarde spécifiée. La boîte aux lettres sera restaurée dans un fichier .pst. Le fichier .pst sera enregistré dans un dossier local.

```
acrocmd recover exchange mailbox --exchange credentials=domain1\exch_user1,12345
--loc=\\bkpsrv\exchg_backups --credentials=bkpuser,pass --arc=exchg_mb_arc(2)
--items="mailbox database/Peter D. Wayne" --recovery point=selected backup
--backup=XXXXXXXX-XXXX-XXXX-XXXX-XXXXXXXXXXXX --target=pst 
--disk_location="e:\pst files"
```
## 4.1.5 Microsoft SQL

### **Dresser la liste des instances de Microsoft SQL Server (p. [38\)](#page-37-0)**

- Dresser la liste des instances de Microsoft SQL Server sur la machine locale. acrocmd list mssql\_instances
- Dresser la liste des instances de Microsoft SQL Server 2005 qui sont situées sur une machine distante et dont les noms contiennent le fragment « **WEB** ».

```
acrocmd list mssql_instances --host=192.168.1.2 --credentials=user1,pass1 
--filter_edition=2005 --filter_name=WEB
```
### **Dresser la liste des bases de données Microsoft SQL (p. [39\)](#page-38-0)**

- Dresser la liste des bases de données d'une instance Microsoft SQL Server situées sur une machine distante. Étant donné que le paramètre **--credentials** n'est pas spécifié après le paramètre **--instance**, le logiciel utilise l'authentification Windows (les informations d'identification spécifiées après le paramètre **--host**) pour se connecter à l'instance indiquée. acrocmd list mssql\_databases --host=192.168.1.2 --credentials=user1,pass1 --instance=WEBSERVER
- Dresser la liste des bases de données de l'instance « **NEWSERVER** » dont les noms contiennent le fragment « **account** ». Étant donné que le paramètre **--credentials** est spécifié après le paramètre **--instance**, le logiciel utilise l'authentification SQL Server pour se connecter à l'instance.

```
acrocmd list mssql_databases --instance=NEWSERVER --credentials="SQL user",pass 
--filter name=account
```
### **Sauvegarde de serveurs Microsoft SQL**

Cette opération est effectuée à l'aide de la commande **backup disk** (p. [20\)](#page-19-0). Voir les exemples dans la section « Disques et volumes » (p. [124\)](#page-123-0) sous « Sauvegarde en un seul passage du disque et des applications ».

### **Restauration de bases de données Microsoft SQL (p. [39\)](#page-38-1)**

- Restauration d'une base de données à partir de la dernière sauvegarde d'une archive. Puisque le paramètre **--target** (p[. 82\)](#page-81-0) n'est pas spécifié, la base de données est restaurée vers l'instance d'origine. L'utilisateur qui exécute la commande doit être membre du rôle **sysadmin** sur cette instance. Si une base de données avec le même nom existe dans cette instance, elle sera écrasée. La base de données sera restaurée dans l'état **norecovery** de sorte que vous pouvez restaurer des journaux des transactions supplémentaires à partir de sauvegardes Microsoft SQL natives. acrocmd recover mssql\_database --loc=\\srv1\backups --credentials=netuser1,pass1 --arc=machine1\_app --items=WEBSERVER/Accountants --overwrite --database\_state=norecovery
- Extraction de toutes les bases de données d'une instance à partir de la sauvegarde spécifiée. Les fichiers de bases de données avec les fichiers journaux des transactions seront enregistrés sur un partage réseau.

```
acrocmd recover mssql_database --loc=\\srv1\backups --credentials=netuser1,pass1 
--arc=machine1_app --backup=XXXXXXXX-XXXX-XXXX-XXXX-XXXXXXXXXXXX 
--items=NEWSERVER --target=disk --disk_location=\\host\share 
--credentials=netuser,pass
```
 Restauration de deux bases de données à partir de la sauvegarde spécifiée. Les bases de données seront restaurées vers une autre instance. Si une base de données avec le même nom existe dans l'instance, la base de données restaurée sera renommée. Étant donné que le paramètre **--database\_state** n'est pas spécifié, les bases de données sont restaurées dans l'état **recovery** et sont prêtes à l'emploi.

acrocmd recover mssql\_database --loc=bsp://storage\_node1/my\_vault --arc=my\_archive\_app --backup=XXXXXXXX-XXXX-XXXX-XXXX-XXXXXXXXXXXX --items=WEBSERVER/Accountants,NEWSERVER/Anna --target=another\_instance --destination\_instance=SUPERVISION --credentials="SQL user",pass2 --database\_location=D:\databases --autorename

Si l'utilisateur qui exécute la commande est membre du rôle **sysadmin** sur l'instance de destination, le paramètre **--credentials** n'est pas nécessaire après le paramètre **--destination\_instance**. Sinon, vous devez spécifier les informations d'identification de **sysadmin**.

### 4.1.6 Microsoft Active Directory

### **Sauvegarde d'un contrôleur de domaine**

Cette opération est effectuée à l'aide de la commande **backup disk** (p. [20\)](#page-19-0). Voir les exemples dans la section « Disques et volumes » (p. [124\)](#page-123-0) sous « Sauvegarde en un seul passage du disque et des applications ».

### **Récupération des données Microsoft Active Directory (p. [40\)](#page-39-0)**

 Extraction des données Microsoft Active Directory sous forme de fichiers à partir de la dernière sauvegarde d'une archive résidant sur un partage réseau. Les fichiers seront enregistrés dans un dossier local. Puisque le paramètre **--overwrite** (p[. 106\)](#page-105-0) n'est pas spécifié, les fichiers existants seront écrasés.

```
acrocmd recover ad_database --loc=\\srv1\backups --credentials=netuser1,pass1 
--arc=machine1_app --target=E:\ad_db
```
 Extraction des données Microsoft Active Directory sous forme de fichiers à partir d'une sauvegarde enregistrée sur un emplacement de stockage résidant sur un nœud de stockage. Les fichiers seront enregistrés sur un partage réseau. Les fichiers existants ne seront pas écrasés. La date d'origine des fichiers sera conservée.

```
acrocmd recover ad database --loc=bsp://storage_node1/my_vault
--credentials=bkpuser,pass --arc=my_archive_app 
--backup=XXXXXXXX-XXXX-XXXX-XXXX-XXXXXXXXXXXX --target=\\share\active_dir\new
```
--credentials=netuser2,pass2 --overwrite=never --original\_date

# 4.2 Opérations sur les archives et les sauvegardes

### <span id="page-133-0"></span>4.2.1 Archives

### **Listage des archives (p. [42\)](#page-41-0)**

 Listage des archives situées dans un emplacement de stockage géré. Puisque le paramètre **--all** est spécifié, tous les champs de chaque archive s'affichent : nom ; date de création ; machine dont les données sont contenues dans l'archive ; propriétaire (l'utilisateur ayant enregistré l'archive sur sa destination) ; espace occupé en octets ; et commentaires sur l'archive. acrocmd list archives --all --loc=bsp://storage\_node1/my\_vault --credentials="ASN user",pass123

### **Exportation d'archives (p. [42\)](#page-41-1)**

 Exportation d'une archive protégée par un mot de passe, stockée dans un dossier partagé ou un dossier local.

```
acrocmd export archive --loc=\\bkpsrv\backups --credentials=netuser1,pass 
--arc=my_archive --password=123 --target=E:\copies --target_arc=my_archive_copy
```
 Exporter toutes les archives depuis un emplacement de stockage géré vers un dossier partagé. acrocmd export archive --loc=bsp://storage\_node/my\_vault --credentials="ASN user",pass --target=\\bkpsrv\backups --credentials=netuser,pass2

Les premières informations d'identification doivent appartenir à un administrateur de l'emplacement de stockage spécifié, afin de permettre l'accès à toutes les archives qui y sont stockées. Les informations d'identification suivantes permettent d'enregistrer dans le dossier partagé.

L'exportation d'archives à partir d'un emplacement de stockage géré est toujours exécutée par le service du nœud de stockage. Dans l'exemple ci-dessus, le service **mms** exécuté sur la machine locale transmet la commande au service **asn**. Si vous souhaitez exécuter la même commande directement sur le nœud de stockage (où aucun **mms** n'est exécuté), spécifiez les informations d'identification « ASN user » après l'hôte du nœud de stockage :

acrocmd export archive --host=storage\_node --credentials="ASN user",pass --service=asn --loc=bsp://storage\_node/my\_vault --target=\\bkpsrv\backups --credentials=netuser,pass2

 Importation d'une archive depuis un dossier local du nœud de stockage vers un emplacement de stockage géré.

Scénario d'utilisation : créez une archive avec une sauvegarde initiale complète sur un périphérique amovible, amenez ce périphérique sur l'emplacement distant où un nœud de stockage est installé puis importez l'archive vers un emplacement de stockage géré. Après cela, vous pourrez acheminer ou répliquer les sauvegardes incrémentielles suivantes sur l'emplacement de stockage géré via le réseau.

```
acrocmd export archive --host=storage node --credentials="ASN user", pass
--service=asn --loc=E:\folder --arc=my_archive 
--target=bsp://storage_node/my_vault --progress
```
Dans cet exemple, la valeur de paramètre **--service=asn** est utilisée car l'archive est importée depuis le dossier local du nœud de stockage. Lors de l'importation d'une archive à partir d'un réseau partagé, la commande peut être exécutée par n'importe quel service (**asn**, **mms** ou **ams**) de votre choix. Toutefois, le service **asn** est le plus approprié si vous souhaitez transférer l'importation à partir de l'agent installé sur le serveur de production.

### **Validation d'une archive (p. [43\)](#page-42-0)**

 Validation de toutes les sauvegardes d'une archive. acrocmd validate archive --loc=E:\backups\ --arc=my\_archive

### **Catalogage d'une archive (p. [44\)](#page-43-0)**

 Catalogage de toutes les sauvegardes d'une archive stockées dans un dossier partagé. acrocmd catalog archive --loc=\\bkpsrv\backups --credentials=netuser,pass --arc=my\_archive

### **Suppression d'une archive (p. [45\)](#page-44-1)**

Suppression d'une archive.

```
acrocmd delete archive --loc=bsp://storage_node1/my_vault --credentials="ASN 
user",pass123 --arc=my_archive
```
## 4.2.2 Sauvegardes

### **Listage des sauvegardes (p. [45\)](#page-44-0)**

 Listage des sauvegardes d'une archive stockée dans un dossier local. La sortie est affichée dans le format brut (p[. 122\)](#page-121-0). Par conséquent, vous serez en mesure de voir et d'utiliser les GUID complets des sauvegardes.

acrocmd list backups --loc=E:\backups\ --arc=my\_archive --output=raw

 Listage des sauvegardes d'une archive stockée dans un emplacement de stockage géré et enregistrement des résultats complets dans un fichier texte. Cela vous permet d'utiliser les GUID des sauvegardes dans des scripts.

Dans l'exemple suivant, la sortie dans le format brut (p. [122\)](#page-121-0) est redirigé vers un fichier texte. acrocmd list backups --loc=bsp://storage\_node1/my\_vault --credentials="ASN user",pass123 --arc=my\_archive --output=raw > c:\GUID.txt

Dans l'exemple suivant, le journal de l'opération, y compris les données de sortie, est écrit dans un fichier texte au format XML structuré.

```
acrocmd list backups --loc=bsp://storage node1/my vault --credentials="ASN
user",pass123 --arc=my_archive --log=c:\log.txt
```
### **Listage du contenu d'une sauvegarde (p. [46\)](#page-45-0)**

 Listage du contenu d'une sauvegarde à partir d'une archive située dans Acronis Secure Zone. acrocmd list content --loc=atis:///asz --credentials=aszpass --arc=my\_archive --backup=XXXXXXXX-XXXX-XXXX-XXXX-XXXXXXXXXXXX

### **Validation d'une sauvegarde (p. [47\)](#page-46-0)**

Validation d'une sauvegarde.

```
acrocmd validate backup --loc=E:\backups\ --arc=my archive
--backup=XXXXXXXX-XXXX-XXXX-XXXX-XXXXXXXXXXXX
```
### **Catalogage d'une sauvegarde (p. [47\)](#page-46-1)**

- Catalogage de la dernière sauvegarde d'une archive stockées dans un dossier réseau. acrocmd catalog backup --loc=\\bkpsrv\backups --credentials=netuser,pass2 --arc=my\_archive
- Catalogage d'une sauvegarde stockée dans un emplacement de stockage géré. Le catalogage est toujours exécuté par le nœud de stockage, indépendamment de la machine à partir de laquelle vous exécutez cette commande. Cet exemple suppose que vous exécutez la commande sur le nœud de stockage.

```
acrocmd catalog backup --loc=bsp://storage_node1/my_vault --arc=my_archive
--backup=XXXXXXXX-XXXX-XXXX-XXXX-XXXXXXXXXXXX --service=asn
```
### **Exportation de sauvegardes (p. [48\)](#page-47-0)**

 Exportation des sauvegardes sélectionnées à partir d'une archive située dans un emplacement de stockage géré vers un dossier local

```
acrocmd export backup --loc=bsp://storage_node1/my_vault --credentials="ASN
user",pass --arc=my_archive --password=123 
--backup=XXXXXXXX-XXXX-XXXX-XXXX-XXXXXXXXXXX1,XXXXXXXX-XXXX-XXXX-XXXX-XXXXXXXXX
XX2 --target=E:\copies --target_arc=my_archive_copy
```
 Importation de la dernière sauvegarde d'une archive à partir d'un dossier réseau vers un emplacement de stockage géré.

```
acrocmd export backup --host=storage_node --credentials=user1,pass1 --service=asn 
--loc=\\bkpsrv\backups --credentials=netuser,pass2 --arc=my archive
--target=bsp://storage_node/my_vault --progress
```
La valeur de paramètre **--service=asn** étant utilisée, la commande est exécutée par le service de nœud de stockage. Les premières informations d'identification doivent correspondre à un utilisateur de l'emplacement de stockage spécifié. Les informations d'identification suivantes permettent la lecture depuis le dossier partagé.

### **Reproduction d'une sauvegarde (p. [49\)](#page-48-0)**

 Reproduction de la dernière sauvegarde d'une archive stockée dans un dossier local vers un périphérique à bandes directement connecté à la machine.

```
acrocmd replicate backup --loc=C:\Backups --arc=my_archive --password=123 
--target=atis:///tape?XXXXXXXX-XXXX-XXXX-XXXX-XXXXXXXXXXXX
```
 Réplication de la sauvegarde sélectionnée d'une archive à partir d'un partage réseau vers Acronis Online Backup Storage.

```
acrocmd replicate backup --loc=\\bkpsrv\backups --credentials=netuser,pass1 
--arc=my_archive --backup=XXXXXXXX-XXXX-XXXX-XXXX-XXXXXXXXXXXX 
--target=online:// --credentials=user@mail.com,pass2 
--target_arc=my_archive_copy
```
### **Conversion d'une sauvegarde en sauvegarde complète (p. [50\)](#page-49-0)**

 Conversion de la dernière sauvegarde de l'archive en sauvegarde complète. Suite à l'opération, la sauvegarde incrémentielle ou différentielle est substituée par une sauvegarde complète (pour le même point dans le temps).

```
acrocmd convert full --loc=C:\Backups --arc=my archive
--backup=XXXXXXXX-XXXX-XXXX-XXXX-XXXXXXXXXXXX
```
### **Consolidation de sauvegardes (p. [51\)](#page-50-0)**

Suppression de toutes les sauvegardes d'une archive sauf les sauvegardes spécifiées.

```
acrocmd consolidate backup --loc=C:\Backups --arc=my_archive --password=123 
--backup=XXXXXXXX-XXXX-XXXX-XXXX-XXXXXXXXXXX1,XXXXXXXX-XXXX-XXXX-XXXX-XXXXXXXXX
XX2
```
### **Suppression de sauvegardes (p. [52\)](#page-51-0)**

Suppression des sauvegardes spécifiées d'une archive.

```
acrocmd delete backup --loc=C:\Backups --arc=my_archive --password=123 
--backup=XXXXXXXX-XXXX-XXXX-XXXX-XXXXXXXXXXX1,XXXXXXXX-XXXX-XXXX-XXXX-XXXXXXXXX
XX2
```
### 4.2.3 Montage

### **Listage des montages (p. [52\)](#page-51-1)**

 Listage des volumes montés à partir des sauvegardes. acrocmd list mounts

### **Montage (p. [53\)](#page-52-0) (agent pour Windows uniquement)**

 Montage du premier volume du premier disque à partir d'une sauvegarde en lecture seule. La lettre « Z » sera attribuée au volume résultant.

```
acrocmd mount --loc=E:\backups --arc=my_archive 
--backup=XXXXXXXX-XXXX-XXXX-XXXX-XXXXXXXXXXXX --volume=1-1 --letter=Z
```
### **Montage (p. [53\)](#page-52-0) (agent pour Linux uniquement)**

- Montage du premier volume du deuxième disque à partir de la dernière sauvegarde d'une archive située sur le **srv1** nœud dans le répertoire **/backups** exporté par NFS. acrocmd mount --mount\_point=/mnt/md1 --loc=nfs://srv1/backups --arc=my\_archive --volume=1-2
- Montage du premier volume du premier disque à partir d'une sauvegarde en mode lecture-écriture.

```
acrocmd mount --mount_point=/mnt/md2 --loc=/home/backups --arc=mybackup 
--backup=XXXXXXXX-XXXX-XXXX-XXXX-XXXXXXXXXXXX --volume=1-1 --rw
```
### **Démontage (p. [54\)](#page-53-0) (agent pour Windows uniquement)**

 Démontage d'un volume. acrocmd umount --letter=Z

### **Démontage (p. [54\)](#page-53-0) (agent pour Linux uniquement)**

 Démontage d'un périphérique monté au point de montage. acrocmd umount --mount\_point=/mnt/md1

### 4.2.4 Montage des bases de données SQL

### **Listage des montages (p. [54\)](#page-53-1)**

 Dresser la liste des bases de données Microsoft SQL montées à partir de sauvegardes. acrocmd list mssql\_mounts

### **Montage des bases de données SQL (p. [55\)](#page-54-0)**

 Montage de deux bases de données à partir de la dernière sauvegarde d'une archive. acrocmd mount mssql\_database --loc=\\srv1\backups --credentials=netuser1,pass1 --arc=machine1\_app --items=WEBSERVER/Accountants,NEWSERVER/Anna --destination instance=SUPERVISION --credentials="SQL user",pass2

### **Démontage des bases de données SQL (p. [56\)](#page-55-1)**

 Démontage de toutes les bases de données montées sur l'instance « **SUPERVISION** » en utilisant la commande **mount mssql\_database**. acrocmd umount mssql\_database --items=SUPERVISION

# 4.3 Opérations sur Acronis Secure Zone

### **Création d'Acronis Secure Zone (p. [56\)](#page-55-0)**

 Création d'Acronis Secure Zone sur le disque 2 de la machine locale. Puisque le paramètre **--asz\_size** (p. [112\)](#page-111-0) n'est pas spécifié, Acronis Secure Zone sera créée avec une taille par défaut, laquelle sera la moyenne entre la valeur maximale (tout l'espace non alloué) et minimale (environ 50 Mo).

```
acrocmd create asz --disk=2
```
 Création d'Acronis Secure Zone d'une taille de 500 Mo sur le disque 1 de la machine locale. Si l'espace non alloué est insuffisant, l'espace sera pris au deuxième volume de ce disque. acrocmd create asz --disk=1 --volume=1-2 --asz\_size=500

```
 Création d'Acronis Secure Zone de taille de 64 000 secteurs sur le disque 1 d'une machine 
distante.
```

```
acrocmd create asz --host=192.168.1.2 --credentials=john,pass1 --disk=1 
--asz_size=20gb
```
### **Redimensionnement d'Acronis Secure Zone (p. [57\)](#page-56-0)**

- Affichage de la taille et de l'espace libre en gigaoctets d'Acronis Secure Zone. acrocmd resize asz --size\_measure=gb
- Augmentation de la taille d'Acronis Secure Zone sur la machine locale (nous supposons que la taille actuelle est de moins de 10 Go). Acronis Secure Zone est sur le disque 1. Si l'espace non alloué sur ce disque est insuffisant, l'espace sera pris à partir du deuxième volume de ce disque. La sortie de la commande contiendra la taille et l'espace libre résultant en gigaoctets. acrocmd resize asz --asz\_size=10gb --volume=1-2 --size\_measure=gb
- Réduction de la taille d'Acronis Secure Zone sur une machine distante (nous supposons que la taille actuelle est de plus de 10 Go). Étant donné que le paramètre **--volume** n'est pas spécifié, l'espace libéré devient non alloué. La sortie de la commande contient la taille et l'espace libre résultant en mégaoctets, car le paramètre **--size\_measure** n'est pas spécifié.

acrocmd resize asz --host=192.168.1.2 --credentials=john,pass1 --asz\_size=10gb

### **Nettoyage d'Acronis Secure Zone (p. [57\)](#page-56-1)**

- Nettoyage d'Acronis Secure Zone sur la machine locale. L'opération de nettoyage supprime les sauvegardes endommagées à cause d'une panne d'électricité ou toute autre raison. acrocmd cleanup asz
- Nettoyage d'Acronis Secure Zone sur une machine distante. acrocmd cleanup asz --host=srv1 --credentials="srv1\AMS user",pass1 --service=ams --address=192.168.1.2

### **Suppression d'une sauvegarde à partir d'Acronis Secure Zone (p. [58\)](#page-57-0)**

 Suppression de la dernière sauvegarde d'une archive stockée dans Acronis Secure Zone sur la machine locale.

```
acrocmd delete asz_files --credentials=asz_pass --arc=my_archive --password=123
```
### **Suppression d'Acronis Secure Zone (p. [59\)](#page-58-0)**

- Suppression d'Acronis Secure Zone de la machine locale. L'espace libéré sera ajouté au 1er volume du disque 1. (Le disque sur lequel Acronis Secure Zone est située.) acrocmd delete asz --volume=1-1
- Suppression d'Acronis Secure Zone d'une machine distante. L'espace libéré deviendra non alloué. acrocmd delete asz --host=srv1 --credentials="srv1\AMS user",pass1 --service=ams --address=192.168.1.2

## 4.4 Opérations sur Acronis Startup Recovery Manager

### **Activation d'Acronis Startup Recovery Manager (p. [59\)](#page-58-1)**

- Activation d'Acronis Startup Recovery Manager sur la machine locale. acrocmd activate asrm
- Activation d'Acronis Startup Recovery Manager sur une machine distante. acrocmd activate asrm --host=srv1 --credentials="srv1/AMS user",pass1 --service=ams --address=192.168.1.2

### **Désactivation d'Acronis Startup Recovery Manager (p. [60\)](#page-59-1)**

- Désactivation d'Acronis Startup Recovery Manager sur la machine locale. acrocmd deactivate asrm
- Désactivation d'Acronis Startup Recovery Manager sur une machine distante acrocmd deactivate asrm --host=srv1 --credentials="srv1/AMS user",pass1 --service=ams --address=192.168.1.2

# <span id="page-139-0"></span>4.5 Opérations sur les bandes

### **Établissement de la liste des bibliothèques de bandes (p. [60\)](#page-59-0)**

 Affichage des informations à propos de toutes les bibliothèques de bandes et lecteurs de bandes autonomes attachés à la machine locale. La sortie est affichée dans le format brut (p[. 122\)](#page-121-0). Par conséquent, vous serez en mesure de voir et d'utiliser les GUID complets des bibliothèques de bandes.

```
acrocmd list tape_libraries --output=raw
```
- Affichage des informations à propos d'un périphérique à bandes attaché à la machine locale. acrocmd list tape libraries --filter name="hp MSL6060"
- Affichage des informations à propos de tous les périphériques à bandes attachés à Acronis Backup & Recovery 11.5 Storage Node. acrocmd list tape\_libraries --host=storage\_node --credentials="ASN user",pass --service=asn

### **Affichage de la liste des prises de connecteur (p. [61\)](#page-60-0)**

 Affichage des informations à propos des prises de connecteur de toutes les bibliothèques de bandes attachées à la machine locale.

acrocmd list tape\_slots

 Affichage des informations à propos des prises de connecteur d'une bibliothèque de bandes attachée à la machine locale. La sortie est affichée dans le format brut (p[. 122\)](#page-121-0). Par conséquent, vous serez en mesure de voir et d'utiliser les GUID complets des prises de connecteur des bibliothèques de bandes.

```
acrocmd list tape_slots --filter_library=XXXXXXXX-XXXX-XXXX-XXXX-XXXXXXXXXXXX 
--output=raw
```
### **Prise d'inventaire des bandes (p. [61\)](#page-60-1)**

 Prise d'inventaire des bandes chargées dans deux périphériques à bandes. Puisque le paramètre **--mode** (p[. 118\)](#page-117-0) n'est pas spécifié, l'inventaire rapide sera réalisé.

```
acrocmd inventory tape 
--libraries=XXXXXXXX-XXXX-XXXX-XXXX-XXXXXXXXXXX1,XXXXXXXX-XXXX-XXXX-XXXX-XXXXXX
XXXXX2
```
 Inventaire complet des bandes chargées dans un périphérique à bandes. Les bandes détectées seront déplacées des pools **Bandes non reconnues** ou **Bandes importées** vers le pool **Bandes libres**.

```
acrocmd inventory tape --libraries=XXXXXXXX-XXXX-XXXX-XXXX-XXXXXXXXXXXX 
--mode=full --assign2free
```
 Inventaire complet des bandes chargées dans trois prises de connecteur d'une bibliothèque de bandes.

```
acrocmd inventory tape --mode=full 
--libraries=XXXXXXXX-XXXX-XXXX-XXXX-XXXXXXXXXXXX 
--slots=YYYYYYYY-YYYY-YYYY-YYYY-YYYYYYYYYYY1,YYYYYYYY-YYYY-YYYY-YYYY-YYYYYYYYYY
Y2,YYYYYYYY-YYYY-YYYY-YYYY-YYYYYYYYYYY3
```
Combinaison de la prise d'inventaire rapide et complète.

La prise d'inventaire complète d'un périphérique à bandes intégral peut prendre beaucoup de temps. Si vous devez prendre l'inventaire de seulement quelques bandes, combinez la prise d'inventaire rapide et complète.

- 1. Effectuez la prise d'inventaire rapide du périphérique à bandes. acrocmd inventory tape --libraries=XXXXXXXX-XXXX-XXXX-XXXX-XXXXXXXXXXXX
- 2. Affiche la liste des prises de connecteur du périphérique à bandes. Spécifiez le paramètre **--output=raw** pour afficher la liste complète des GUID des prises de connecteur. acrocmd list tape\_slots --filter\_library=XXXXXXXX-XXXX-XXXX-XXXX-XXXXXXXXXXXX --output=raw
- 3. Dans la sortie affichée à l'écran de la commande, trouvez les bandes dont vous voulez prendre l'inventaire et prenez en note quelles prises de connecteur elles occupent.
- 4. Effectuez la prise d'inventaire complète de ces prises de connecteur : acrocmd inventory tape --mode=full --libraries=XXXXXXXX-XXXX-XXXX-XXXX-XXXXXXXXXXXX --slots=YYYYYYYY-YYYY-YYYY-YYYY-YYYYYYYYYYY1,YYYYYYYY-YYYY-YYYY-YYYY-YYYYYYY YYYY2

# 4.6 Opérations sur les emplacements de stockage

### **Validation d'un emplacement de stockage (p. [62\)](#page-61-0)**

- Validation de toutes les archives dans un emplacement de stockage géré sauf celles protégées par un mot de passe. Pour valider une archive protégée par un mot de passe, utilisez la commande **validate archive** (p. [43\)](#page-42-0). acrocmd validate vault --loc=bsp://storage\_node1/my\_vault --credentials="ASN user",pass123
- Validation de toutes les archives dans un dossier réseau partagé sauf celles protégées par un mot de passe.

acrocmd validate vault --loc=\\srv1\backups --credentials=netuser1,pass1

### **Catalogage d'un emplacement de stockage (p. [62\)](#page-61-1)**

 Catalogage de toutes les sauvegardes stockées dans un dossier local (sauf pour les sauvegardes qui ne sont pas prises en charge par le catalogue de données, voir la description de la commande).

```
acrocmd catalog vault --loc=E:\backups\
```
 Catalogage de toutes les sauvegardes stockées dans un emplacement de stockage géré (sauf pour les sauvegardes qui ne sont pas prises en charge par le catalogue de données, voir la description de la commande). Cette opération est toujours exécutée par le service du nœud de stockage.

acrocmd catalog vault --loc=bsp://storage\_node1/my\_vault --credentials="ASN user",pass123 --progress

### **Exportation d'un emplacement de stockage et importation des archives dans un emplacement de stockage**

Ces opérations sont effectuées au moyen de la commande **export archive** (p. [42\)](#page-41-1) (voir les exemples (p. [134\)](#page-133-0)).

# 4.7 Opérations avec les disques

### **Clonage de disque (p. [63\)](#page-62-0)**

 Clonage du disque 2 de la machine locale sur le disque 3 de la même machine. acrocmd clone disk --source=2 --target=3

# 4.8 Opérations de gestion

### 4.8.1 Collecte des informations

### **Obtention du journal (p. [64\)](#page-63-0)**

 Exportation du journal d'une activité avec le GUID spécifié vers un fichier. acrocmd get log --id=XXXXXXXX-XXXX-XXXX-XXXX-XXXXXXXXXXXX --loc=c:\logs\task.log

### **Listage des activités (p. [65\)](#page-64-0)**

 Affichage de toutes les activités en cours du Acronis Managed Machine Service exécutées sur la machine locale. La sortie est affichée dans le format brut (p. [122\)](#page-121-0). Par conséquent, vous serez en mesure de voir et d'utiliser les GUID complets des activités.

acrocmd list activities --output=raw

 Affichage des activités d'Acronis Backup & Recovery 11.5 Management Server en cours d'exécution.

```
acrocmd list activities --host=srv1 --credentials="srv1\AMS user",pass1 
--service=ams --filter_state=running
```
 Affichage des activités du Acronis Managed Machine Service qui s'exécute sur une machine distante. Le logiciel affichera seulement les activités terminées.

```
acrocmd list activities --host=srv1 --credentials="srv1\AMS user",pass1 
--service=ams --address=192.168.1.2 --filter state=completed
```
 Affichage des activités d'Acronis Backup & Recovery 11.5 Storage Node en cours d'exécution. En passant en revue l'affichage de la commande, qui affiche le temps écoulé depuis le début d'une activité, vous pouvez détecter des processus bloqués sur le nœud de stockage. acrocmd list activities --host=srv1 --credentials="srv1\ASN user",pass1 --service=asn --filter\_state=running

### **Obtention des informations système (p. [66\)](#page-65-2)**

 Enregistrement des informations systèmes de la machine locale vers un fichier. acrocmd sysinfo --loc=c:\logs\sysinfo.zip

## 4.8.2 Plans

### **Listage des plans (p. [66\)](#page-65-0)**

 Affichage de tous les plans de sauvegarde sur la machine locale. La sortie est affichée dans le format brut (p[. 122\)](#page-121-0). Par conséquent, vous serez en mesure de voir et d'utiliser les GUID complets des plans.

acrocmd list plans --output=raw

 Affichage de tous les plans de sauvegarde centralisés existants sur le serveur de gestion Acronis Backup & Recovery 11.5.

```
acrocmd list plans --host=srv1 --credentials="srv1\AMS user",pass1 --service=ams
```
 Affichage de tous les plans de sauvegarde ayant le statut **warning** sur la machine locale. acrocmd list plans --filter status=warning

### **Suppression d'un plan (p. [67\)](#page-66-0)**

 Suppression d'un plan de sauvegarde sur la machine locale. acrocmd delete plan --id=XXXXXXXX-XXXX-XXXX-XXXX-XXXXXXXXXXXX

### **Exportation d'un plan (p. [67\)](#page-66-1)**

 Exportation d'un plan de sauvegarde de la machine locale vers un fichier. acrocmd export plan --id=XXXXXXXX-XXXX-XXXX-XXXX-XXXXXXXXXXXX --loc=c:\temp\plan.xml

### **Importation d'un plan (p. [68\)](#page-67-0)**

 Importation d'un plan de sauvegarde vers la machine locale. acrocmd import plan --loc=c:\temp\plan.xml

### **Désactivation d'un plan (p. [68\)](#page-67-1)**

 Désactivation d'un plan de sauvegarde sur la machine locale. acrocmd disable plan --id=XXXXXXXX-XXXX-XXXX-XXXX-XXXXXXXXXXXX

### **Activation d'un plan (p. [69\)](#page-68-2)**

 Activation d'un plan de sauvegarde préalablement désactivé sur la machine locale. acrocmd enable plan --id=XXXXXXXX-XXXX-XXXX-XXXX-XXXXXXXXXXXX

## 4.8.3 Tâches

### **Listage des tâches (p. [69\)](#page-68-0)**

- Affichage de toutes les tâches sur la machine locale. La sortie est affichée dans le format brut (p. [122\)](#page-121-0). Par conséquent, vous serez en mesure de voir et d'utiliser les GUID complets des tâches. acrocmd list tasks --output=raw
- Affichage de toutes les tâches en cours d'exécution sur une machine distante. acrocmd list tasks --host=192.168.1.2 --credentials=user1,pass1 --filter\_state=running

### **Exécution d'une tâche (p. [70\)](#page-69-0)**

 Démarrage d'une tâche sur la machine locale. acrocmd run task --id=XXXXXXXX-XXXX-XXXX-XXXX-XXXXXXXXXXXX

### **Arrêt d'une tâche (p. [71\)](#page-70-0)**

 Arrêt de l'exécution d'une tâche sur une machine distante. acrocmd stop task --host=srv1 --credentials="srv1\AMS user",pass1 --service=ams --address=192.168.1.2 --id=XXXXXXXX-XXXX-XXXX-XXXX-XXXXXXXXXXXX

### **Suppression d'une tâche (p. [71\)](#page-70-1)**

 Suppression d'une tâche sur la machine locale. acrocmd delete task --id=XXXXXXXX-XXXX-XXXX-XXXX-XXXXXXXXXXXX

### 4.8.4 Licences

### **Listage des licences (p. [72\)](#page-71-0)**

 Liste des licences Acronis Backup & Recovery 11.5 affectées à une machine distante. acrocmd list licenses --host=192.168.1.2 --credentials=user1,pass1

# <span id="page-143-0"></span>4.9 Sélection de volumes logiques et périphériques MD pour la sauvegarde

Supposons que le système possède quatre disques physiques : Disque 1, Disque 2, Disque 3 et Disque 4.

- Un volume RAID-1 est configuré sur deux volumes de base : sdb1, sdd1
- Un volume logique est configuré sur deux volumes de base : sdb2, sdd2
- Le disque 3 est vide.

Une liste des volumes peut être obtenue en utilisant la commande suivante :

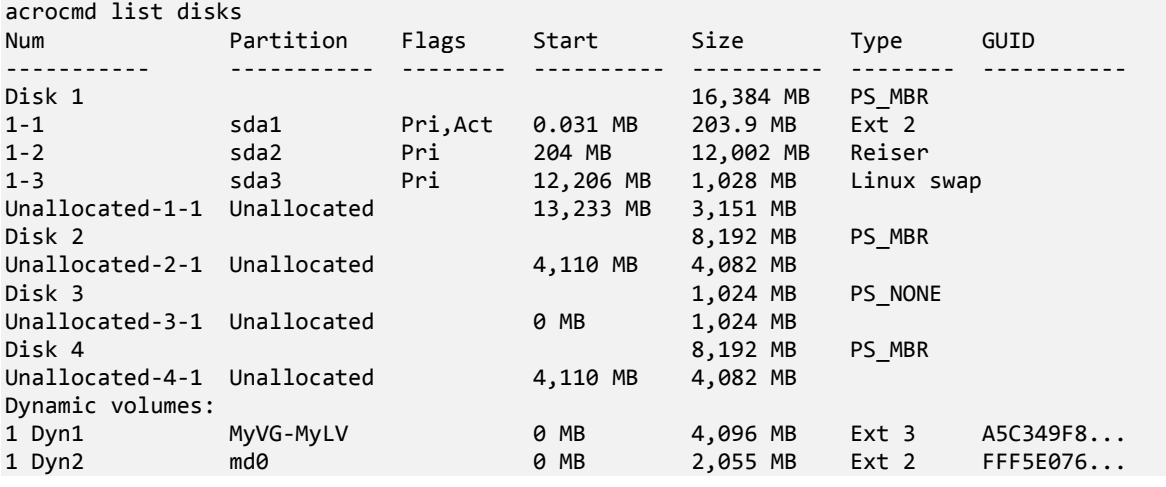

Le volume logique, DYN1, occupe les volumes de base 2-2 et 4-2 (qui ne sont pas affichés par la commande ci-dessus). Le volume logique RAID-1, DYN2, occupe les volumes de base 2-1 et 4-1 (qui ne sont également pas affichés par la commande ci-dessus).

Pour sauvegarder le volume logique DYN1, exécutez la commande suivante (en supposant que le nom de la sauvegarde soit **my\_archive** et son emplacement **/home/user**) :

acrocmd backup disk --volume=DYN1 --loc=/home/user --arc=my\_archive

Pour sauvegarder le volume RAID-1 DYN2, exécutez la commande suivante :

acrocmd backup disk --volume=DYN2 --loc=/home/user --arc=my\_archive
Pour sauvegarder les trois disques durs incluant leurs volumes, sélectionnez les volumes 1-1, 1-2, 1-3, DYN1 et DYN2 :

acrocmd backup disk --volume=1-1,1-2,1-3,DYN1,DYN2 --loc=/home/user --arc=my\_archive

Si vous sélectionnez le disque 3 ou les volumes 2-1, 2-2, 4-1 ou 4-2, le programme créera une sauvegarde brute (secteur par secteur).

### 4.10 Planification des sauvegardes sous Linux en utilisant le service cron

Pour automatiser les sauvegardes, vous pouvez utiliser le service **cron** bien connu par plusieurs utilisateurs d'UNIX.

#### **Exemple**

Supposons que vous devez sauvegarder un volume régulièrement. Une sauvegarde complète doit être créée hebdomadairement, soutenue par des sauvegardes incrémentielles créées quotidiennement.

Utilisez la commande **list disks** (p. [19\)](#page-18-0) pour obtenir le numéro du volume requis. Par exemple, le numéro du volume est 2-1.

Créez deux fichiers exécutables pour la sauvegarde quotidienne et hebdomadaire (par exemple, **abr.cron**) et placez-les dans les répertoires **/etc/cron.daily** et **/etc/cron.weekly** respectivement.

Pour amorcer les sauvegardes complètes hebdomadaires du volume 2-1, ajoutez cette ligne au fichier **/etc/cron.weekly/abr.cron** :

```
#!/bin/bash
acrocmd backup disk --volume=2-1 --loc=/mnt/my_archives/my_host --arc=my_archive
```
dans lequel **/mnt/my\_archives/my\_host** est le chemin d'accès à l'emplacement de la sauvegarde.

Le deuxième fichier **abr.cron** est nécessaire pour amorcer les sauvegardes incrémentielles quotidiennes.

```
#!/bin/bash
acrocmd backup disk --volume=2-1 --backuptype=incremental 
--loc=/mnt/my_archives/my_host --arc=my_archive
```
Pour plus d'informations, consultez l'aide du service **cron**.

## 5 Comparaison entre l'ancienne et la nouvelle syntaxe de ligne de commande

Le tableau ci-dessous dresse la liste des commandes qui étaient utilisées par l'utilitaire de ligne de commande d'Acronis Backup & Recovery 10, et les commandes correspondantes de l'utilitaire de ligne de commande d'Acronis Backup & Recovery 11.5. Cette comparaison peut vous aider à apprendre les nouvelles commandes plus rapidement et facilement.

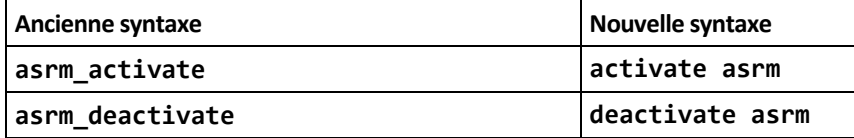

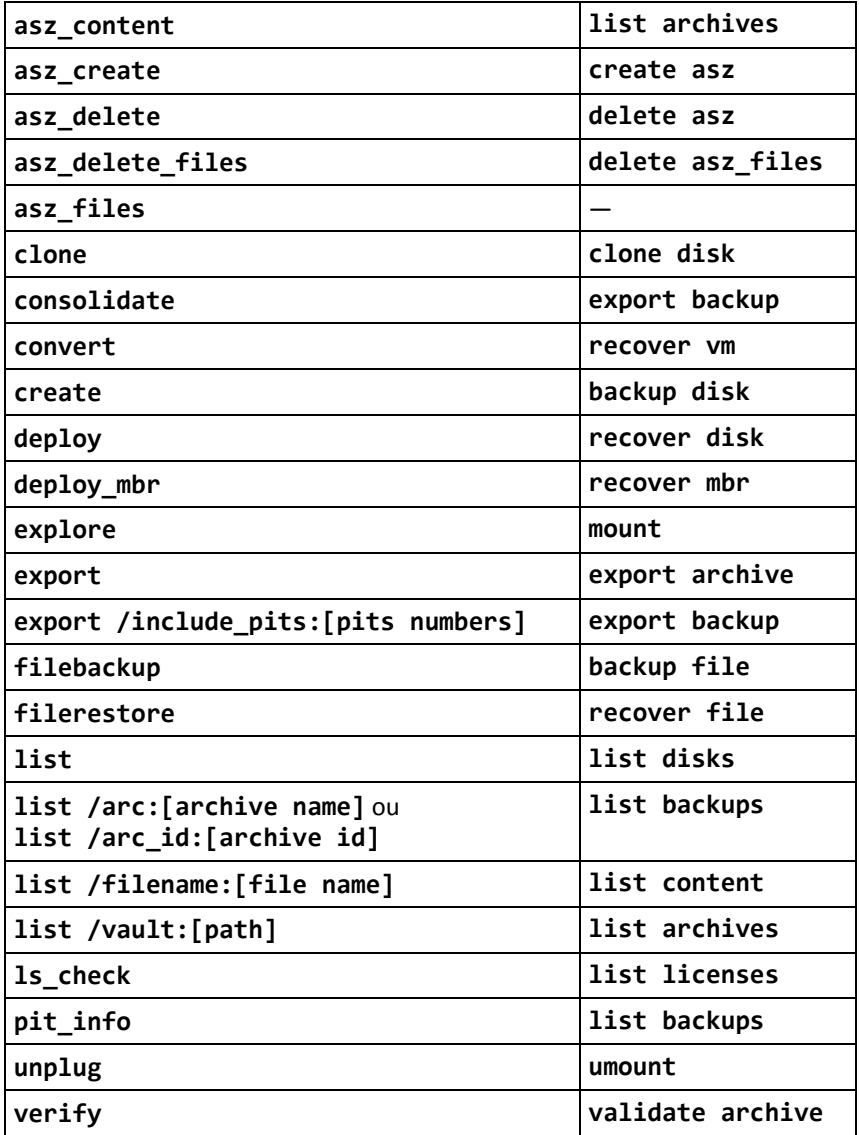

# 6 Utilitaire acronis\_encrypt

L'utilitaire **acronis\_encrypt** vous permet de chiffrer une chaîne de caractères, comme par exemple, un mot de passe. L'utilitaire est disponible sur toute machine où l'utilitaire **acrocmd** ou la console d'administration Acronis Backup & Recovery 11.5 est installée. Le chemin d'accès à l'utilitaire est le suivant :

- Pour les versions 32 bits de Windows : **%CommonProgramFiles%\Acronis\Utils**
- Pour les versions 64 bits de Windows : **%CommonProgramFiles(x86)%\Acronis\Utils**
- Sous Linux : **/usr/sbin**

### *Pour utiliser cet utilitaire, exécutez les étapes suivantes.*

- 1. Tapez **acronis encrypt** <chaîne de caractères que vous voulez chiffrer>.
- 2. L'utilitaire affiche une chaîne, par exemple « **XXXYYYZZZ888** »
- 3. Copiez cette chaîne et collez la dans la chaîne ou le script de commande requis.